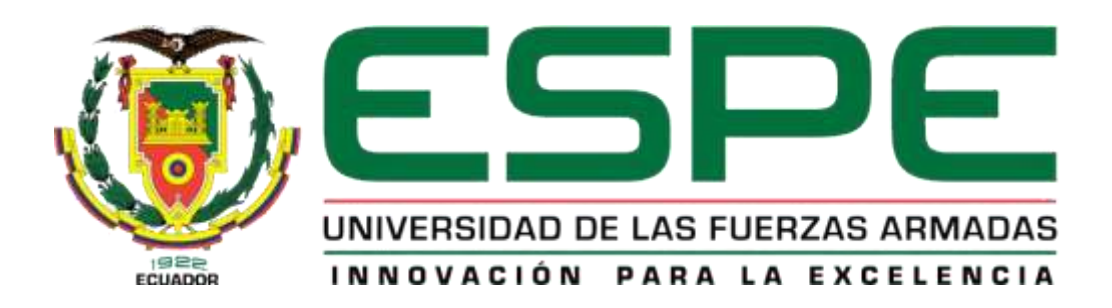

# UNIDAD DE GESTIÓN DE **TECNOLOGÍAS**

# **DEPARTAMENTO DE CIENCIAS DE LA ENERGÍA Y MECÁNICA**

"IMPLEMENTACIÓN DEL PANEL DE ANUNCIO DE ALERTA DE FALLA Y ACTIVACIÓN DE SISTEMAS EN LA CABINA DE SIMULACIÓN DEL AVIÓN 737-800 PARA LA UNIDAD DE GESTIÓN DE TECNOLOGÍAS"

DIEGO ESTEBAN TOVAR SOLÍS

Trabajo de Graduación para la obtención del título de: TECNÓLOGO EN MECÁNICA AERONÁUTICA MENCIÓN AVIONES

2014

### **UNIVERSIDAD DE LAS FUERZAS ARMADAS – ESPE**

### **UNIDAD DE GESTIÓN DE TECNOLOGÍAS**

### **CERTIFICACIÓN**

<span id="page-1-0"></span>Certifico que el presente Trabajo de Graduación fue realizado en su totalidad por el A/C DIEGO ESTEBAN TOVAR SOLÍS, como requerimiento parcial para la obtención del grado de TECNÓLOGO EN MECÁNICA AERONÁUTICA MENCIÓN AVIONES.

Ing. Rodrigo Bautista

Latacunga, junio 17 del 2014

### **UNIVERSIDAD DE LAS FUERZAS ARMADAS – ESPE**

### **UNIDAD DE GESTIÓN DE TECNOLOGÍAS**

### **AUTORÍA DE RESPONSABILIDAD**

<span id="page-2-0"></span>Yo, DIEGO ESTEBAN TOVAR SOLÍS

Declaro que:

El proyecto denominado ¨IMPLEMENTACIÓN DEL PANEL DE ANUNCIO DE ALERTA DE FALLA Y ACTIVACIÓN DE SISTEMAS EN LA CABINA DE SIMULACIÓN DEL AVIÓN 737-800 PARA LA UNIDAD DE GESTIÓN DE TECNOLOGÍAS¨, ha sido desarrollado en base a una investigación científica exhaustiva, respetando derechos intelectuales de terceros conforme las citas constan al pie de las paginas correspondientes, cuyas fuentes se incorporan en la bibliografía.

Consecuentemente, este trabajo es de mi autoría.

En virtud de esta declaración, me responsabilizo del contenido, veracidad y alcance científico del proyecto de grado en mención.

Latacunga, octubre del 2014

Diego Esteban Tovar Solís C.I. 0503232530

\_\_\_\_\_\_\_\_\_\_\_\_\_\_\_\_\_\_\_\_\_\_\_\_

### **AUTORIZACIÓN**

#### <span id="page-3-0"></span>Yo, DIEGO ESTEBAN TOVAR SOLÍS

Autorizo a la Universidad de las Fuerzas Armadas, la publicación en la biblioteca virtual de la institución, del trabajo Implementación del panel de anuncio de alerta de falla y activación de sistemas en la cabina de simulación del avión 737-800 para la Unidad de Gestión de Tecnologías" cuyo contenido, ideas y criterios son de mi exclusiva responsabilidad y autoría.

Latacunga, octubre del 2014

Diego Esteban Tovar Solís C.I. 0503232530

\_\_\_\_\_\_\_\_\_\_\_\_\_\_\_\_\_\_\_\_

### **DEDICATORIA**

<span id="page-4-0"></span>Con todo mi cariño y mi amor para mi madre que hizo todo en la vida para que yo pudiera lograr mis sueños, por motivarme y darme la mano cuando sentía que el camino se terminaba.

**Diego Esteban Tovar Solís**

### **AGRADECIMIENTO**

<span id="page-5-0"></span>A Dios por bendecirme cada día y a quien le debo la razón de mi existencia y mis deseos de vivir y mejorar cada día.

A la Unidad de Gestión de Tecnologías de la Universidad de las Fuerzas Armadas por darme la oportunidad de estudiar y ser un profesional.

A mi director de proyecto de grado, Ing. Rodrigo Bautista, por su esfuerzo y dedicación, quien con sus conocimientos y experiencia me ha guiado por el camino correcto para culminar mis estudios.

A mis profesores quienes durante toda mi carrera profesional han aportado con sus conocimientos para mi formación.

**Diego Esteban Tovar Solís**

# ÍNDICE DE CONTENIDOS

<span id="page-6-0"></span>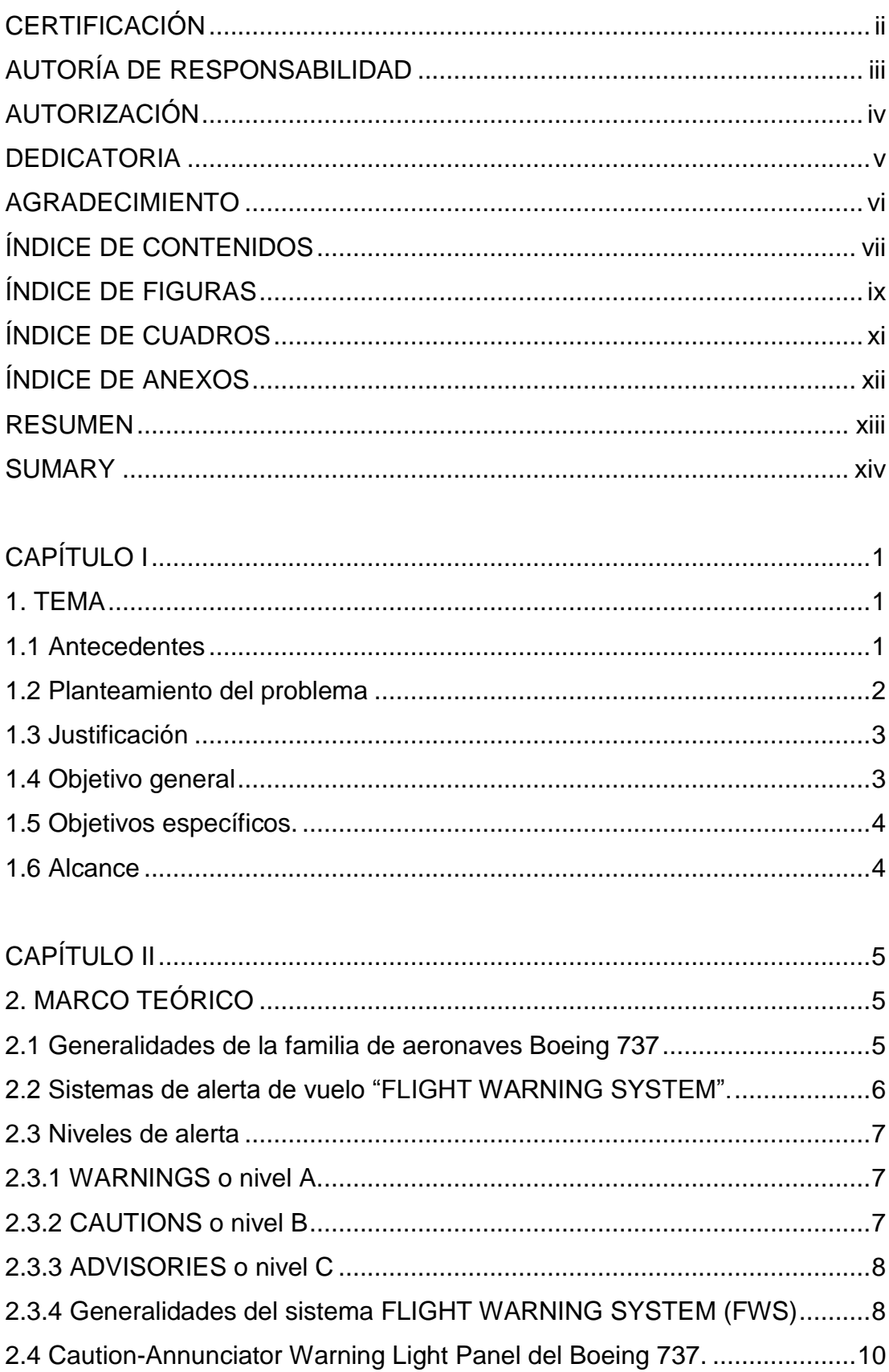

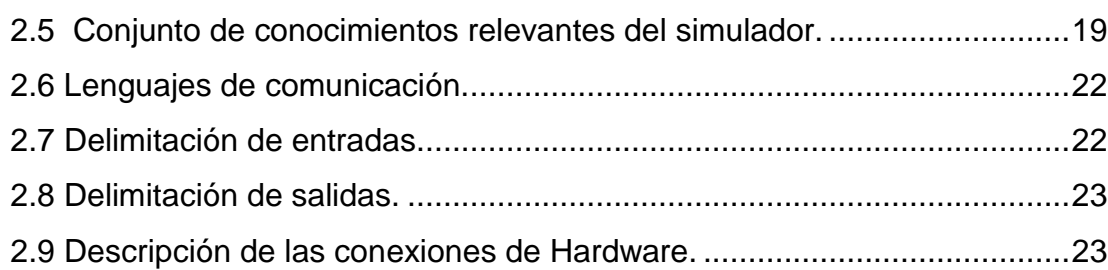

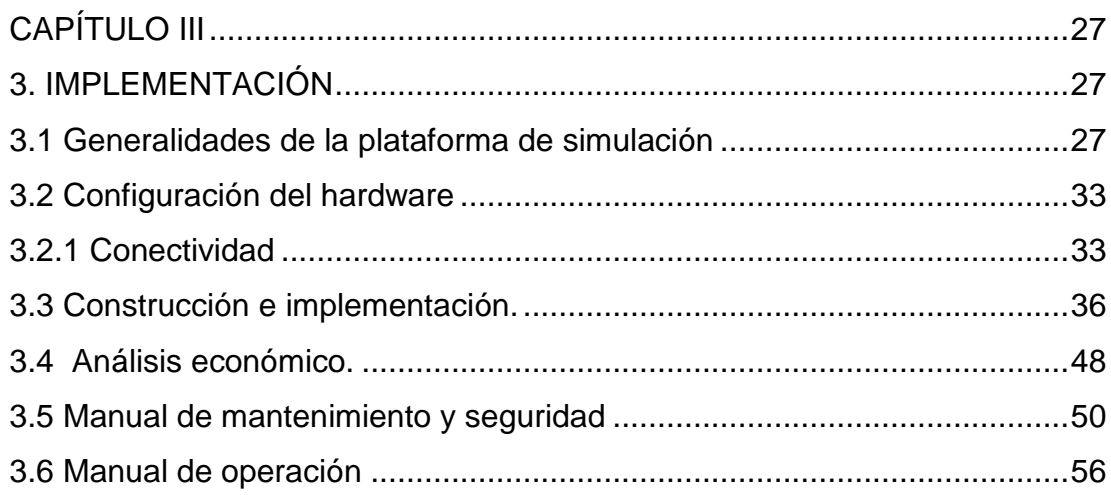

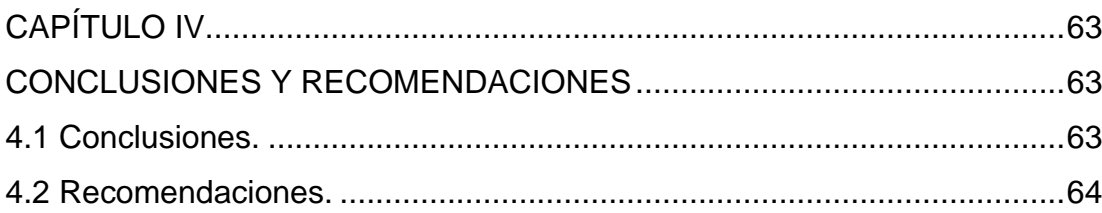

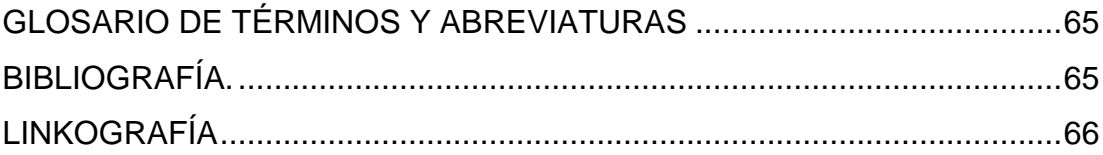

# **ÍNDICE DE FIGURAS**

<span id="page-8-0"></span>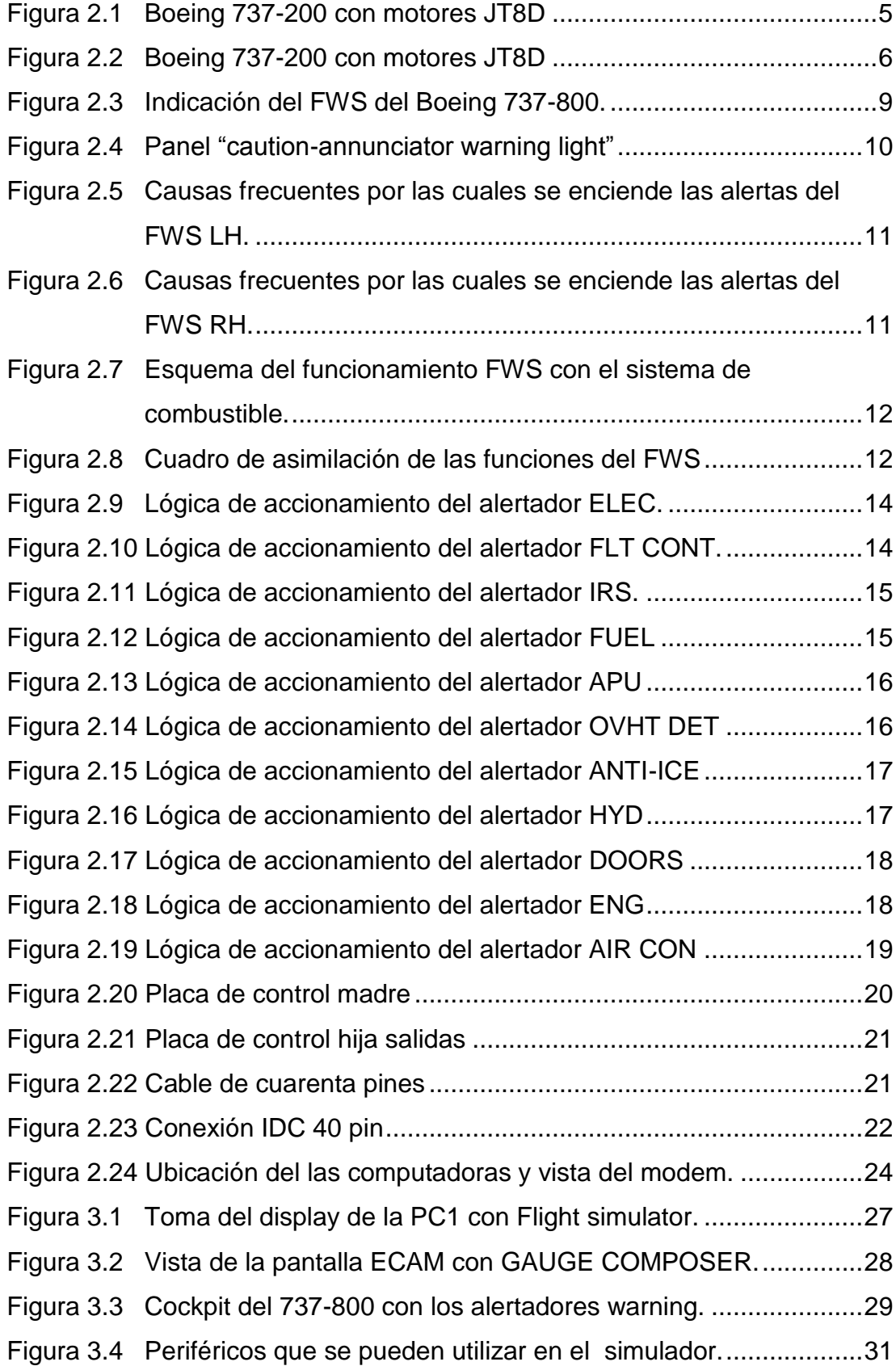

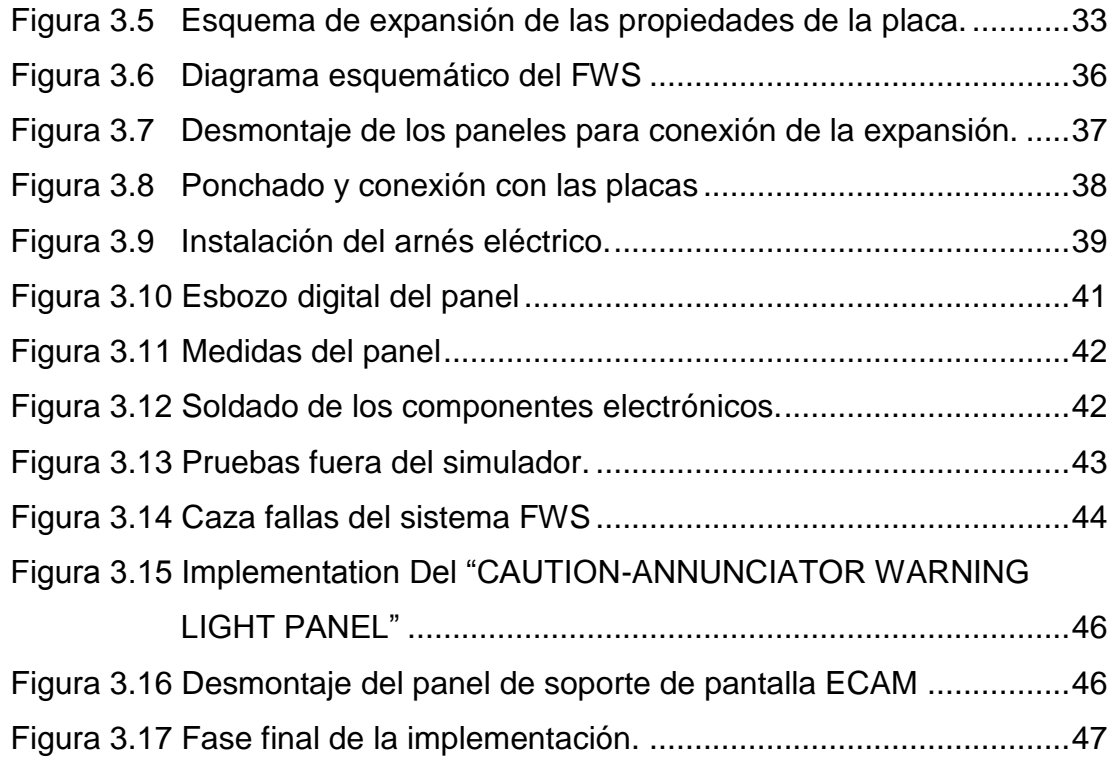

# **ÍNDICE DE CUADROS**

<span id="page-10-0"></span>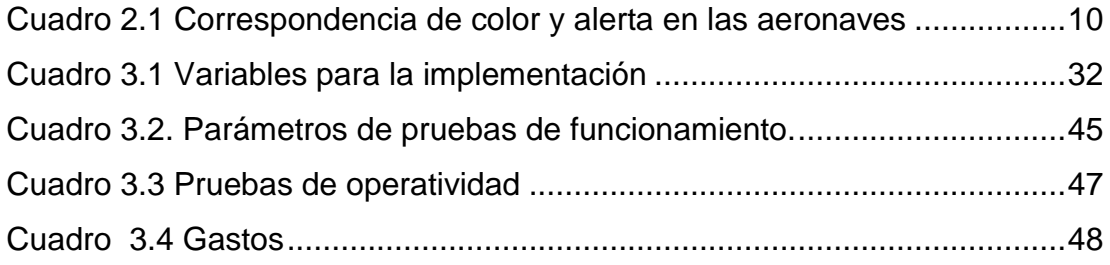

# **ÍNDICE DE ANEXOS**

<span id="page-11-0"></span>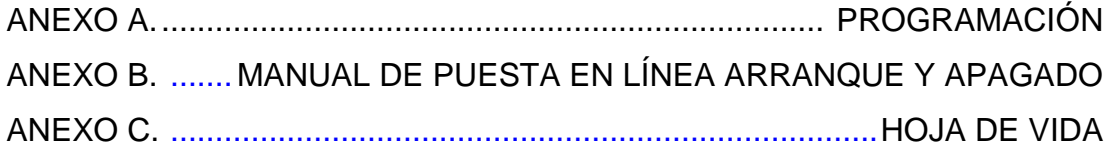

#### **RESUMEN**

<span id="page-12-0"></span>El presente trabajo de grado tiene como tema la "Implementación del panel de anuncio de alerta de falla y activación de sistemas en la cabina de simulación del avión 737-800 para la Unidad de Gestión de Tecnologías" el mismo que se realizará para lograr resultados positivos en el aprendizaje de los estudiantes de la misma.

El capítulo I contiene el marco teórico necesario para sustentar la **IMPLEMENTACIÓN** del panel en la **CABINA DE SIMULACIÓN**, estudiando la evolución del mismo hasta la situación actual. El capítulo II, contiene generalidades del sistema de **ALERTA** a la tripulación de cabina con el cual permite adentrarse en el funcionamiento de este sistema y direcciona el trabajo para cumplir el objetivo.

El capítulo III contiene generalidades de la plataforma de simulación con la cual se realizará la configuración del hardware además de la construcción e implementación de las luces de precaución CAUTION LIGHTS y el panel anunciador Caution Annunciator Panel.

El capítulo IV contiene las conclusiones y recomendaciones que se realizaron en base a los resultados obtenidos por la investigación aquí presente. Cabe recalar que los paneles implementados de **ANUNCIO** de alerta de falla y **ACTIVACIÓN** de sistemas tienen una comunicación directa con todos los sistemas en el simulador por lo tanto su funcionamiento es lo más parecido a la realidad, con lo cual se obtiene una inmersión total del alumno y el docente en la simulación que se realizara, y también con el funcionamiento de los sistemas ya instalados en la cabina del simulación del avión **BOEING** 737-800.

#### **SUMARY**

<span id="page-13-0"></span>The following Graduation paperwork has the subject "Implementation of Caution annunciator warning light panel in the cabin of simulation that belongs to the airplane 737-800 for the Gestion Unity of Technologies of the Armed Forces University" this paperwork is going to be done to achieve positive results over the students' knowledge.

Chapter I contains the theoretical framework which is necessary to sustain the implementation of the simulation cabin panel, studying the evolution of the subject before mentioned to reach the present situation.Chapter II contains generalities of the alert system which warns the crew in this chapter we deepen about operation of this system and we are on our way to the objective persuaded.

Chapter III contains generalities of the simulation platform that is going to be useful for us to configure the hardware in addition of the built and the implementation of Caution Lights and Caution Annunciator Panels.

Chapter IV contains conclusion and recommendation obtained in base of the results of the investigation here present. It is important that the caution annunciator panels implemented has a direct communication with the systems in the simulator platform, thanks to this the student has a total immersion while the simulation is running and also with all the systems installed in the Boeing 737-800 sim.

### **CAPÍTULO I**

#### <span id="page-14-1"></span><span id="page-14-0"></span>**1. Tema**

"Implementación del panel de anuncio de alerta de falla y activación de sistemas en la cabina de simulación del avión 737-800, para la Unidad de Gestión de Tecnologías".

#### <span id="page-14-2"></span>**1.1 Antecedentes**

En la ciudad de Latacunga se encuentra la Unidad de Gestión de Tecnologías perteneciente a la Universidad de las Fuerzas Armadas, esta Unidad se dedica a la formación de jóvenes civiles y militares en las ramas del Mecánica aeronáutica, Electrónica mención Instrumentación y Aviónica, Logística y Transporte, y Ciencias de la Seguridad mención Aérea y Terrestre, para ello cuenta con infraestructura adecuada para la instrucción de estas ramas, además de laboratorios, talleres de mantenimiento, avión escuela, entre otros.

La Unidad de Gestión de Tecnologías posee, además, una cabina donde se desarrolla el simulador del avión 737-800; es experimental y expansible, pues se encuentra en fase de pruebas que determinen que la construcción de simuladores es viable para la formación de personal de mantenimiento, expansible porque sus sistemas poseen la capacidad de ser mejorados con el fin de optimizar los resultados obtenidos inicialmente, además está equipada con computadores que fueron donados por el establecimiento.

Para ello esta estructura ha sufrido con el paso del tiempo múltiples desarrollos donde los estudiantes del mismo plantel han plasmado sus conocimientos para la evolución del equipo antes mencionado es así que incluso se está implementando el sistema "motion" que genera la ilusión del movimiento, todo ello con el afán de trabajar por un objetivo común.

En las condiciones actuales el equipo se encuentra desarrollándose por estudiantes que lo evolucionan, aplicando nuevas implementaciones mediante la investigación de la electrónica y la informática aplicadas a la aviación, que hoy por hoy, son las bases de la operación y navegación de las nuevas aeronaves que se encuentran en el campo laboral.

El desarrollo de este proyecto es basado en el trabajo de "implementación de una plataforma de simulación de procedimientos y vuelo" perteneciente al señor Longo Osvaldo del año 2014.

#### <span id="page-15-0"></span>**1.2 Planteamiento del problema**

La Unidad de Gestión de Tecnologías, entre sus equipos posee una estructura física donde se implementa el proyecto "simulador de procedimientos y vuelo, mismo que en este momento necesita del sistema "CAUTION-ANNUNCIATOR WARNING LIGHT PANEL" o panel de alerta de sistemas. La falta de lo descrito anteriormente no le permitiría, a quien realiza los periodos de simulación, tener una alerta rápida, de qué subsistema de la aeronave que ha entrado en operación o está en condición de falla.

La carencia del sistema de alerta visual le impide al estudiante realizar simulaciones de corridas de motores que sean más realistas, dado que este sistema alerta de falla o activación le impide familiarizarse con el funcionamiento de los sistemas de alerta de la aeronave así como los de alerta auditiva que son montados en las aeronaves de este tipo.

En un futuro el estudiante que no tuvo familiarización con los sistemas de alarma puede encontrarse en sus labores de trabajo y hallar situaciones en la que le es necesario discernir, el porqué de las luces que se iluminan en el panel del avión.

#### <span id="page-16-0"></span>**1.3 Justificación**

La Unidad de Gestión de Tecnologías perteneciente a la Universidad de las Fuerzas Armadas, considera importante realizar familiarizaciones de todos los sistemas y subsistemas de las aeronaves que se encuentran operando en el país, para ello cuenta con un extenso conjunto de equipos maquinarias y maquetas.

Uno de esos equipos es la denominada "plataforma de simulación de procedimientos y vuelo", ésta se encarga de realizar simulacros de las operaciones de ignición y arranque de los motores y la unidad auxiliar de poder, con todos los sistemas que ello comprende.

Lastimosamente como se encuentra en fase de desarrollo no posee todos los periféricos de la aeronave, una de sus necesidades es la implementación del panel de alarma y anuncio de alerta de falla y activación de sistemas" (CAUTION-ANNUNCIATOR WARNING LIGHT PANEL) la misma que daría solución parcial a los problemas descritos inicialmente.

El subsistema llamado "CAUTION-ANNUNCIATOR WARNING LIGHT PANEL" contribuirá en primer lugar con la expansión del proyecto general, implementando el método por el cual los usuarios pueden observar la activación y/o falla de un sistema operativo, a corto plazo puede ser utilizado en conjunto con los otros procedimientos, ayudando a la familiarización de la operación de los componentes internos de las aeronaves, en este caso el Boeing 737-800

#### <span id="page-16-1"></span>**1.4 Objetivo general**

Implementar el sistema de anuncio de alerta de falla y activación de sistemas en la cabina de simulación del avión 737-800, para los estudiantes de la Unidad de Gestión de Tecnologías.

#### <span id="page-17-0"></span>**1.5 Objetivos específicos.**

- 1. Recolectar la información concerniente al simulador, y de cómo interactúan los periféricos mediante visitas investigativas al mismo para conocer sobre su funcionamiento.
- 2. Determinar las factibilidades técnicas del simulador realizando pruebas y simulaciones para adquirir los equipos necesarios importándolos del exterior y construir prototipos electrónicos e interface mediante el uso de la información investigada y herramientas electrónicas, y de esta manera comprobar su operación.
- 3. Realizar pruebas de funcionamiento mediante el uso de prototipos finales, para comprobar la comunicación entre hardware y software, e implementar el panel WARNING, mediante la instalación de los paneles y tarjetas, y así obtener un funcionamiento perfecto entre los equipos ya instalados y los nuevos paneles.

#### <span id="page-17-1"></span>**1.6 Alcance**

Está definido por todos los posibles usuarios del equipo de simulación, pues interactúa directamente con todos los componentes del simulador dando una alerta temprana del cambio de estado de los sistemas que componen la totalidad del simulador.

El universo de usuarios está definido por todos los estudiantes de la Unidad de Gestión de Tecnologías puesto que los mismos serán los usuarios frecuentes del equipo.

### **CAPÍTULO II**

#### <span id="page-18-1"></span><span id="page-18-0"></span>**2. MARCO TEÓRICO**

#### <span id="page-18-2"></span>**2.1 Generalidades de la familia de aeronaves Boeing 737**

Originalmente concebido en 1964, el primer 737-100 voló en 1967, y entró en servicio de línea aérea en febrero de 1968, a continuación el alargado 737-200, entró en servicio en abril de 1968. En la década de los 80´s Boeing lanzó el, - 300, -400, -500, a los que se refiere como los Boeing 737 "Classics Series".

En la década de los 90`s, la empresa presento el 737 NEXT GENERETION o NG, estos modelos mejorados incluyen, alas rediseñadas, cabina mejorada, y un nuevo interior. El 737 NG comprende los cuatro modelos, - 600 a -900.

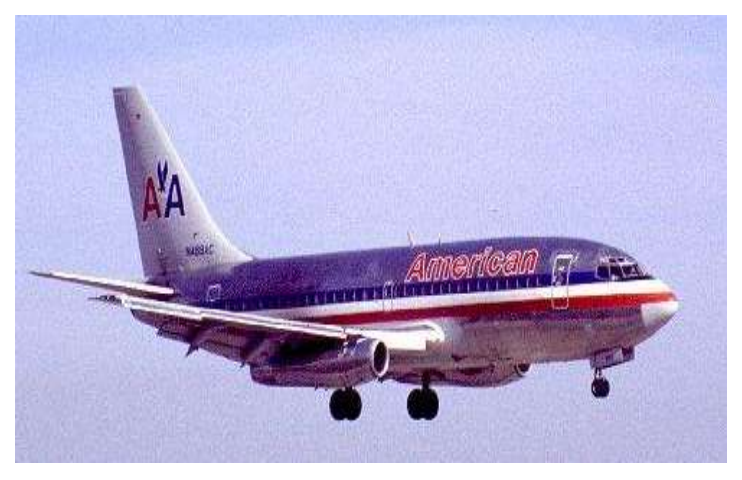

**Figura 2.1 Boeing 737-200 con motores JT8D**

<span id="page-18-3"></span>El Boeing 737-800 es un bimotor de corto y medio alcance, originalmente desarrollado como una aeronave de bajo costo, y corto alcance, derivado del avión 727 y el 707, se desarrollaron nueve modelos con una capacidad de 85 a 215 pasajeros.

El 737-800 es el único avión con fuselaje estrecho de Boeing, en producción,

con variantes que se construyen actualmente, dese el 600/700/800, y 900 ER. Una nueva versión 737 MAX con motores y diseño novedoso, está programado para ser lanzado en 2017 y sería nombrado como el "MAX" de la familia de los 737.

#### **Descripción general del avión Boeing 737-800 NG.**

El 737-800, es la versión alargada del 737-700, y remplaza al 737-400. También llenó el vacío dejado por la decisión de interrumpir el MD 80, y el MD 90, tras la fusión de las dos empresas, fue lanzado en el año 1994, y entró en servicio en el año 1998. El 737-800, posee 172 asientos en una configuración típica de dos clases, o hasta 189 en una clase, esta aeronave compite directamente con el Airbus A 320.

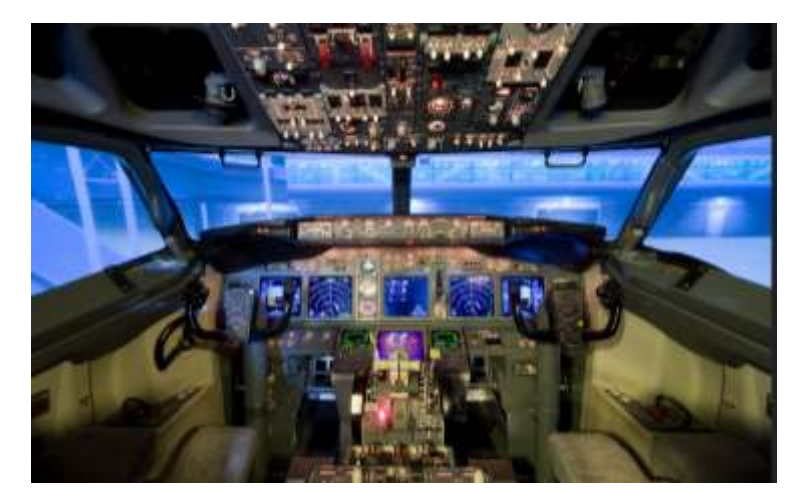

**Figura 2.2 Boeing 737-200 con motores JT8D**

#### <span id="page-19-1"></span><span id="page-19-0"></span>**2.2 Sistemas de alerta de vuelo "FLIGHT WARNING SYSTEM".**

Desde que las aeronaves dejaron de ser simples estructuras que se deslizaban, "planeaban" por los cielos y se convirtieron en máquinas tecnológicas que hacían uso de varios componentes que a su vez poseían subcomponentes, sobre temperatura, combustible, bombas de combustible, carga eléctrica, baja de voltaje, controles de vuelo, entre otros, se hizo necesaria la implementación de equipos que le permitan al tripulante u operador de esa aeronave advertir la presencia de falencias o fallas. Así como de monitorear el estado general de los componentes antes mencionados.

Para citar un ejemplo se podría mencionar el aumento de instrumentos en aeronaves que operaron en mediados de los años cuarenta, estas cabinas estaban ya implementadas con sistemas de alerta lumínica que le indicaban el piloto si un componente de la aeronave tenía algún desperfecto.

El propósito del sistema de avisos de vuelo FWS, es alertar a la tripulación, mediante alertas de precaución, y alerta de acción inmediata WARNING:

- Implementar sub consistencias situacionales.
- $\bullet$  Indicarles las acciones para evitar el peligro.

Hoy en día, en las cabinas, existen una variedad de avisos, por lo que los tripulantes, u operadores del equipo, como mecánicos, deben estar familiarizados con ellos, por todo esto, se instala abordo un sistema que se dedica a priorizar los avisos. Esto permite que en caso de estar bajo varios peligros, se accione solo la alarma que se crea más conveniente.

#### <span id="page-20-0"></span>**2.3Niveles de alerta**

#### <span id="page-20-1"></span>**2.3.1 WARNINGS** o nivel **A.**

Requieren de acciones inmediatas, por parte de la tripulacion. Estos warnings deben captar la atención del piloto de forma inmediata, como ejemplo se puede plantear la presencia de fuego en algunos de los motores de la aeronave.

#### <span id="page-20-2"></span>**2.3.2 CAUTIONS** o nivel **B**

Requieren la atención inmediata de la tripulación y posiblemente futuras acciones, como ejemplo se puede plantear una falla en la apertura de las válvulas de los conductos de aire acondicionado de la aeronave.

#### <span id="page-21-0"></span>**2.3.3 ADVISORIES** o nivel **C**

Solo requieren la atención de la tripulación, para visualizar la activación de cualquiera de los subsistemas secundarios de la aeronave, como es la activación de los ventiladores de recirculación.

#### <span id="page-21-1"></span>**2.3.4 Generalidades del sistema FLIGHT WARNING SYSTEM (FWS)**

Señales de precaución auditivas, táctiles y luminosas alertan a la tripulación sobre condiciones que requieren acción o precaución durante la operación de la aeronave. El carácter de las señales varían dependiendo del grado de urgencia o los peligros envueltos. Señales auditivas, táctiles y visuales son usadas solas o combinadas para proveer simultáneamente información sobre la naturaleza de la condición existente.

Condiciones que requieren la inmediata atención de la tripulación de vuelo se muestran por luces color rojo que están ubicadas en el área principal de visión de los pilotos. Estas luces indican una condición de fuego en el motor, compartimientos de carga, pozo del tren o APU; piloto automático, autothrottle desconectado; y condiciones inseguras del tren de aterrizaje.Condiciones que requieren una atención oportuna de la tripulación de vuelo están indicadas por luces de precaución ámbar.

Luces azules informan a la tripulación de vuelo que existe energía eléctrica disponible, posición de las válvulas, estado de equipos, y comunicación en tierra. Las luces azules son para información y no requieren una atención inmediata de la tripulación de vuelo.

Algunas luces azules de los sistemas indican un estado de transición iluminándose brillantemente como en válvulas o en componentes que están reposicionándose y luego se tornan a un azul menos brillante cuando la configuración requerida es alcanzada.Luces verdes indican una configuración de extensión completa, como por ejemplo en trenes de aterrizaje y flaps.Una señal de precaución de STALL (perdida) se da por medio de la vibración de la columna de control.

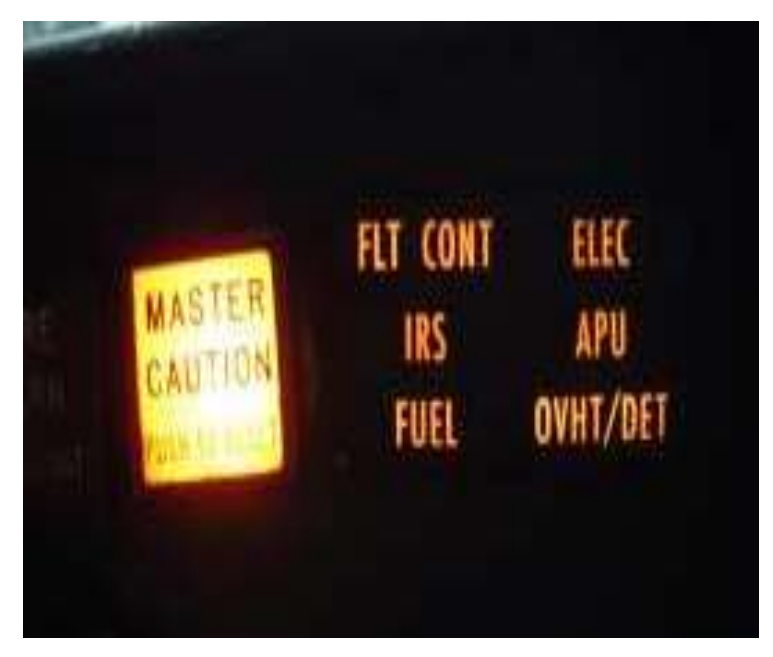

**Figura 2.3 Indicación del FWS del Boeing 737-800.**

<span id="page-22-0"></span>Estos sistemas de alerta, con el paso del tiempo y al evolucionar la aviación, también fueron colocados en otros tipos de aeronaves como las de transporte de carga y pasajeros, pues se determinó que la alerta de falla temprana en las aeronaves es un punto clave al momento de tomar decisiones si la aeronave se encuentra en peligro.

Para citar un ejemplo un piloto puede determinar si es seguro despegar si no se le ha encendido la alerta del FWS del sistema de combustible, esta falla podría causar que los motores se detengan por falta de combustible, es la lógica básica del sistema de alerta.

Ahora la gran capacidad de datos que se pueden gestionar a travéz de las nuevas tecnologías juntan diversos sistemas para presentar datos de cambio de estado de un sistema o subsistema específico, es asi que en aeronaves de cuarta generación como Airbus los sistemas de presentación de alerta son completamente gestionados por sus múltiples pantallas.

Éstas presentan la información desplegada de cualquier tipo de falencia que exista en ese momento, la presentación de los datos utiliza la norma internacional de presentación de alertas, esto es: verde, para un estado de operación normal, ambar, para un estado de precaución, y rojo para alertar de una falla de gravedad.

A continuación se presenta un cuadro que representa de mejor forma lo que se ha expuesto en anteriormente.

<span id="page-23-2"></span>

| <b>COLOR</b>    | <b>INFORMACIÓN QUE REFLEJA</b> |
|-----------------|--------------------------------|
| <b>VERDE</b>    | DENTRO DE LOS PARAETROS DE     |
|                 | <b>FUNCIONAMIENTO NORMAL</b>   |
| <b>AMARILLO</b> | SALIENDO DE LOS PARÁMETROS     |
|                 | <b>RECOMENDADOS</b>            |
| <b>ÁMBAR</b>    | <b>PRECAUCIÓN</b>              |
| <b>ROJO</b>     | <b>ALERTA</b>                  |

**Cuadro 2.1 Correspondencia de color y alerta en las aeronaves**

#### <span id="page-23-0"></span>**2.4 Caution-Annunciator Warning Light Panel del Boeing 737.**

El Sistema de alerta en avión Boeing 737-800 es una fusión entre la presentación de la información en forma digital y al mismo tiempo la presentación de forma convencional a través de alertadores lumínicos que se encuentren en la parte frontal del piloto, estos le dan una alerta en caso de que algún sistema haya cambiado de estado, esto significa que esa luz se iluminará cuando un sistema se encienda, se apague, o falle en el peor de los casos.

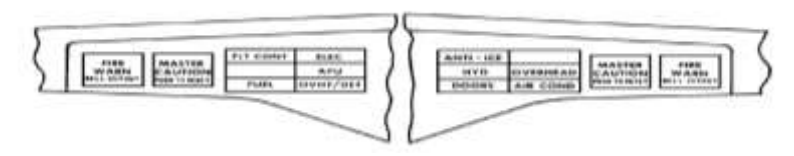

<span id="page-23-1"></span>**Figura 2.4 Panel "caution-annunciator warning light"** 

En la imagen 2.4 se muestra el panel de alerta que describe el cambio de estado de los sistemas nombrados a continuación:

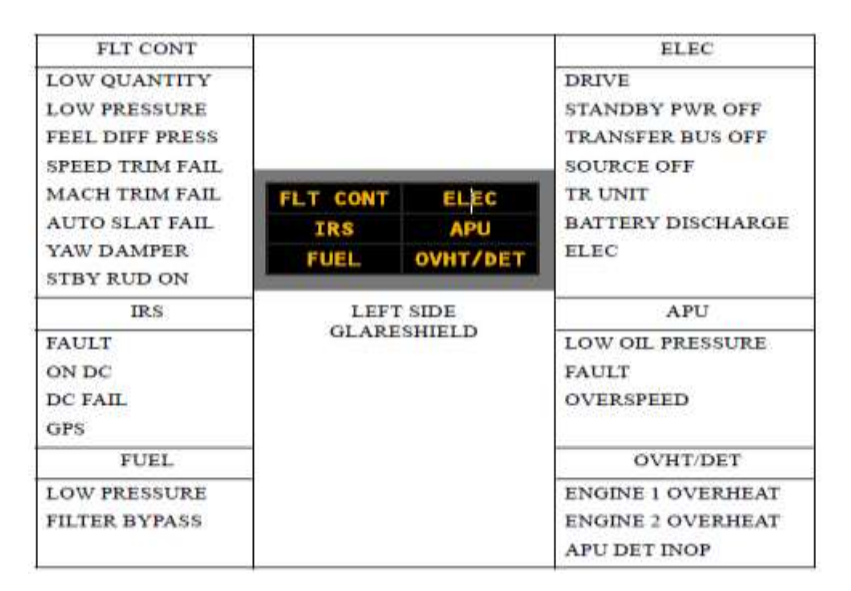

<span id="page-24-0"></span>**Figura 2.5 Causas frecuentes por las cuales se enciende las alertas del FWS LH.**

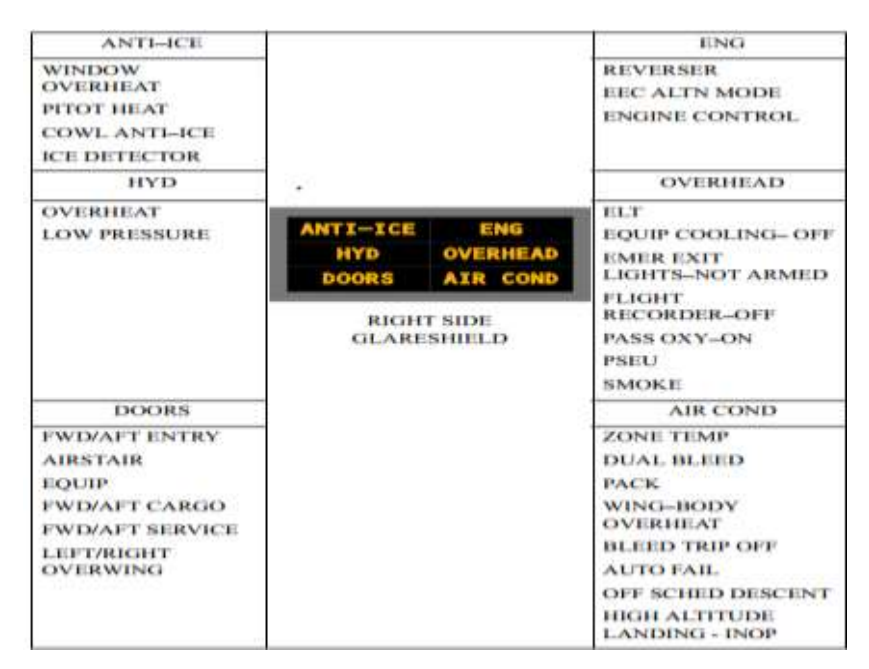

<span id="page-24-1"></span>**Figura 2.6 Causas frecuentes por las cuales se enciende las alertas del FWS RH.**

Este conjunto de elementos están acompañados por un botón de RESET y RE CALL esto con el objetivo de cancelar la alerta lumínica y silenciar el AURIAL WARNING que se activa cada vez que el MASTER CAUTION LIGHT se encuentra en un estado encendido, este último se encuentra esclavo a la activación de cualquiera de las luces de alerta.

Esto significa que cada vez que se encienda una alerta de cambio de estado del sistema, se encendera la luz MASTER CAUTION y estará acompañado de un sonido de alerta continua que no se apagará hasta que el operador precione el botón RESET silenciando así solo la alerta mas no se resuelve una falla si esta existiera.

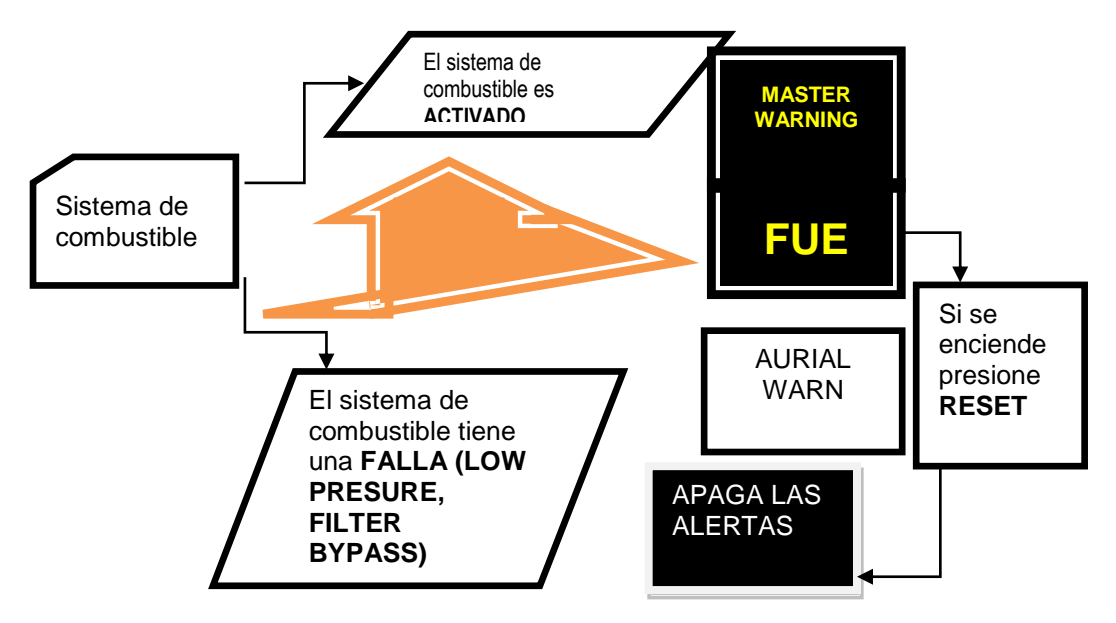

<span id="page-25-0"></span>**Figura 2.7 Esquema del funcionamiento FWS con el sistema de combustible.**

El boton FULL RECALL es parte del sistema FWS, sirve para llamar todos los estados de los sistemas, es el equivalente a un diagnosticador de fallas, iluminará las alertas de todos los sistemas y las apagará solo a las de los sistemas que se encuentren en estado operativo, y mantendrá iluminadas aquellas alertas pertenecientes a los sistemas que, o no se encuentran operativos, o tienen algun tipo de falla u conflicto.

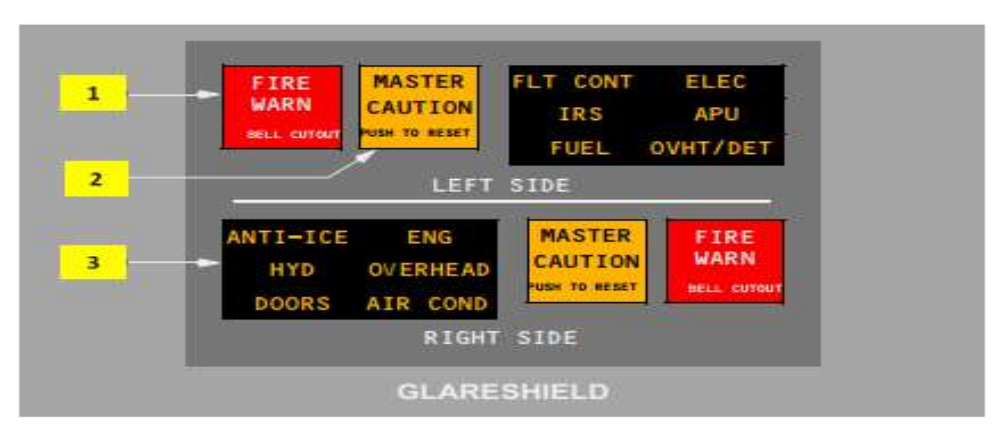

<span id="page-25-1"></span>**Figura 2.8 Cuadro de asimilación de las funciones del FWS**

A continuación se describe de forma textual las indicaciones numéricas que aparecen en la figura 2.8 y como estas interactúan con la tripulación a bordo de la aeronave.

2. Luces Master Caution.

Se iluminan en color ámbar cuando una luz del sistema anunciador se ha iluminado, al presionar el Master Caution Push Button.

- Se apagan las luces del sistema anunciador.
- Se resetea el sistema para condiciones de precaución adicionales.
- 3. Sistema del panel anunciador (FWS)

Se ilumina en color ámbar cuando una luz relacionada al sistema anunciador se ha iluminado en el panel Overhead (fwd, aft o protección de fuego). Para extinguir la señal se pulsa cualquiera de las dos luces MASTER CAUTION. Para llamar a una falla existente (RECALL) se debe pulsar y soltar el panel anunciador.

• Si una condición de precaución MASTER CAUTION existe, la luz apropiada en el panel anunciador se iluminará acompañada por las dos luces MASTER CAUTION.

• Una sola falla en un sistema redundante o algunas fallas simples causan que el sistema del panel anunciador se iluminen durante un RECALL. Las luces del panel anunciador se extinguen cuando la luz MASTER CAUTION es presionada.

A continuación se presentan cuadros para el mejor entendimiento del sistema de FWS, esto cuadros son apenas referenciales y en ningún caso se deben basar en ellos para una evaluación general del sistema defectuoso, el lector debe entender que existen varios parámetros que deben estar sujetos a discusión entre el docente y el estudiante, es por ello que la plataforma de simulación es inclusiva, en todo momento se busca integrar mucho más a los entes relacionados en el proceso del aprendizaje.

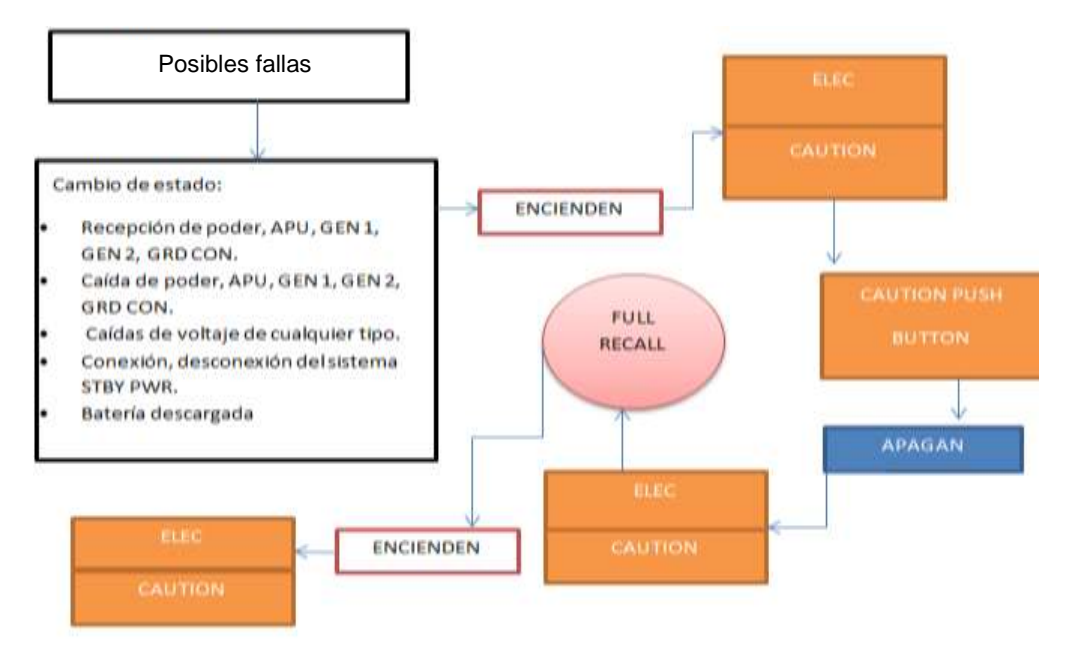

<span id="page-27-0"></span>**Figura 2.9 Lógica de accionamiento del alertador ELEC.**

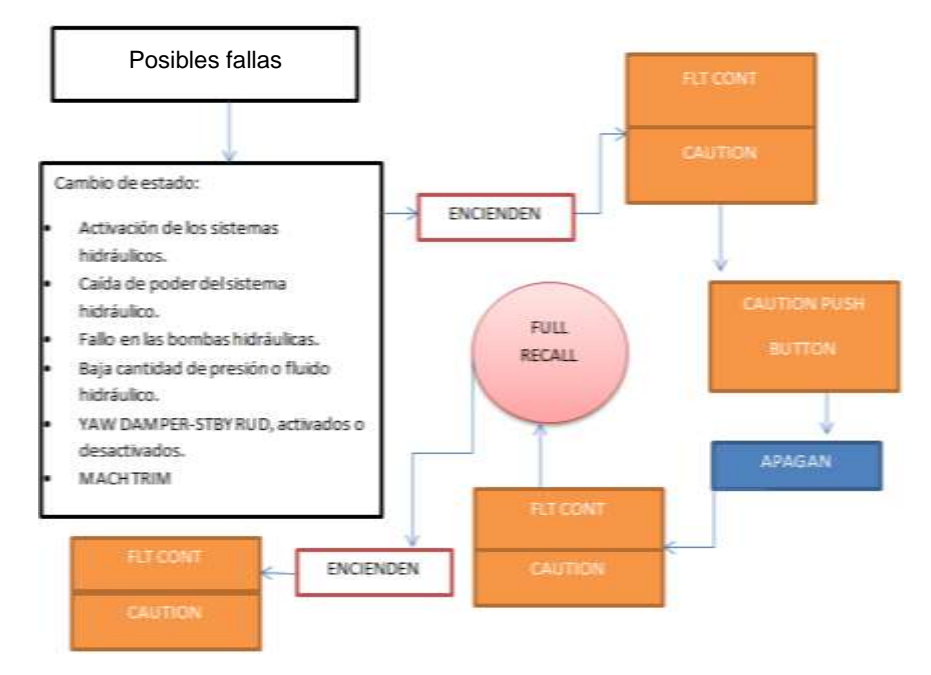

<span id="page-27-1"></span>**Figura 2.10 Lógica de accionamiento del alertador FLT CONT.**

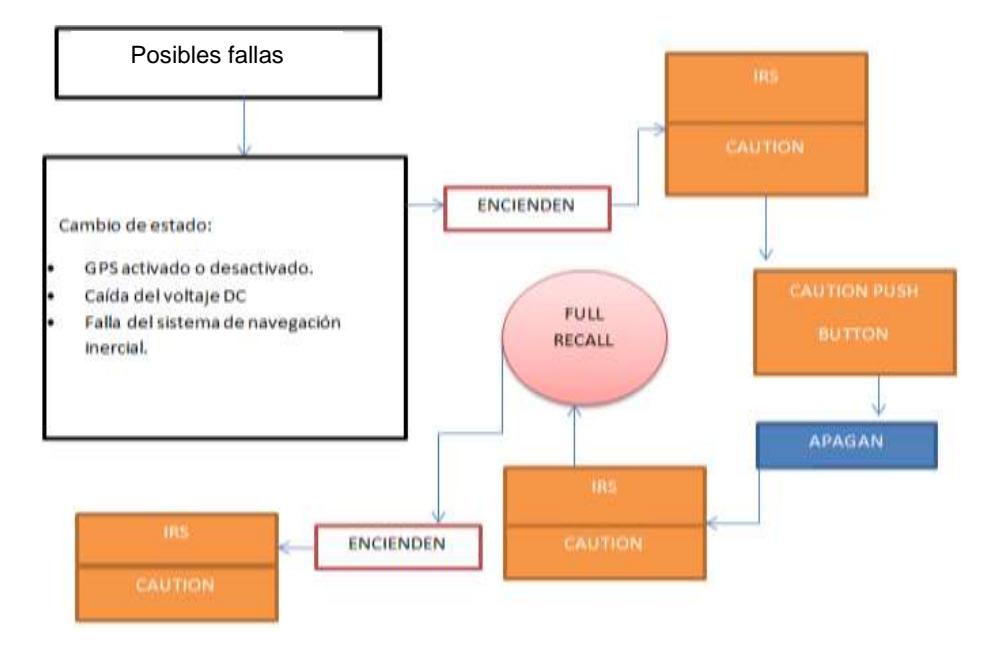

<span id="page-28-0"></span>**Figura 2.11 Lógica de accionamiento del alertador IRS.**

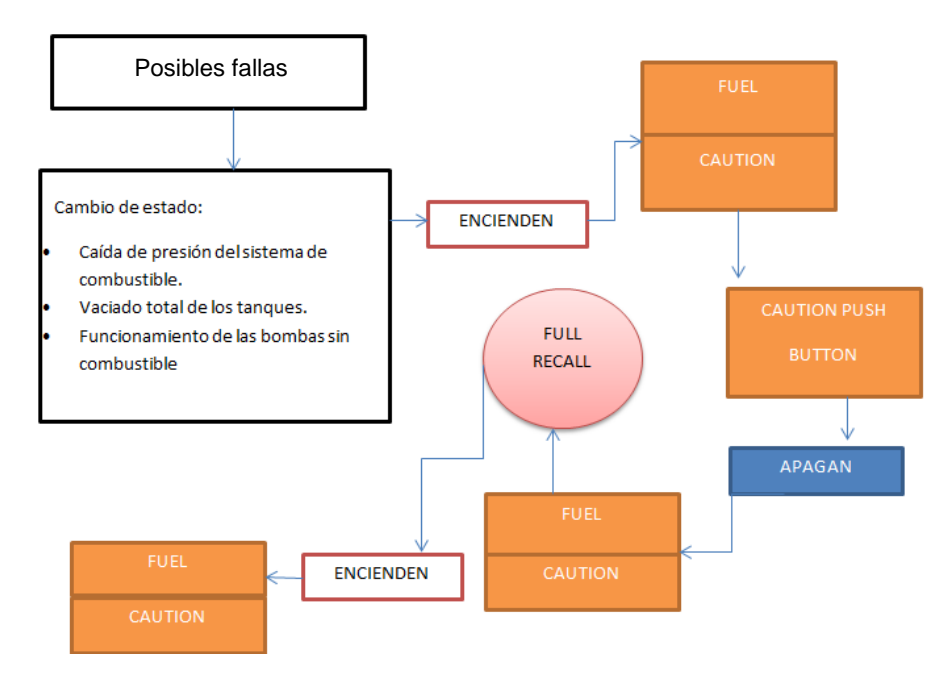

<span id="page-28-1"></span>**Figura 2.12 Lógica de accionamiento del alertador FUEL**

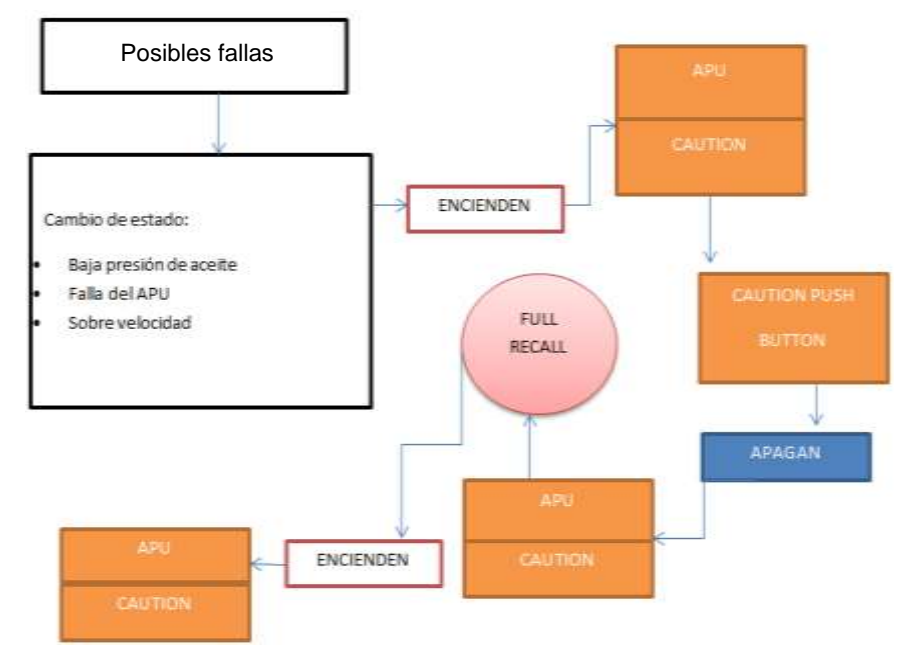

<span id="page-29-0"></span>**Figura 2.13 Lógica de accionamiento del alertador APU**

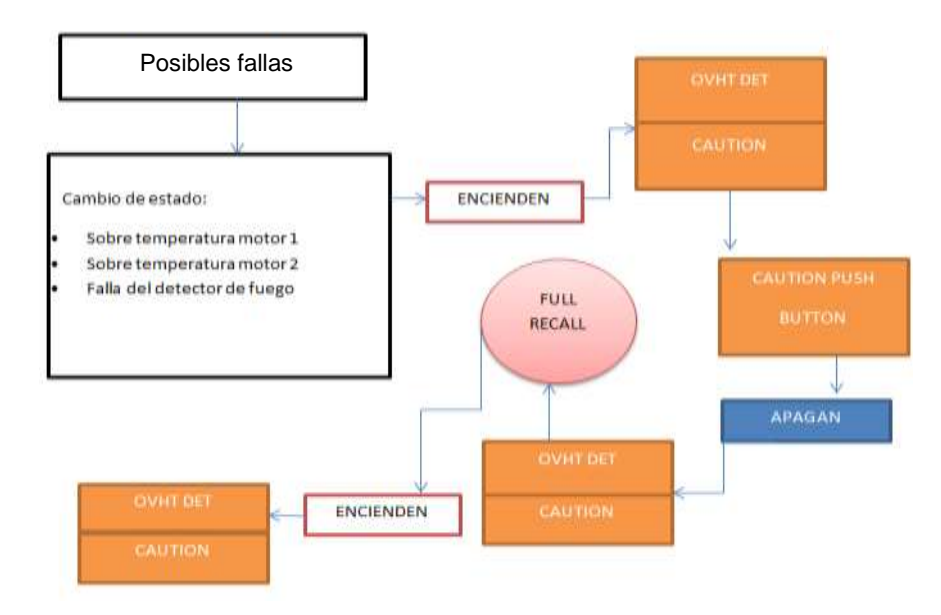

<span id="page-29-1"></span>**Figura 2.14 Lógica de accionamiento del alertador OVHT DET**

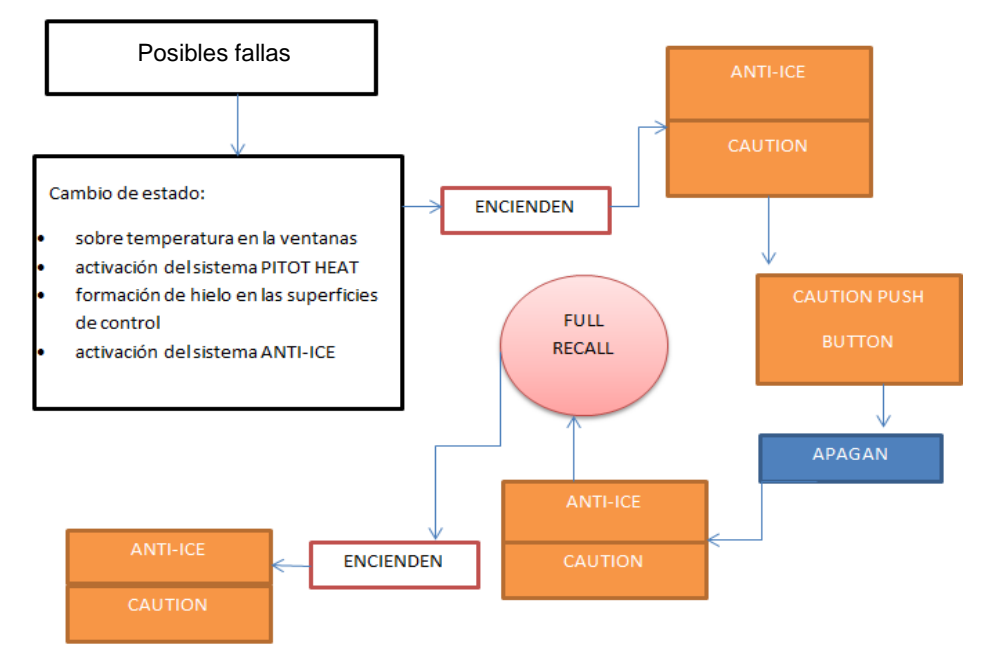

<span id="page-30-0"></span>**Figura 2.15 Lógica de accionamiento del alertador ANTI-ICE**

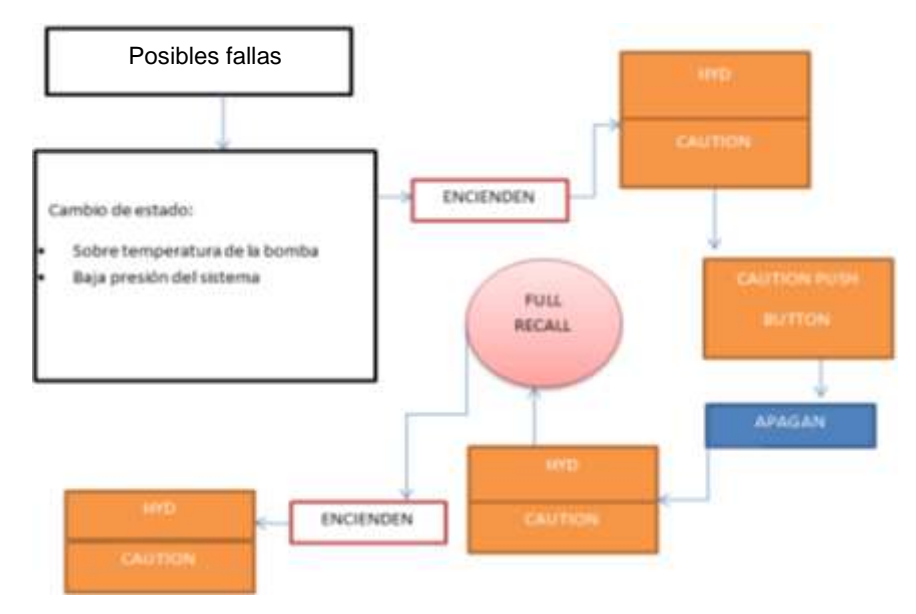

<span id="page-30-1"></span>**Figura 2.16 Lógica de accionamiento del alertador HYD**

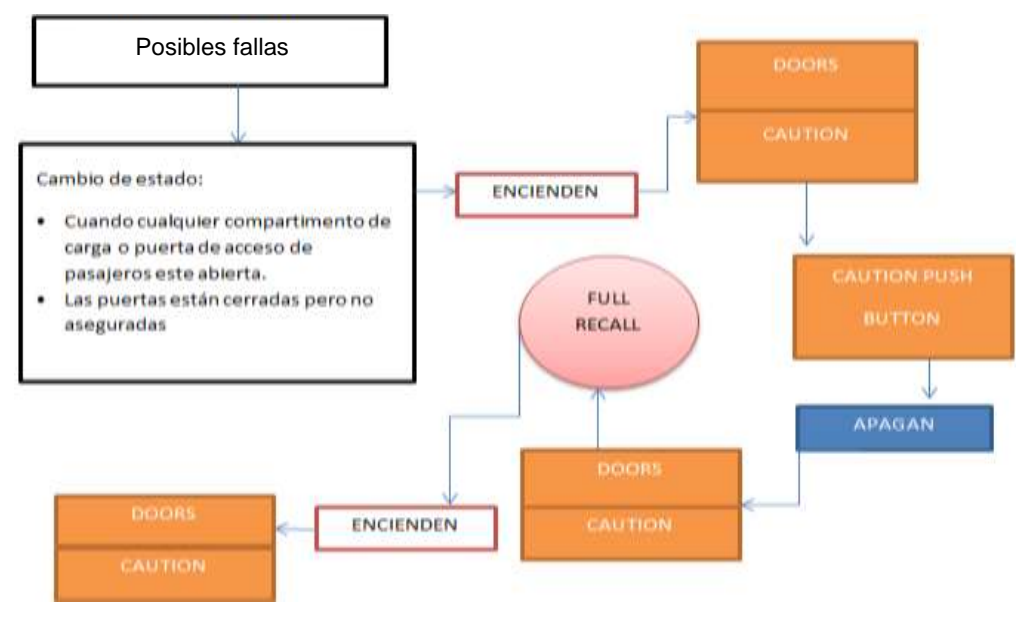

<span id="page-31-0"></span>**Figura 2.17 Lógica de accionamiento del alertador DOORS**

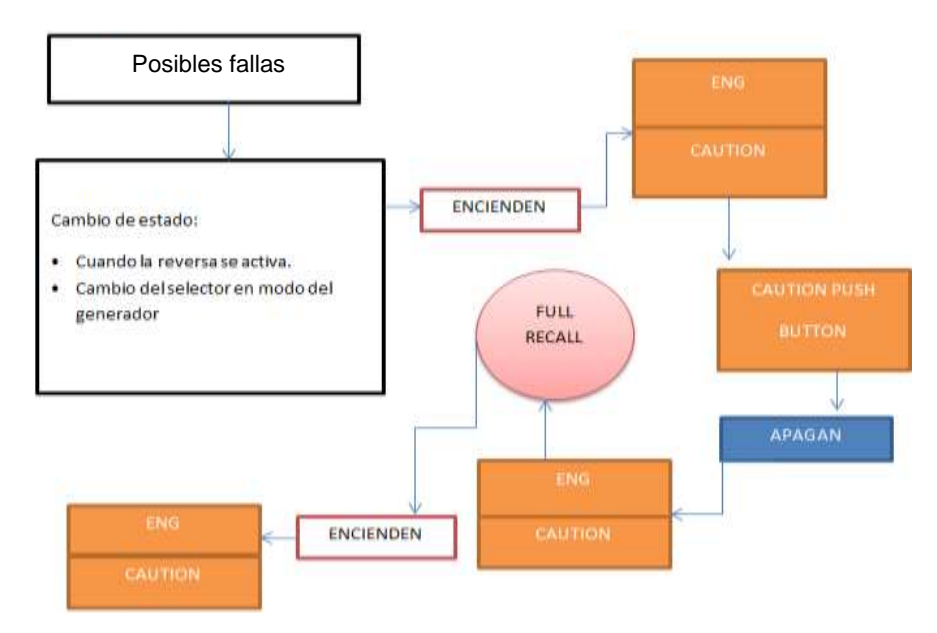

<span id="page-31-1"></span>**Figura 2.18 Lógica de accionamiento del alertador ENG**

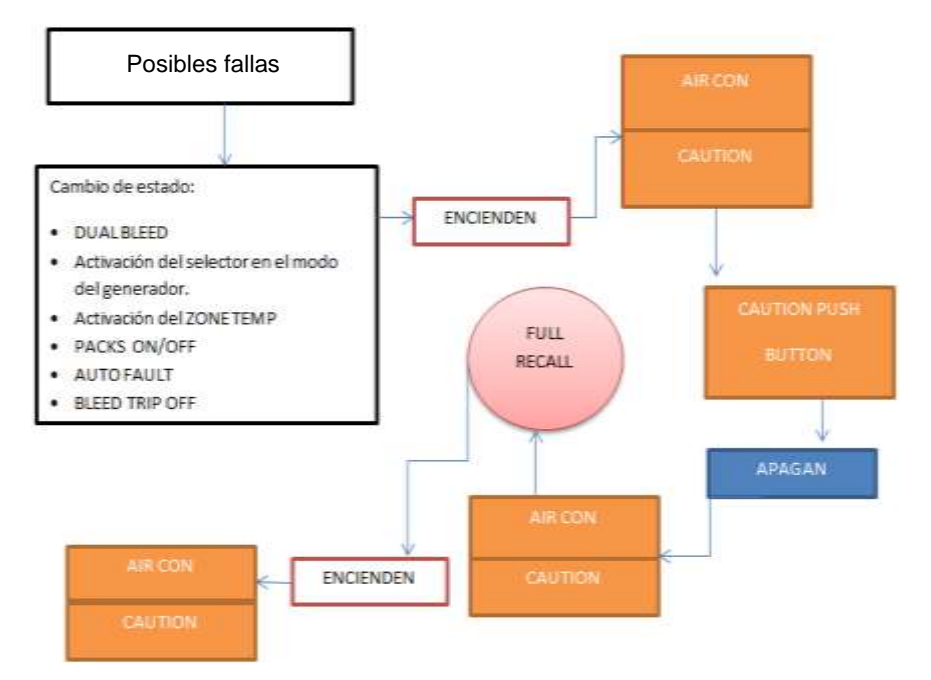

**Figura 2.19 Lógica de accionamiento del alertador AIR CON**

#### <span id="page-32-1"></span><span id="page-32-0"></span>**2.5 Conjunto de conocimientos relevantes del simulador.**

En la Unidad de Gestión de Tecnologías de la Universidad de las Fuerzas Armadas existe el simulador de procedimientos que se encuentra en la parte posterior junto al laboratorio de motores JETT, éste se encarga de realizar simulaciones de los procesos relacionados con el arranque de los motores y los componentes que lo hacen funcionar, el mismo está operado por 3 computadoras que realizan las funciones lógicas de enlace de software y hardware.

Tiene el objetivo de servir como una forma amigable de realizar prácticas de arranque de motores y a partir de allí obtener un efecto de retroalimentación al poder enlazar todos los conocimientos que se obtienen en la clase con el fin de ponerlos en práctica, y de esa manera mejorar la forma en cómo el estudiante retiene los conocimientos, también sirve de forma que puede utilizarse como método evaluativo, permite obtener resultados inmediatos.

Placas de control

Las placas de control son placas que se necesitan para poner en

funcionamiento las interfaces que se conecten al mismo, el simulador, cuenta con una placa master de conexión ETHERNET, misma que posee las capacidades para gestionar un número limitado de salidas y entradas, entiéndase como salida todo aquello que proviene del simulador y puede ser visualizado por el operador del equipo antes mencionado, como luces o indicaciones numéricas.

La placa es del fabricante SISMO SOLUCIONES, y por razones técnicas no se puede colocar placas de expansión de otro fabricante, puesto que esto generaría un conflicto en la transmisión de datos entre el simulador y la placa.

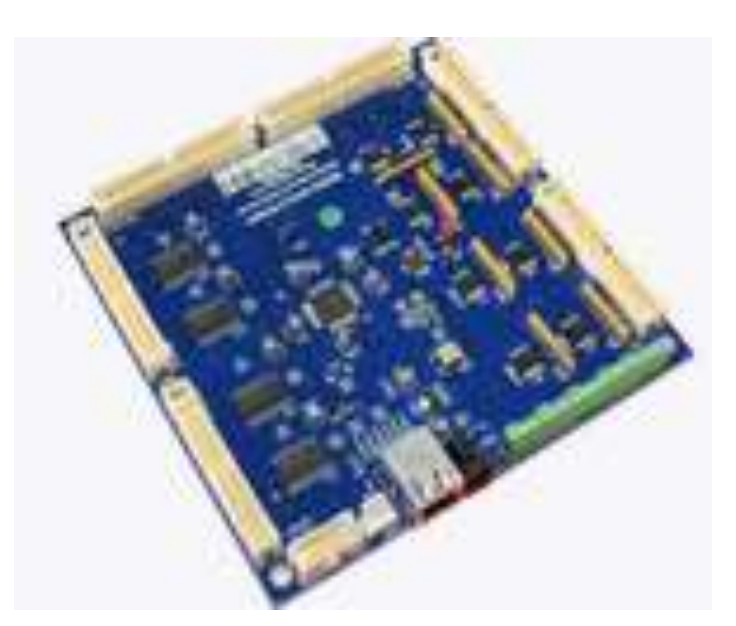

**Figura 2.20 Placa de control madre** 

#### <span id="page-33-0"></span>Placas hijas

Las placas hijas como se las denominan son de menor tamaño a la placa master, y su función es expandir las capacidades de la placa ya conectada, esto se logra a través de un cable plano que se conecta al conector IDC de 10 pines, esta conexión es suficiente para que las placas puedan compartir los datos, puesto que la placa ya estaría conectada al modem, en el caso de la tarjeta que se debe adquirir, se debe tener en cuenta que esta debe estar alimentada externamente, para que no cause caídas de voltaje en la placa de trabajo principal.

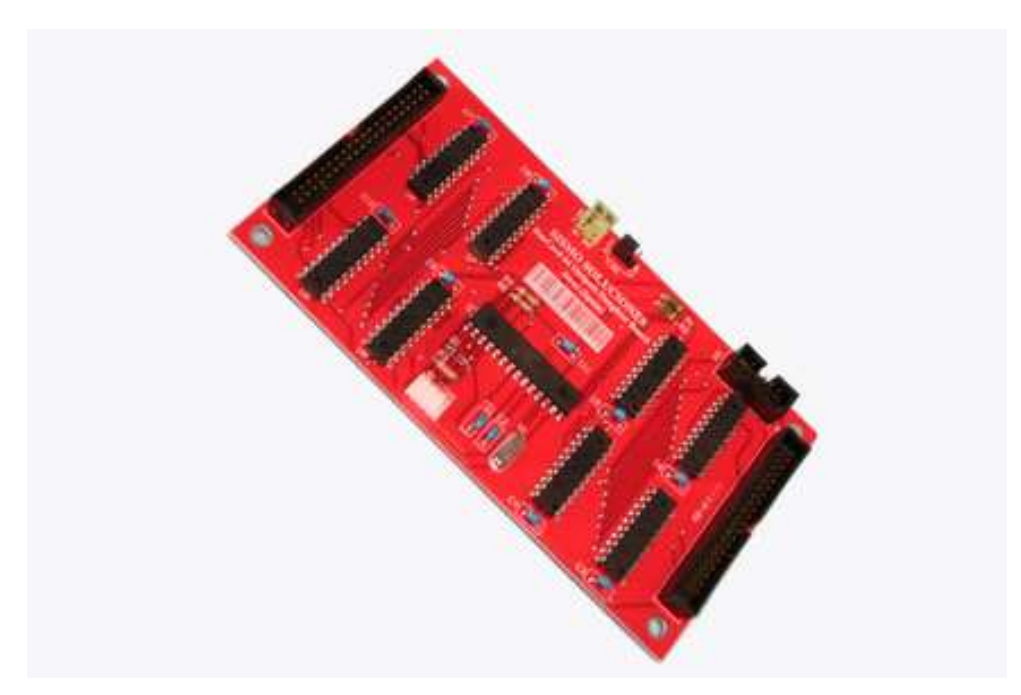

**Figura 2.21 Placa de control hija salidas**

<span id="page-34-0"></span>Se utilizará cable plano de 40 hilos, esto es porque, al ser plano reduce muchísimo su tamaño y se puede realizar los arneses de conexión en el simulador, si se desea de 10 pines solo se separa la cantidad de cable requerida.

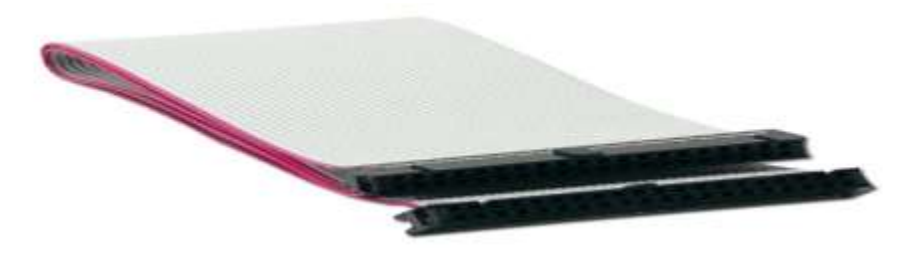

**Figura 2.22 Cable de cuarenta pines**

<span id="page-34-1"></span>La selección del cable se hace en base al estudio que se hace de los componentes que se encuentran instalados ya en el simulador del avión 737-800, es así que se determinó, que era imprescindible describir ciertas capacidades de este tipo de elemento. El cable es de tipo plano, eso quiere decir que si se observa de forma longitudinal su dimensión es de 1,2 mm y de lado trasversal se observa una dimensión de100 mm, su función es la de transportar los datos provenientes de cualquier sistema, su resistencia térmica es muy baja, en parte porque su voltaje de uso de 6VDC Max y 1.2 Amp, sus usos son muy variados, por lo general son utilizados en los componentes de computación, por su viabilidad al transportar datos a gran velocidad.

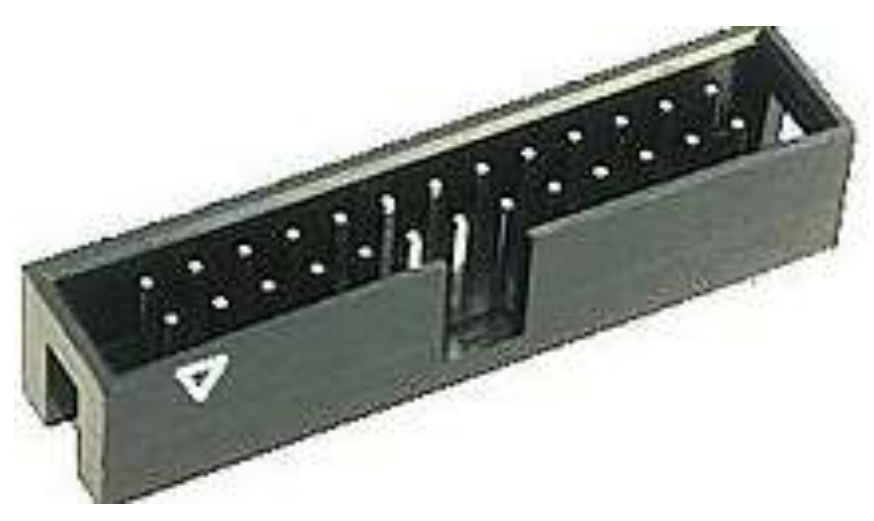

**Figura 2.23 Conexión IDC 40 pin**

#### <span id="page-35-2"></span><span id="page-35-0"></span>**2.6 Lenguajes de comunicación.**

El simulador utiliza el lenguaje de comunicación IOCP, este se encarga de realizar las funciones de servidor y cliente entre los programas que gestionan los componentes del Overhead y el simulador de vuelo, como es un servidor basado en comunicación por puertos de red utiliza el IP de las computadoras para vincular los procesos que debe realizar la plataforma de simulación con respecto a las acciones que son insertadas a través de las interfaces físicas como switch's y encoder o sectores.

#### <span id="page-35-1"></span>**2.7 Delimitación de entradas.**

Las entradas se refieren al número de variables que se utilizan para la implementación de sistemas del simulador de procedimientos, como es un programa que trabaja con demasiadas variables, las cuales utiliza para realizar los cálculos de trabajo del simulador, por ser demasiadas estas están delimitadas en un registro que servirá para sobre escribirlas o enviar
información de estado de un periférico a través de estas "ENTRADAS", para el caso en particular se describirán las variables que están involucradas en el panel FWS, estas son el BOTON RESET, y el BOTON RE CALL, serán las variables de entrada que se utilizaran para esta investigación.

#### **2.8 Delimitación de salidas.**

Son las variables que servirán para cambiar el estado del periférico LED que recibirá la información de la salida, estas servirán para poner en marcha la presentación de datos, es decir que los indicadores de alerta se enciendan cuando un sistema este fuera de línea y cambiando su estado estas variables son las siguientes, el número con el que inicia es el código, y es el número de variable que se utiliza para programar.

0500 ANUN\_FLTCONT 0501 ANUN\_IRS 0502 ANUN\_FUEL 0503 ANUN\_ELEC 0504 ANUN\_APU 0505 ANUN\_OVHTDET 0506 ANUN\_ANTIICE 0507 ANUN\_HYD 0508 ANUN\_DOORS 0509 ANUN\_ENG 0510 ANUN\_OVERHEAD 0511 ANUN\_AIRCOND 0512 ANUN\_MASTERC 0513 ANUN\_FIREWARN

#### **2.9 Descripción de las conexiones de Hardware.**

Toda la cabina está conectada a una toma única, esta alimenta a dos corta picos, estos son llamados 1y 2, el numero dos sirve para alimentar la fuente 3, esta fuente alimenta a todo el Overhead y a la pantalla de la PC2, este es el corazón central del simulador, requiere de que todas las tomas estén energizadas para poder realizar una simulación, las computadoras comparten información a través de un modem al cual se conectan los cables de conexión Ethernet, por lo antes expuesto que se sirven del IOCP para compartir información.

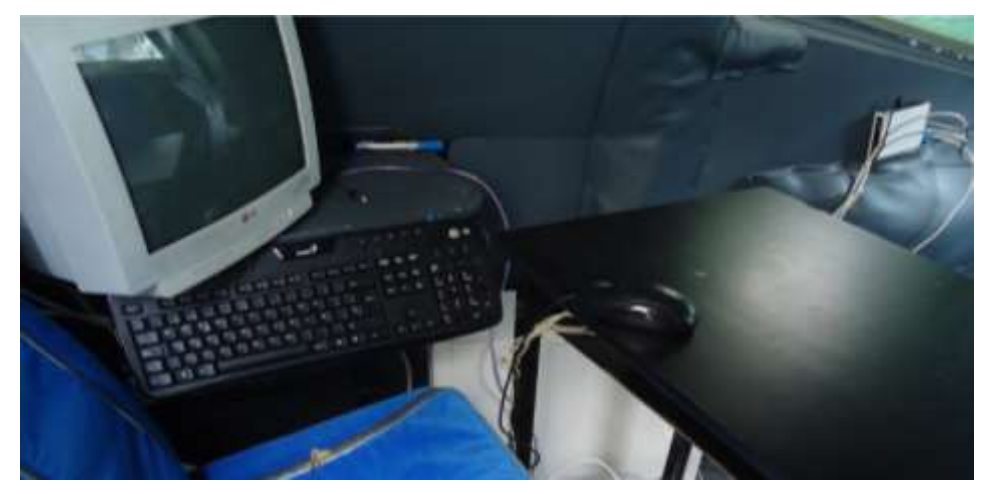

**Figura 2.24 Ubicación del las computadoras y vista del modem.** 

Por otra parte el cerebro del Overhead es una placa de control, esta es de tipo Ethernet para poder recibir la información proveniente del simulador, es alimentada por 5VDC y puede conectarse a otras placas por medio de un cable plano de 10 hilos. Esta placa envía y recibe datos de los periféricos a través de cable plano de 40 pines, que se enlazan con conectores IDC de 40 pines.

Por último los paneles que conforman el Overhead están dispuestos de un conector plano de 16 pines, este puede ser uno o más por cada panel, dependiendo del número de periféricos allí insertados.

PC 1. En la computadora denominada número uno se encuentran los datos provenientes del software Flight Simulator X, este software pese a que ha sido ampliamente descrito y explicado en anteriores ocasiones, se realizará un pequeño descriptivo del mismo, al paquete de datos antes mencionado, se encarga de realizar a modo de "juego".

Las operaciones realizadas en una aeronave, los diseños de vuelo que comenzaron en el año 2001 se convertirían sucesivamente, en el producto FSX (el Flight Simulator X), este consta con las capacidades de generar un entorno de vuelo divertido y seguro a quienes lo usan, es importante pues con el paso del tiempo se han ido aumentando ADD-ONS estos sirven para que la expansión del programa se pueda generar un mayor realismo en el avión simulado, pasos posteriores empresas privadas se dedicarían a la creación de aviones para el paquete antes mencionados que mejorarían con los datos de salida su alto realismo.

La PC 1 es una computadora INTEL CORE DUO, está adaptada con una memoria de RAM de 2GB y no posee tarjeta gráfica ni salida de video. Los programas que se encuentran aparte del mencionado en este párrafo no son de relevancia para la investigación.

- PC 2. En la PC nombrada dos se encuentra el programa compilador GAUGE COMPOSER, con código fuente creado por Franklin Guerra, esta se dedica a compilar los datos provenientes por el simulador de vuelo, si el lector desea ahondar más en la operación del código fuente debe redirigirse al proyecto "IMPLEMENTACION DE UNA PLATAFORMA DE SIMULACIÓN DE PROCEDIMIENTOS Y VUELO, QUE BRINDE UNA AYUDA VIRTUAL A LOS ALUMNOS DEL ITSA, Y QUE ESTE ACORDE A LAS TECNOLOGIAS VIGENTES EN LAS AERONAVES ACTUALES", posterior a lo dicho, el punto de relevancia de este programa es que presenta la información proveniente del simulador de vuelo.
- PC 3. Es donde se encuentran los paquetes compiladores y de lógica de simulación para el Cockpit del simulador, la plataforma SC Pascal, y L4SC. Estos realizan la decodificación de datos y la envían al overhead a partir de la decodificación de los scripts para conocer más del tema redirigirse al tema "IMPLEMENTACION DEL SISTEMA DE ARRANQUE EN LA CABINA

DE SIMULACION DEL AVION 737 800" que es donde, como, y de qué manera se creó el software de control del script.

# **CAPÍTULO III**

## **3. IMPLEMENTACIÓN**

### **3.1 Generalidades de la plataforma de simulación**

### Software de simulación

La plataforma utiliza varios software para realizar las simulaciones, pero básicamente se utiliza el FLIGHT SIMULATOR X como base para asentar todos los desarrollos, esto porque se espera que en un futuro la plataforma pueda convertirse en un simulador de vuelo FULL MOTION, por ende es necesario que se asiente la investigación sobre un software que trabaja muy bien con los cálculos aerodinámicos de las aeronaves.

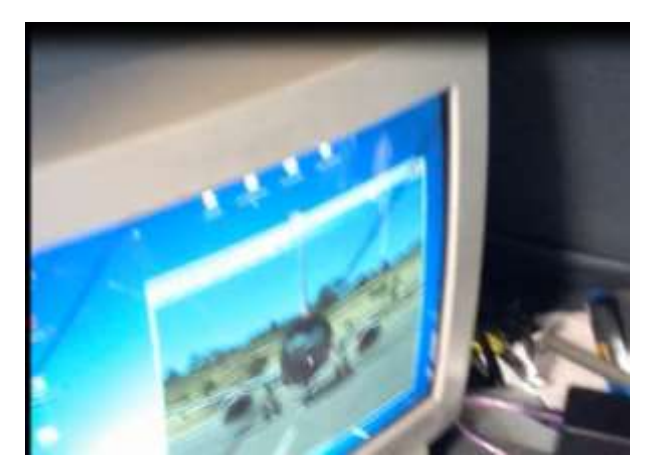

**Figura 3.1 Toma del display de la PC1 con Flight simulator.**

Además se utiliza el L4SC que es un filtro de datos que ordena y discrimina las variables, se comunica mediante protocolo IOCP al SC PASCAL este es el compilador en el que se insertará la programación del alertador lumínico, en la PC2 se encuentra el GAUGE COMPOSER que es un compilador de imágenes que también se comunica por puerto PnP o IOCP y recibirá las variables para emular una pantalla ECAM.

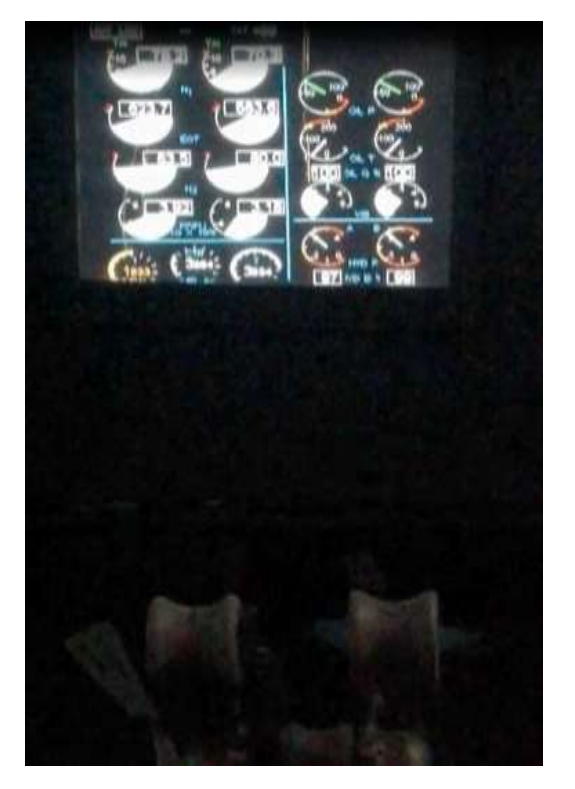

**Figura 3.2 Vista de la pantalla ECAM con GAUGE COMPOSER.** 

#### Realismo

El realismo es una variable que es fundamental al momento de implementar un nuevo sistema en la plataforma de simulación, además es necesario puntualizar que el hardware que se implemente debe ser compatible con el que esta implementado, por cuestiones de operatividad y fiabilidad del sistema. El realismo va de la mano de reproducir el funcionamiento del componente que se espera implementar, pero también de que se encuentre en la misma posición en la que estaría en la aeronave real.

En el caso en particular es necesario emular físicamente dos paneles que posean alertadores lumínicos, que posea un anunciador MASTER WARNING, botón RESET, y un botón RECALL , y además debe realizar estas funciones en conjunto con las acciones que se realizan en el overhead y por consiguiente en la aeronave.

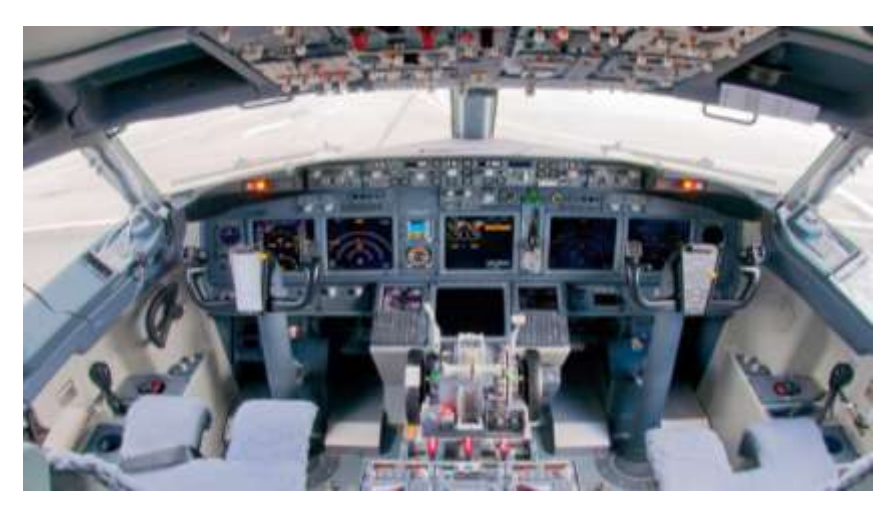

**Figura 3.3 Cockpit del 737-800 con los alertadores warning.** 

#### **Módulo del panel anunciador múltiple**.

Este módulo consiste en tres tarjetas electrónicas impresas y diodos montados en una caja. Un circuito de transistores y diodos está montado dentro de dicha caja. Dos conectores eléctricos están a un lado de la caja y esta se ubica al frente.

El modulo está instalado con tornillos en el lado derecho del panel P9. Una tarjeta A3 contiene diodos que aíslan el sistema individual de control del sistema anunciador CAUTION ANNUNCIATOR PANEL y lo separa de las luces MASTER CAUTION.

Las tarjetas A1 y A2 contienen circuitos de transistores y diodos zener, los cuales causan que las luces indicadoras de algunos sistemas se atenúen cuando el sistema MASTER DIM AND TEST es presionado.

#### **Módulo MASTER DIM y módulo PANEL LIGHT DIMMER**.

Este módulo consiste "si está instalado "en una tarjeta electrónica impresa con un relé, diodos y un transistor el cual remplaza el panel de modelos anteriores. La tarjeta está instalada en un socket ubicado en el P6. El relé conecta diodos zener y resistencias en los circuitos DIMMING que están en el P5-4 GENERADOR DEL SISTEMA AC y en el módulo del APU P5-10.

Los diodos proveen un aislamiento entre las fuentes de poder dual y el intercomunicador, además del relé atenuador el circuito transistor es usado para discriminar las luces sobre el panel de alertas y el módulo del overhead.

#### **Operación del sistema Master Caution**.

El sistema de luces indicadoras de precaución provee a los pilotos de sistemas que se encuentren en fallas además de las luces indicadoras en el panel P5 u Overhead. El sistema antes mencionado informa al piloto si es que existe algún cambio de estado en el sistema.

Al presionar el botón que se encuentra intercomunicado con la luz MASTER CAUTION extingue todas las alertas de ambos paneles anunciadores FWS. Todas las luces anunciadoras se iluminan cuando se presiona el FULL RECALL PUSH BUTTON, mismo que cuando es presionado ilumina todas las indicaciones de falla y al dejarlo en posición abierta solo mantiene encendidas los anunciadores a los que les corresponda algún tipo de falla remanente.

#### **Interfaces**

Las interfaces como se ha referido antes son los periféricos con los que el hombre interactúa con el simulador, en este caso el panel CAUTION-ANNUNCIATOR WARNING LIGHT PANEL, consta de 13 LEDS y 2 PB normalmente abierto, a estos se les direccionará un determinado periférico del hardware para que pueda posteriormente programarse y cumplir las operaciones deseadas.

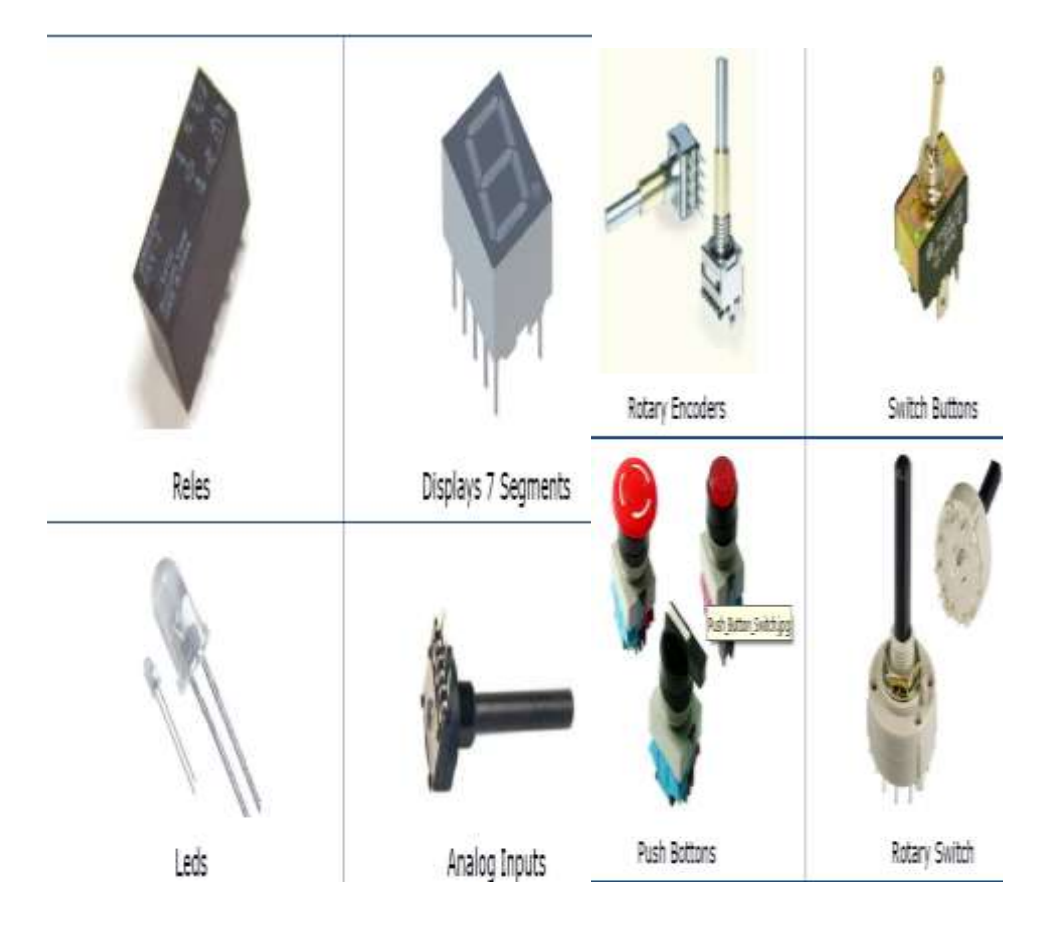

**Figura 3.4 Periféricos que se pueden utilizar en el simulador.** 

Recolección de variables.

Las variables se encuentran en la carpeta de directorio de L4SC, ellas se deben delimitar en el script para que puedan ser leídas de manera libre.

Cuando así lo necesite el programa, dichas variables tienen un descriptivo el cual se muestra con detalle a continuación.

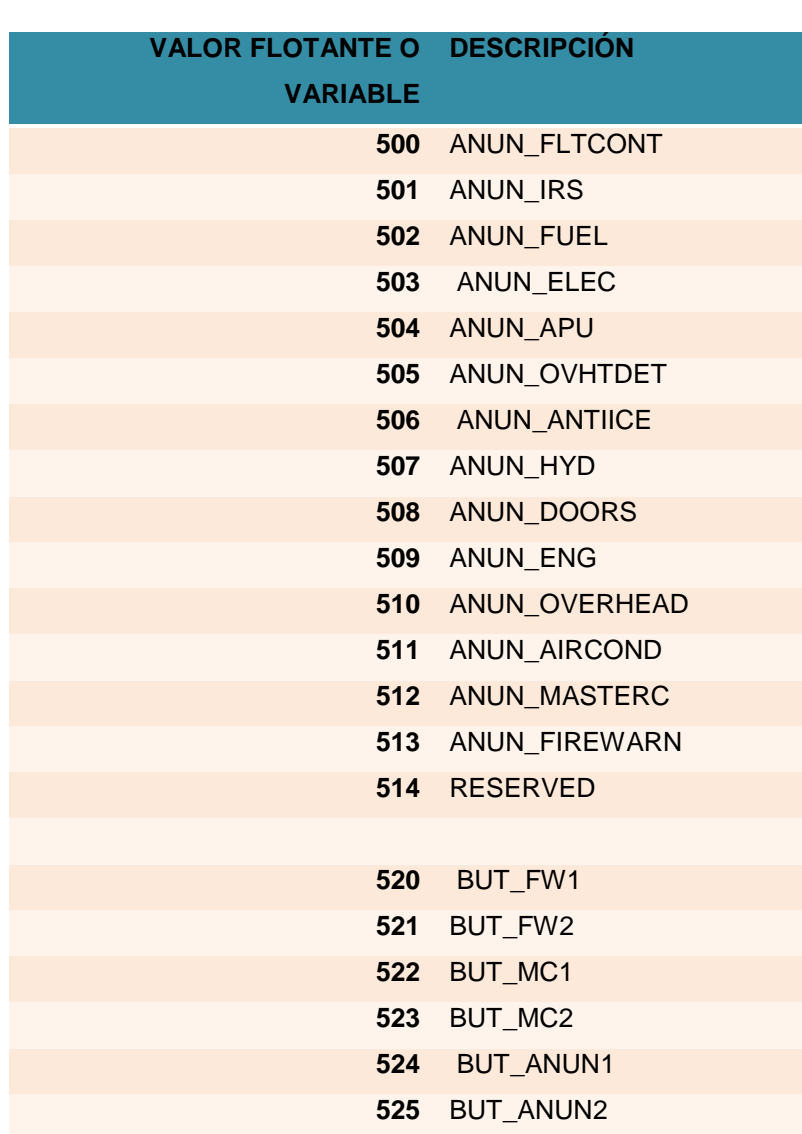

**Cuadro 3.1 Variables para la implementación**

La recolección de las variables se realiza porque es necesario registrar estas nuevas acciones virtuales en el compilador, con el objetivo de que cuando el simulador lea una pérdida de cualquiera de esos sistemas, inicie los proceso de lanzamiento de las alarmas, además también sirve para registrarlas una sola vez y no mencionarlas de nuevo a lo largo del SCRIPT.

#### Modificación de variables

Las variables pueden ser modificadas para la voluntad del operador, esta debe seguir los protocolos de cambio de valor, es solo útil si el docente o el operador desea que el mecanismo del sistema FWS funcione con conflictos, en otras palabras si el operador desea insertar fallas muy determinadas como por ejemplo que nunca se apague la luz indicadora de falla del APU.

#### **3.2 Configuración del hardware**

#### **3.2.1 Conectividad**

Existen ciertos puntos a tomar en cuenta al momento de la configuración del hardware, lo primero es que, después de realizar un análisis crítico acerca de las capacidades tecnológicas del simulador, se determinó que la placa en la que se encuentran conectados los periféricos del simulador se halla saturada y no existe más espacio para incluir allí más LEDS o SWITCH, pero es imperativo recalcar también que la placa antes mencionada posee capacidades de expansión y es en esa expansión en donde se acoplará la implementación y la investigación en sí.

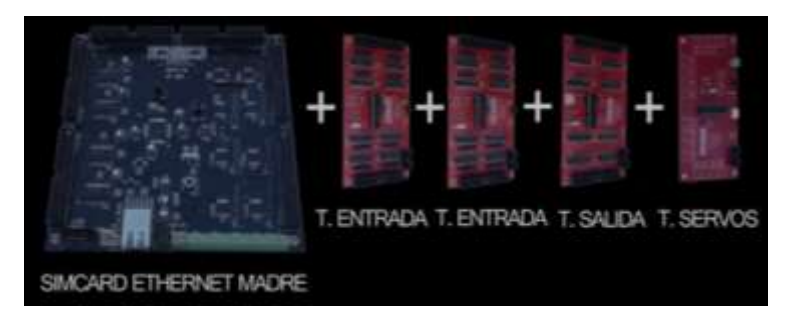

**Figura 3.5 Esquema de expansión de las propiedades de la placa.**

En la figura anterior se muestra como podría expandirse las capacidades físicas de una placa madre, por ende es necesaria la adquisición de una placa hija que le permita la exportación de los valores digitales a los periféricos.

**Diagrama de procesos para realizar la implementación**.

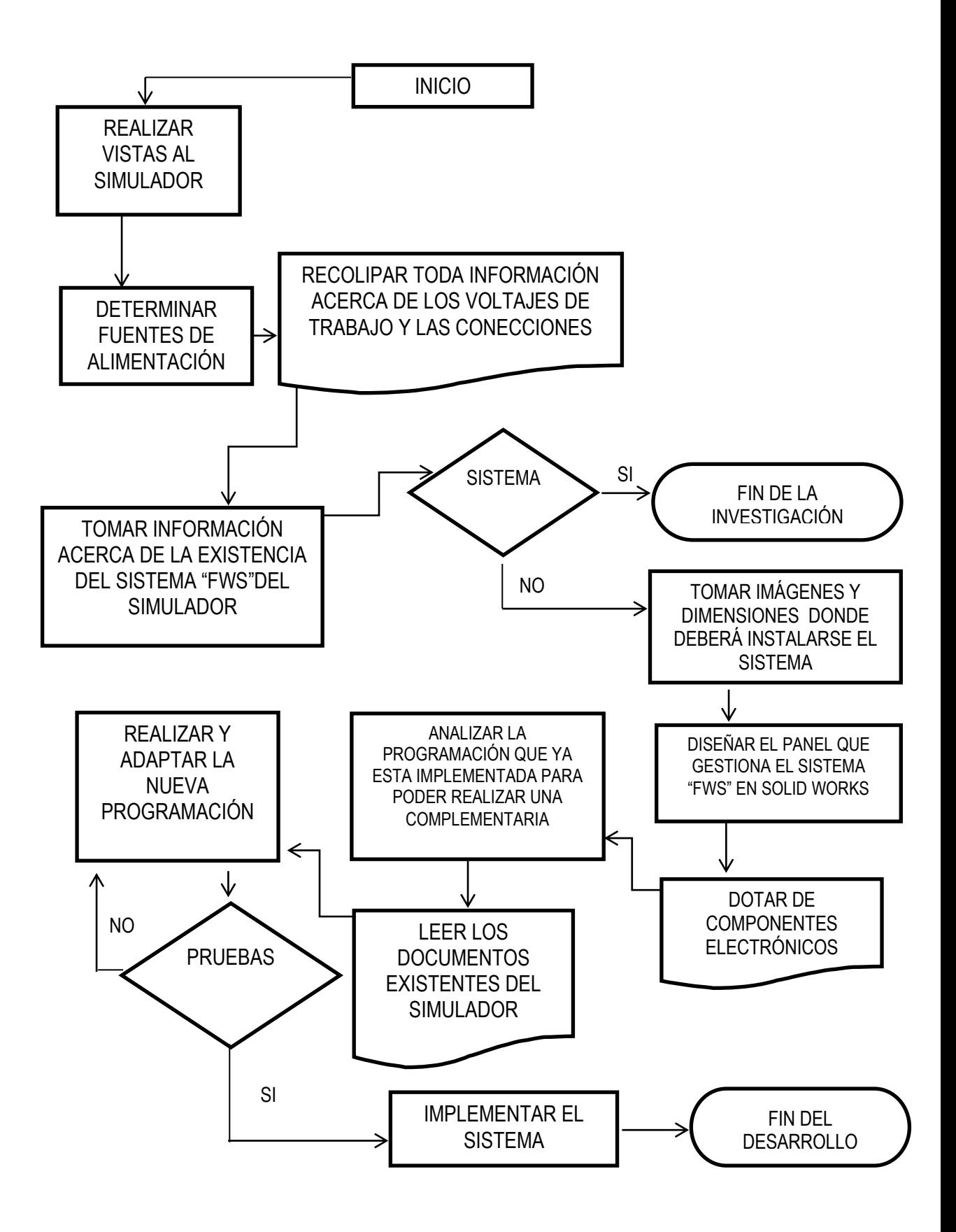

Recepción y análisis de los datos provenientes de la plataforma de simulación.

Como se ha expuesto antes la plataforma de simulación esta energizada por una fuente master, esta alimenta los 2 cortapicos donde están conectadas las PC1, PC2, PC3, además el cortapicos numero 2 alimenta la fuente número 3 donde está conectada la pantalla que gestiona la PC3.

Esta fuente también alimenta al conjunto electrónico del Overhead, en la PC1 se ejecuta FLIGHT SIMULATOR, en la PC 2 se encuentra el GAUGE ECAM, y en la PC3 se encuentra el compilador CS PASCAL y la lógica de cabinas L4SC. A continuación se describe un esquema de lo expuesto anteriormente.

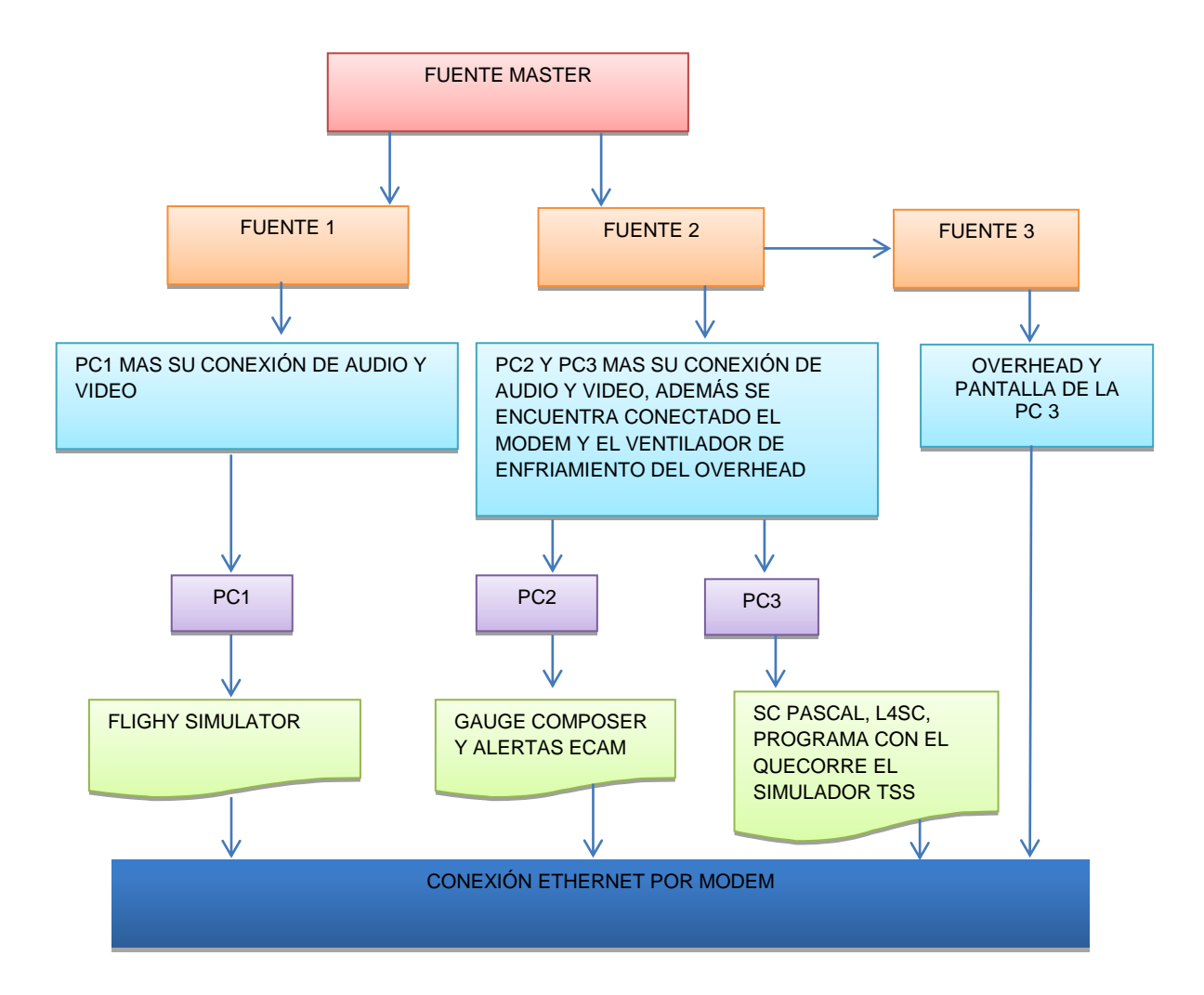

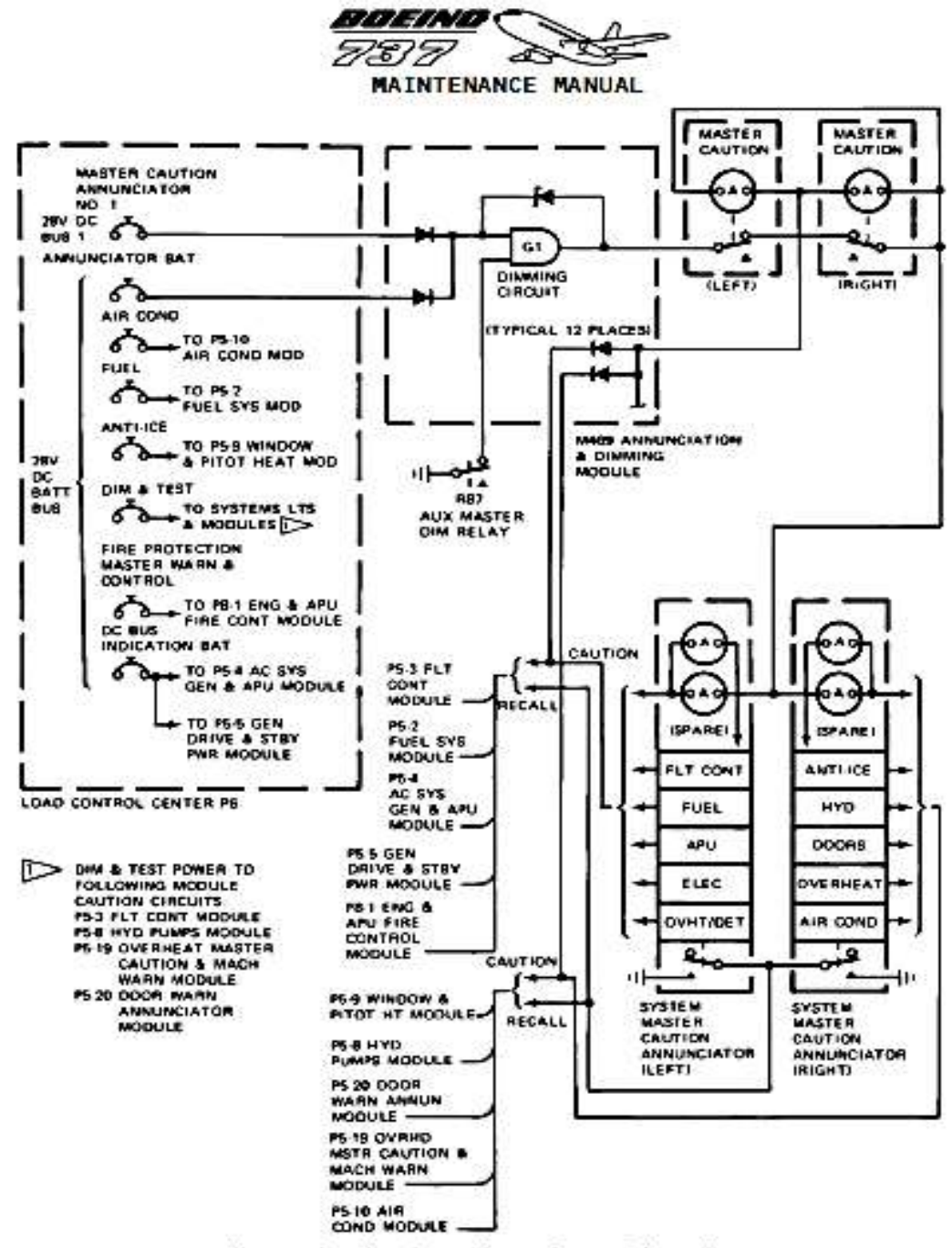

Master Caution Annunciator Power Schematic

**Figura 3.6 Diagrama esquemático del FWS** 

#### **3.3 Construcción e implementación.**

El lector debe entender que previo a la implementación, el trabajo requería el desmontaje de ciertos paneles, esto con el objetivo de determinar la ubicación del conector ICP de 10 pines que sirve como vínculo para

conectar el módulo de expansión donde se conectarán las interfaces que permitirán ver las alertas lumínicas de los paneles de alerta.

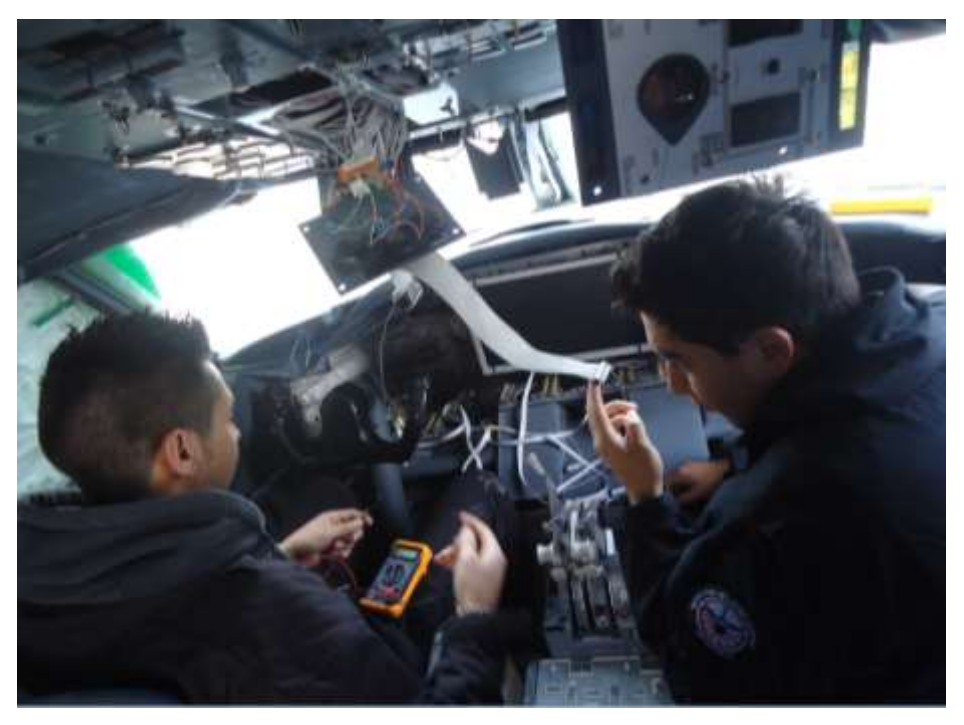

**Figura 3.7 Desmontaje de los paneles para conexión de la expansión.**

La conexión de la expansión de las placas se debe realizar por dentro del fuselaje, y ser imperceptible para quien esté realizando la simulación, fue necesario ser muy cauteloso al momento de conectar el pin de interface pues el espacio disponible era prácticamente inexistente.

Además es necesario puntualizar que se realizó los procesos de ponchado de los conectadores de forma manual para garantizar su calidad.

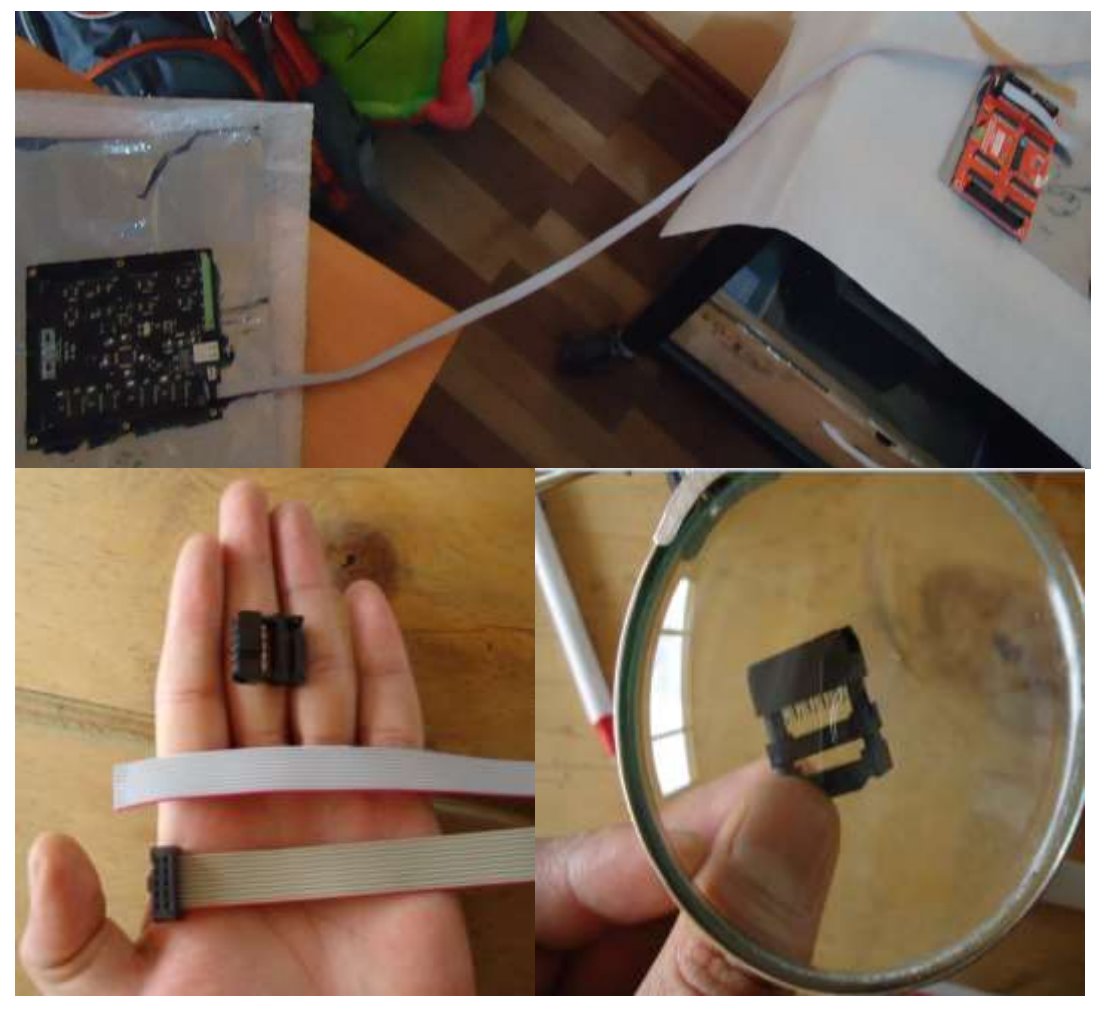

**Figura 3.8 Ponchado y conexión con las placas**

Es destacable que una de las acciones más complejas del proceso fue instalar el cableado necesario para que la implementación pueda realizarse en el lugar físico al que pertenece, esto, para obtener el mayor impacto al momento que se realicen los procesos de simulación.

Por ese motivo fue imprescindible ubicar el cableado por la parte posterior del overhead pasando por la parte central de las ventanas frontales hacia la parte interior del bloque de presentación de información ECAM hacia la nueva placa, y de regreso a través del protector solar de aviónica y soporte de los alertadores.

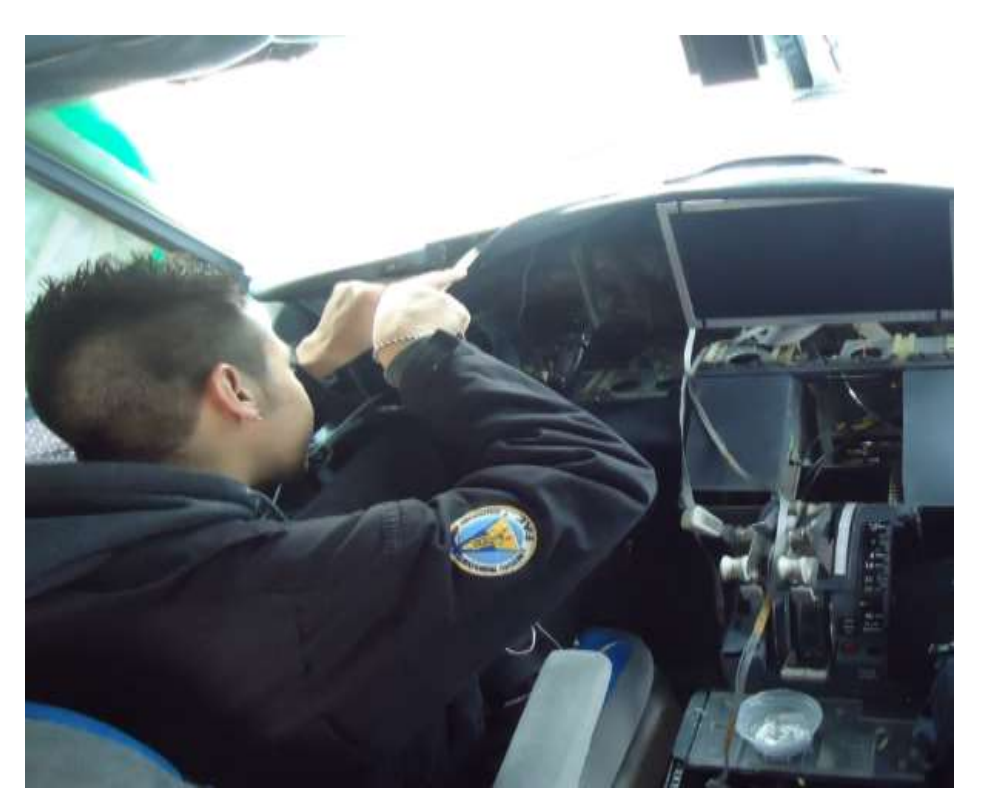

**Figura 3.9 Instalación del arnés eléctrico.** 

Modificación y adaptación de la nueva programación.

El lector debe entender que la investigación se implementará a partir de la programación existente, esto con el objetivo de cumplir algunos parámetros técnicos como son, el hardware adquirido para realizar la implementación es compatible, alimenta y transmite datos a través de un solo cable, para simplificar el uso del simulador es necesario asimilar todo el sistema en un solo programa ejecutable, al ser experimental y ser parte de la "UNIDAD DE GESTIÓN DE TECNOLOGÍAS" su código fuente está al alcance de todos y puede ser modificado a necesidad, como en esta situación en particular, para ello se revisó los manuales que arribaron con las tarjetas y se realizó la programación del módulo.

500:begin // LIGHT BAT DISCHARGE WriteOut('SC-MMB0032-OUT1',34,value); Debug('value Offset500: '+inttostr(value)); end;

> 501:begin // LIGHT BAT DISCHARGE WriteOut('SC-MMB0032-OUT1',36,value);

```
 Debug('value Offset501: '+inttostr(value));
     end;
502:begin // LIGHT BAT DISCHARGE 
    WriteOut('SC-MMB0032-OUT1', 38, value);
    Debug('value Offset502: '+inttostr(value));
     end;
  503:begin // LIGHT BAT DISCHARGE 
     WriteOut('SC-MMB0032-OUT1',33,value);
    Debug('value Offset503: '+inttostr(value));
     end;
504:begin // LIGHT BAT DISCHARGE 
    WriteOut('SC-MMB0032-OUT1', 35, value);
    Debug('value Offset504: '+inttostr(value));
     end;
505:begin // LIGHT BAT DISCHARGE 
    WriteOut('SC-MMB0032-OUT1', 37, value);
    Debug('value Offset505: '+inttostr(value));
     end;
506:begin // LIGHT BAT DISCHARGE 
     WriteOut('SC-MMB0032-OUT1',28,value);
    Debug('value Offset506: '+inttostr(value));
     end;
  507:begin // LIGHT BAT DISCHARGE 
     WriteOut('SC-MMB0032-OUT1',30,value);
    Debug('value Offset507: '+inttostr(value));
     end;
508:begin // LIGHT BAT DISCHARGE 
     WriteOut('SC-MMB0032-OUT1',32,value);
     Debug('value Offset508: '+inttostr(value));
     end;
509:begin // LIGHT BAT DISCHARGE 
    WriteOut('SC-MMB0032-OUT1', 27, value);
     Debug('value Offset509: '+inttostr(value));
     end;
510:begin // LIGHT BAT DISCHARGE 
    WriteOut('SC-MMB0032-OUT1', 29, value);
    Debug('value Offset510: '+inttostr(value));
     end;
511:begin // LIGHT BAT DISCHARGE 
     WriteOut('SC-MMB0032-OUT1',31,value);
     Debug('value Offset511: '+inttostr(value));
     end;
```
En el párrafo anterior se describe el complemento que se integró en la programación general del simulador, para que cumpla con los parámetros que se describieron anteriormente.

#### **Ensamble de todos los componentes físicos**

El Panel debía diseñarse en una fase inicial con las dimensiones disponibles para la implementación de los componentes electrónicos, este panel, también debe ser fácilmente removible y además físicamente equiparable a un panel real, para esto se diseñó el modulo en el programa SOLID WORKS este, brindó las facilidades necesarias para poder diseñar con facilidad y optimizar el tiempo.

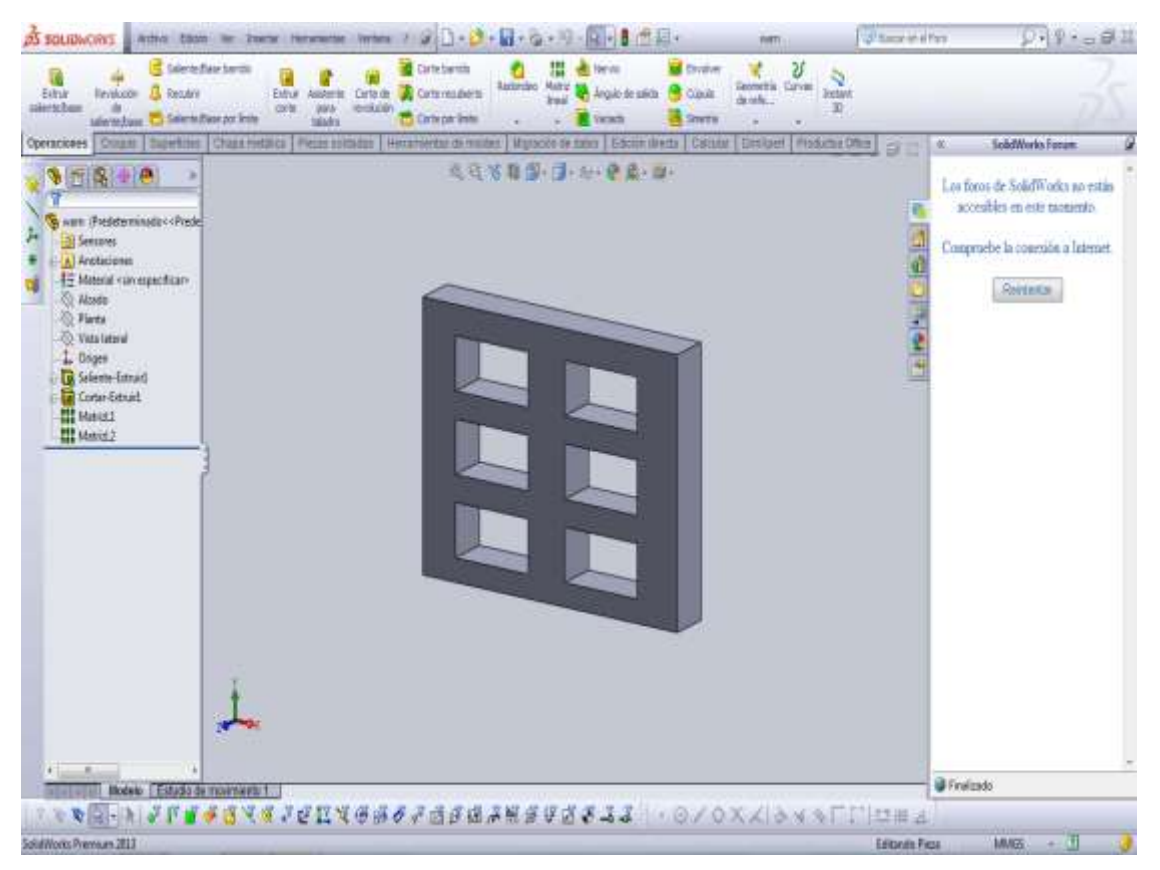

**Figura 3.10 Esbozo digital del panel** 

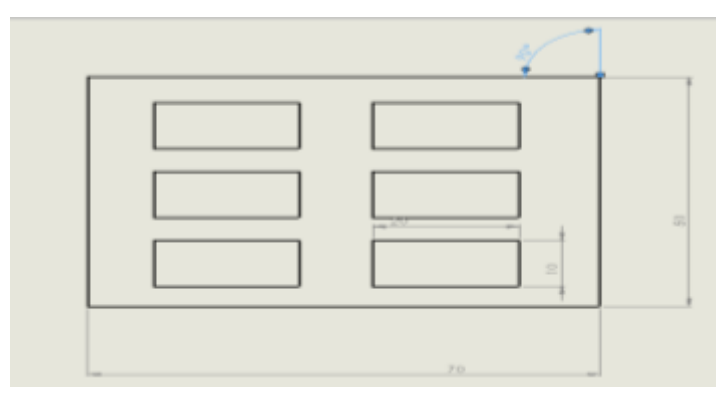

**Figura 3.11 Medidas del panel** 

El siguiente paso es cortar los materiales para poder insertar los componentes electrónicos, los cortes se hicieron a partir de los diseños que se realizaron en el programa CAD, al recibir las partes cortadas se prosiguió a imprimir la leyenda de información en los correspondientes soportes de indicación, además de realizar las pruebas en proto board para cada elemento.

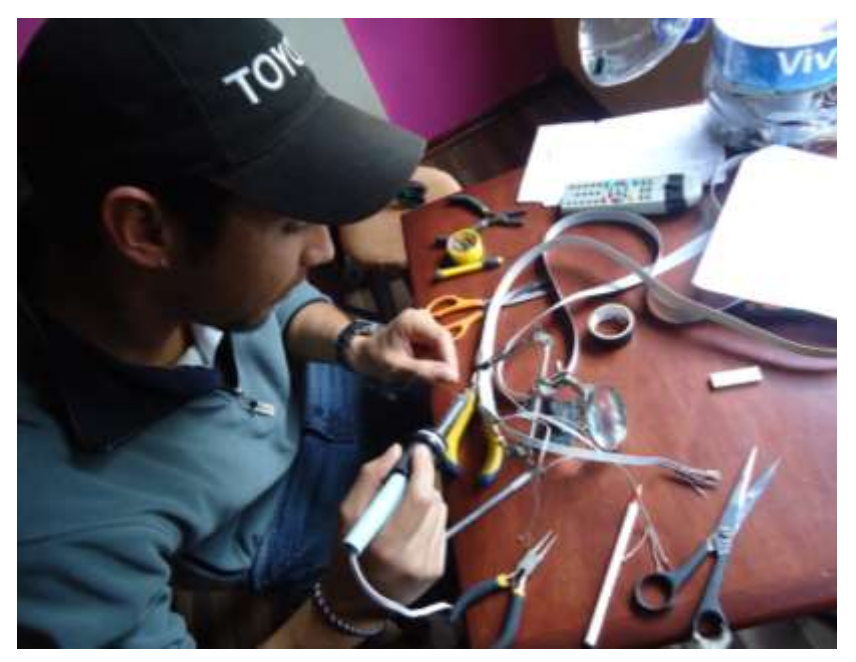

**Figura 3.12 Soldado de los componentes electrónicos.**

Posterior a la inserción de los componentes se procedió a realizar pruebas de transmisión lumínica y pruebas fuera del simulador para determinar que la programación funcione de forma correcta antes de insertar todo en el simulador.

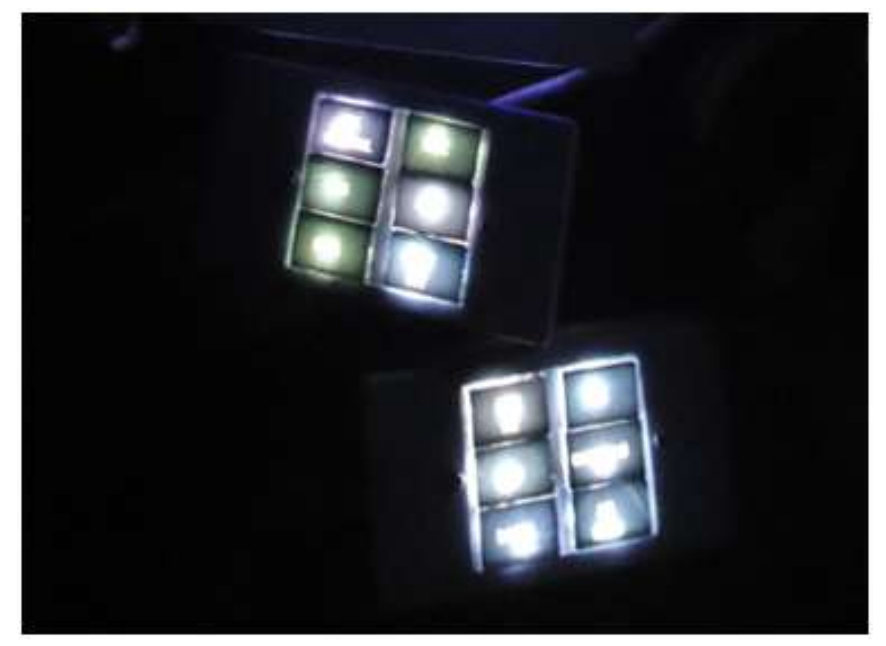

**Figura 3.13 Pruebas fuera del simulador.**

#### **Pruebas de funcionamiento**

Las pruebas de funcionamiento tienen que ver con los TEST que se realizaron en el módulo de alerta de cambio de estado y falla, sin que el mismo esté conectado físicamente al simulador, esto se realiza con el fin de observar que no existan problemas en la soldadura, y que todos los LEDS se enciendan a través de la página de test del CS PASCAL que es el encargado de probar los periféricos.

Posterior a ello se procederá a insertar la programación que se realizó, y se la prueba con el simulador esperando observar los resultados, a continuación se describe un cuadro de los parámetros de las pruebas de funcionamiento.

BOEINC **BOLING** 

MAINTENANCE MANUAL

| TROUBLE                                                                                                    | PROBABLE CAUSE                                                                        | ISOLATION PROCEDURE                                                                                                    | <b>REMEDY</b>                                         |
|----------------------------------------------------------------------------------------------------|---------------------------------------------------------------------------------------|----------------------------------------------------------------------------------------------------|-------------------------------------------------------|
| Master caution<br>lights and<br>annunciators do<br>not illuminate<br>for any system<br>fault indication                  | Open transitor-diode<br>dimming circuit in<br>M469 annunciation and<br>dimming module | Press system master<br>caution annunciator.<br>If master caution<br>lights do not<br>illuminate while<br>annunciator is pressed,<br>M469 module is faulty                                                         | Replace M469<br>annunciation<br>and dimming<br>module |
| Master caution<br>lights and<br>annunciators do<br>not illuminate<br>for systems on<br>any one P5 (or<br>$P8-1$ ) module | System module logic<br>circuit inoperative                                            | Refer to specific<br>system and simulate a<br>failure for module<br>more than one system<br>indicator light on<br>module. If master<br>caution lights and<br>annunciators fail to<br>illuminate, system<br>module | Replace system<br>module                              |

#### 2. Master Caution Troubleshooting Chart

**Figura 3.14 Caza fallas del sistema FWS**

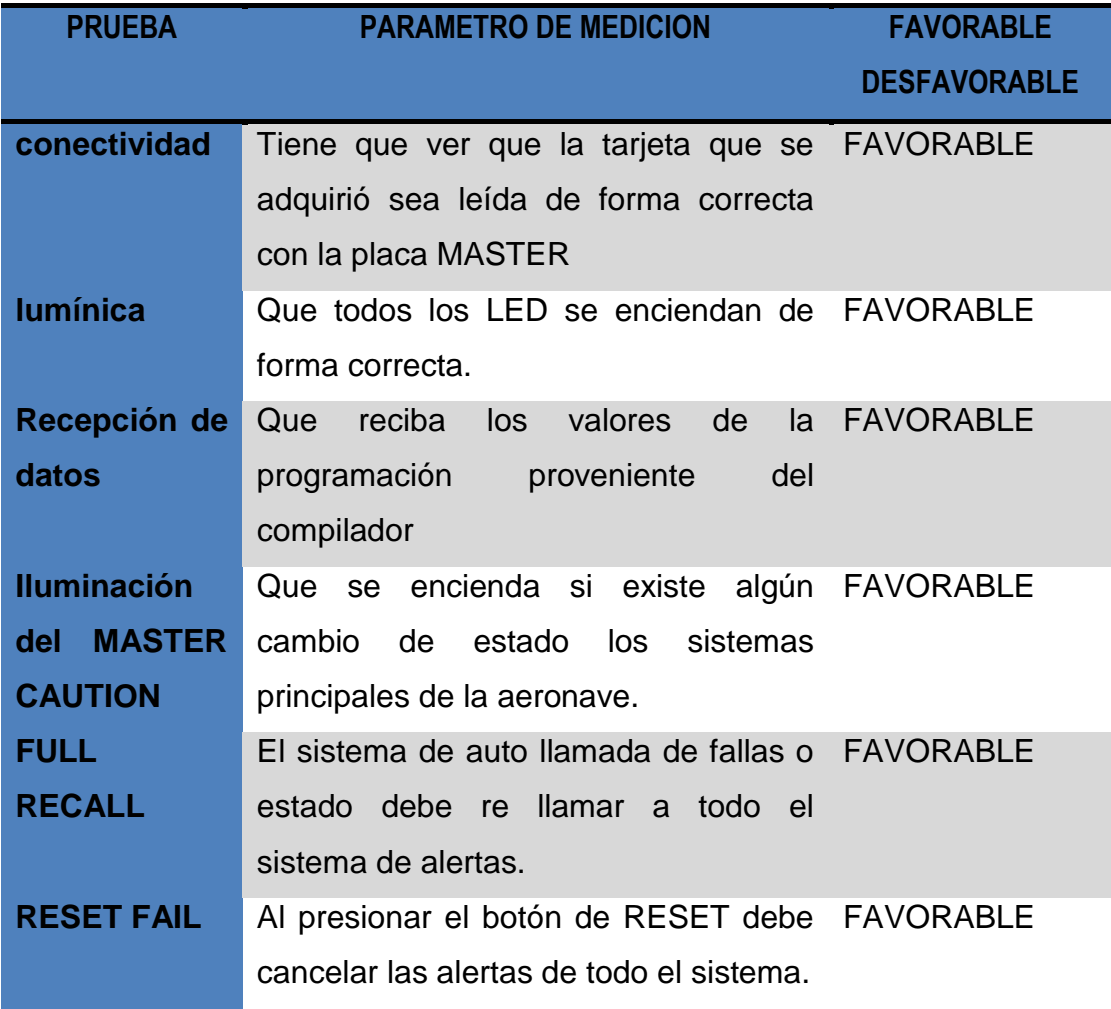

**Cuadro 3.2. Parámetros de pruebas de funcionamiento.**

Implementación.

La implementación inició posterior a las pruebas de funcionamiento, con este método se garantiza que el modulo no tendrá falencias al momento del montaje, los procedimientos de la implementación se basó en el correcto ensamble del cableado de conexiones.

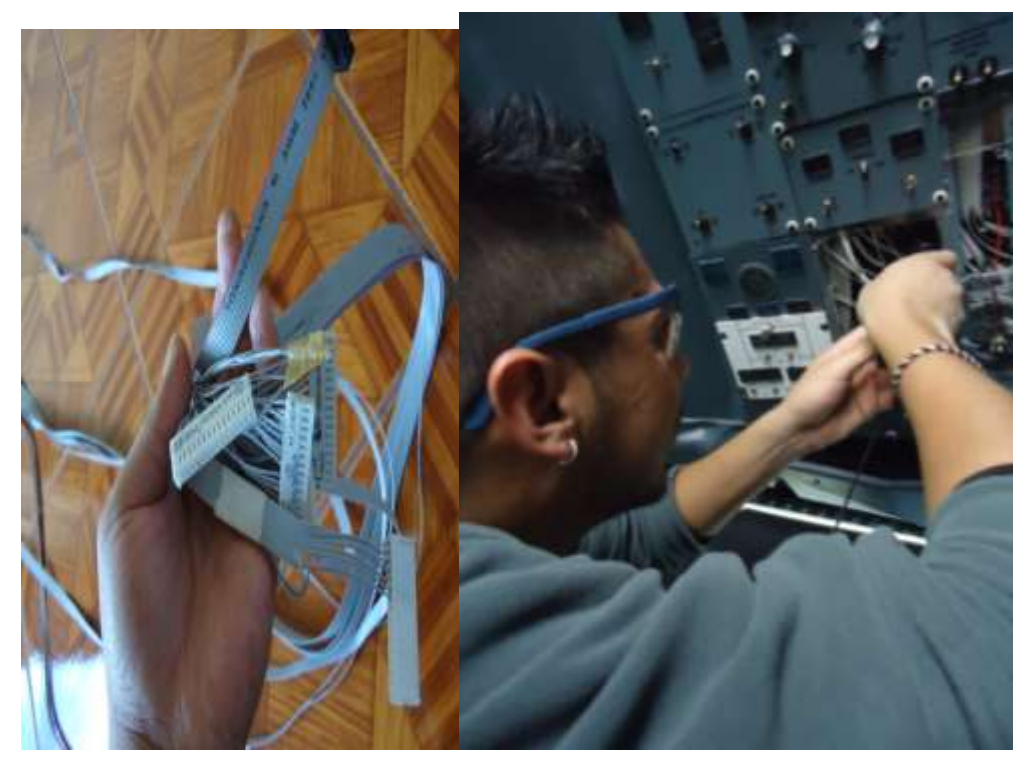

**Figura 3.15 Implementation Del "CAUTION-ANNUNCIATOR WARNING LIGHT PANEL"**

Para realizar la conexión de módulos y placas en la parte posterior se debió retirar el panel que cubre la pantalla de presentación de datos ECAM, así se logró tener acceso a un espacio físico mayor donde posteriormente se ubicaron las placas de expansión, así como todo el cableado de conexión en general, lo anterior también sirvió para determinar el estado de los equipos allí instalados y darles un pequeño mantenimiento y limpieza para preservar los equipos.

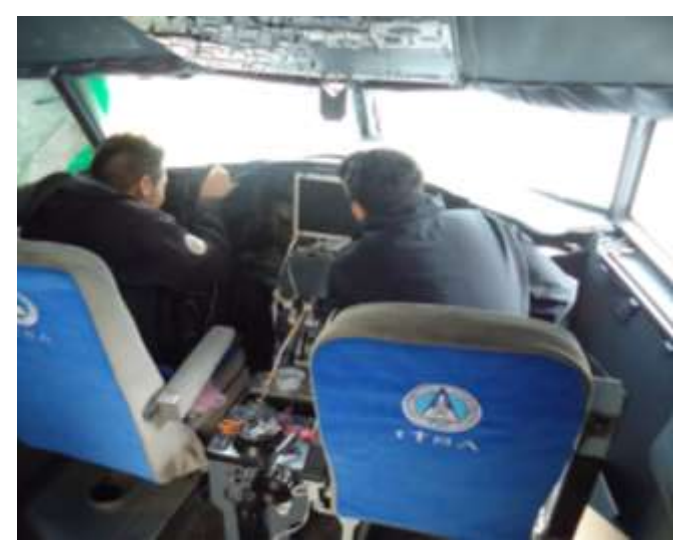

**Figura 3.16 Desmontaje del panel de soporte de pantalla ECAM**

Por último se procedió conectar a los módulos a través del conector plano de 16 pines y con eso quedo listo para pasar a las pruebas operativas, es decir con todos los sistemas que estaban antes de la implementación.

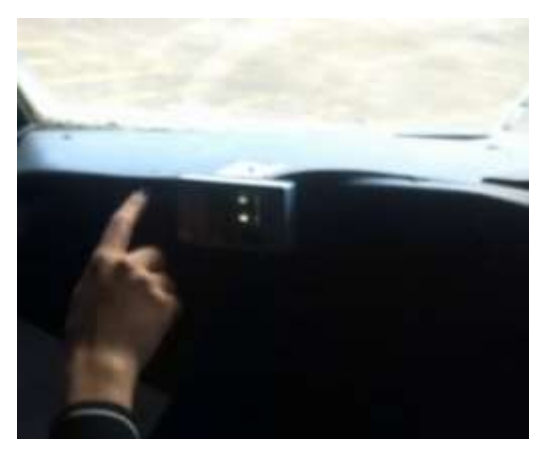

**Figura 3.17 Fase final de la implementación.**

Pruebas de operatividad.

El lector debe entender que la implementación es la fase final del desarrollo y solo queda realizar las pruebas de operatividad, esto quiere decir que el módulo debe funcionar de forma adecuada para los eventos de cambio de estado de los sistemas que ya estaban enlazados en el simulador, y todo esto sin causar conflicto a el resto del sistema, a continuación se detalla el cuadro de resultados.

**Cuadro 3.3 Pruebas de operatividad**

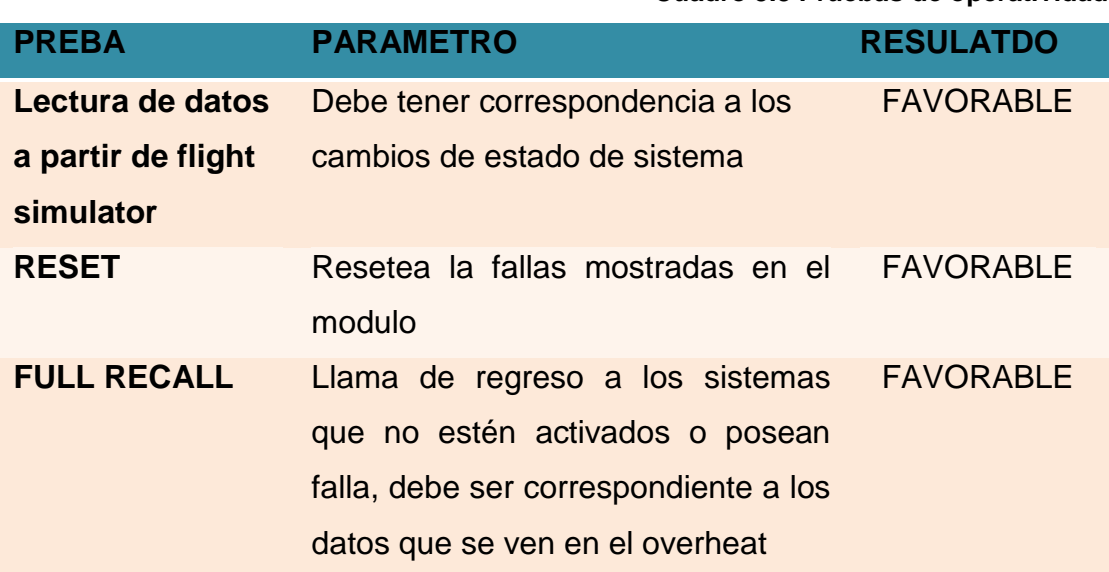

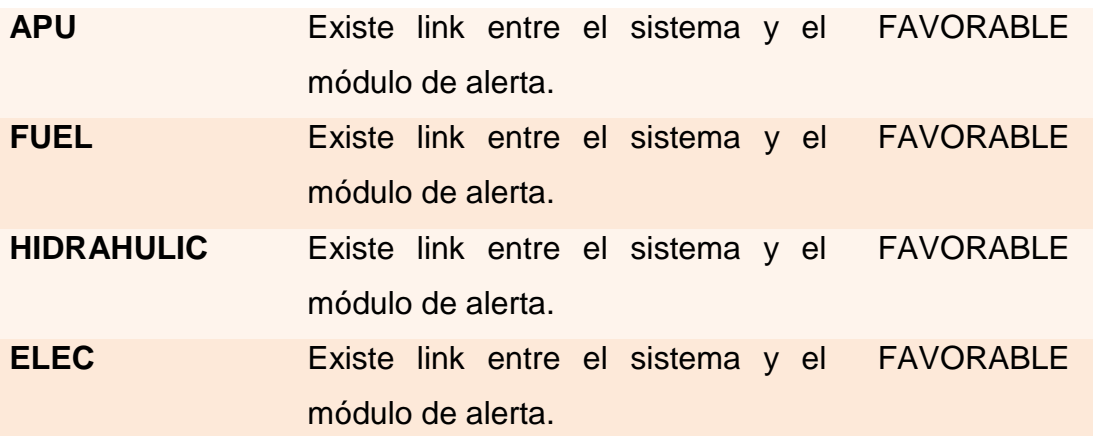

#### **3.4 Análisis económico.**

El lector debe entender que como es un proyecto expandible la implementación de un sistema que le permita al simulador de INGNICIÓN Y ARRANQUE transformarse en un simulador lanzador de fallas TROUBLE SHOOTING SIMULATOR, enfocado en determinar las destrezas de los alumnos, representa un paso altísimo en el concepto general de la implementación del simulador, a continuación se presenta los costos invertidos en el desarrollo.

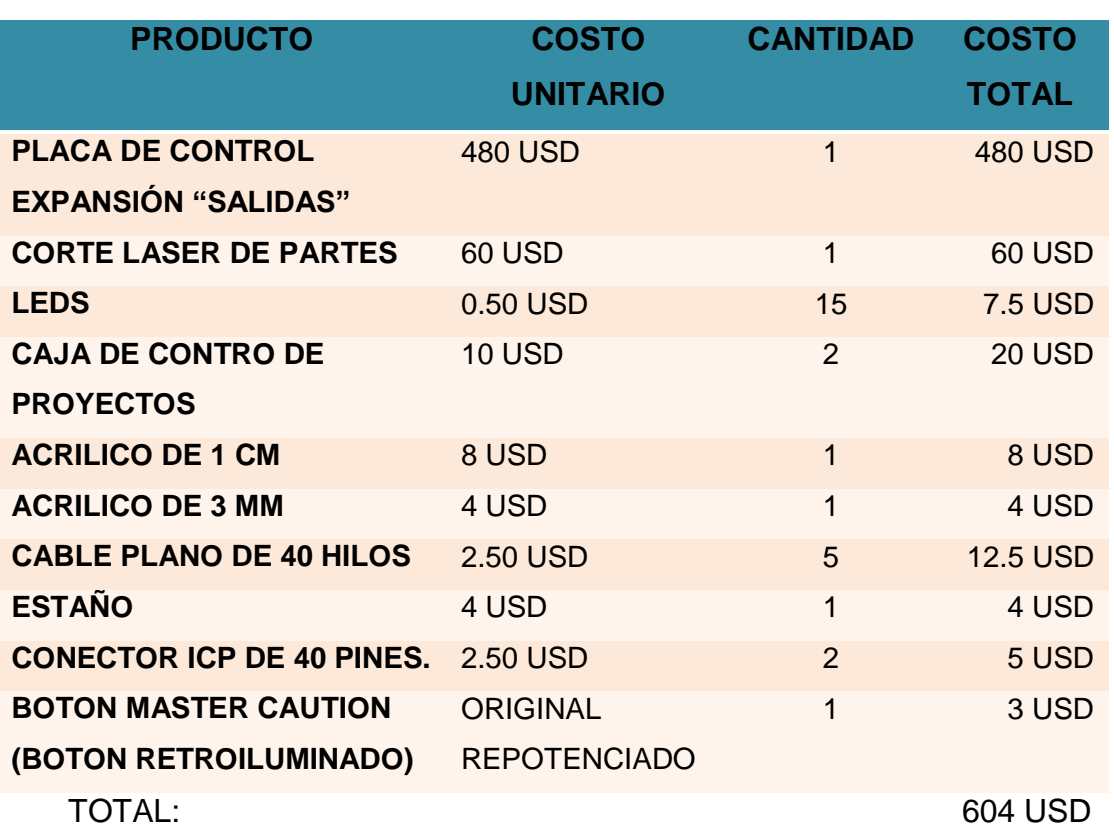

**Cuadro 3.4 Gastos**

# **3.5 Manual de mantenimiento y seguridad**

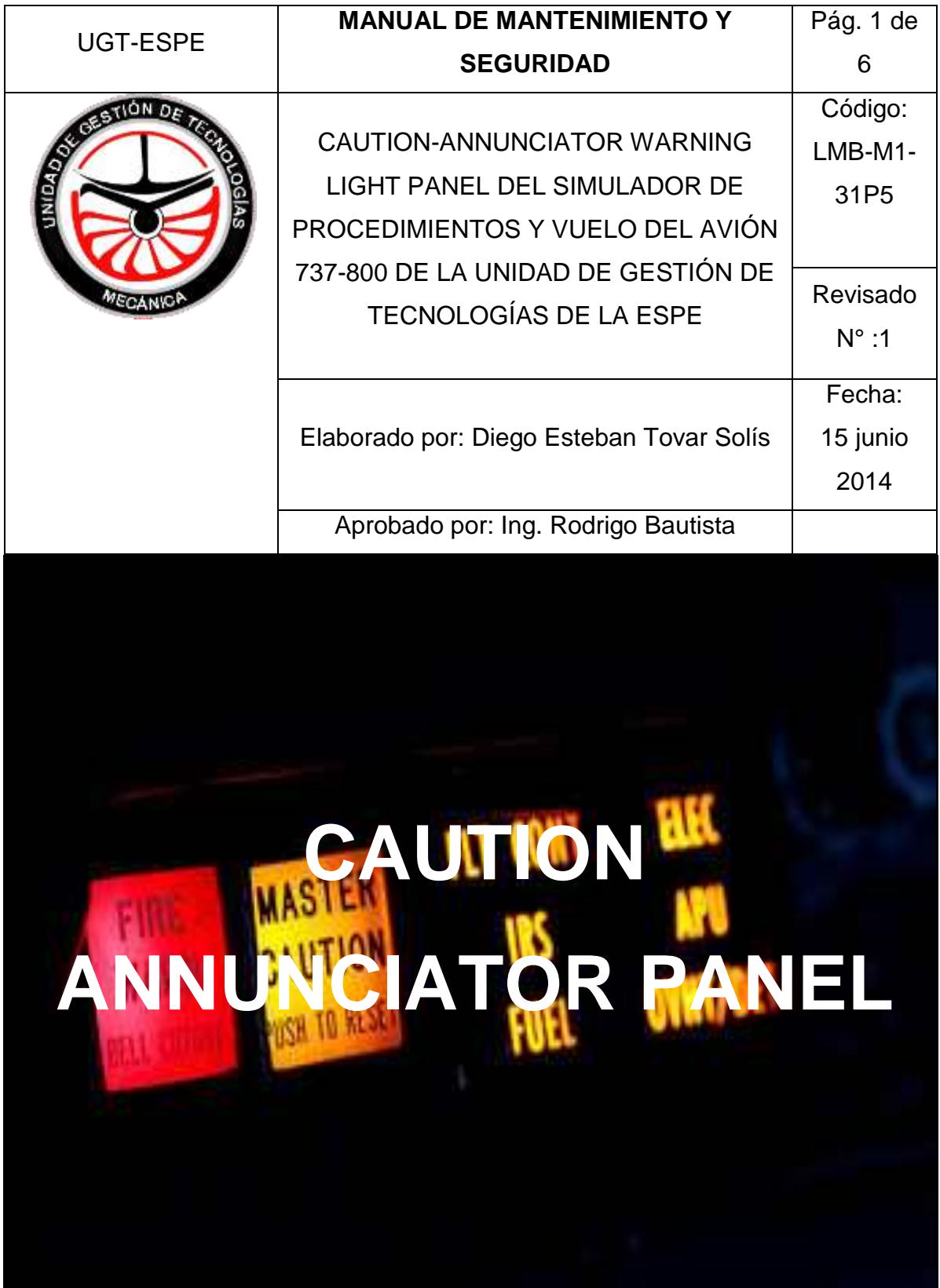

1.- OBJETIVO.

El objetivo de este manual es dar a conocer los procedimientos a realizar para dar mantenimiento al CAUTION-ANNUNCIATOR WARNING LIGHT PANEL, y como realizar una prueba funcional del mismo.

2.- ALCANCE.

El alcance de este manual está descrito por el operario del sistema de simulación, es solo el operario quien tiene las capacidades técnicas para realizar las acciones de mantenimiento.

# 3.- HERRAMIENTAS.

Para realizar las pruebas de funcionabilidad:

• SC PASCAL

Para realizar mantenimiento físico:

- DESARMADORES DE PRECISIÓN
- MULTÍMETRO
- PULSERA ANTIMAGNÉTICA

# 4.-PROCEDIMIENTOS.

4.1.- Realizar una prueba de funcionamiento por medio del SC pascal, seleccione la tarjeta de salidas número uno y posterior encienda todas las salidas, posterior verifique que todas las alertas lumínicas del CAUTION-ANNUNCIATOR WARNING LIGHT PANEL se enciendan, si todas se encienden finalice con el proceso de test, caso contrario continúe leyendo este manual.

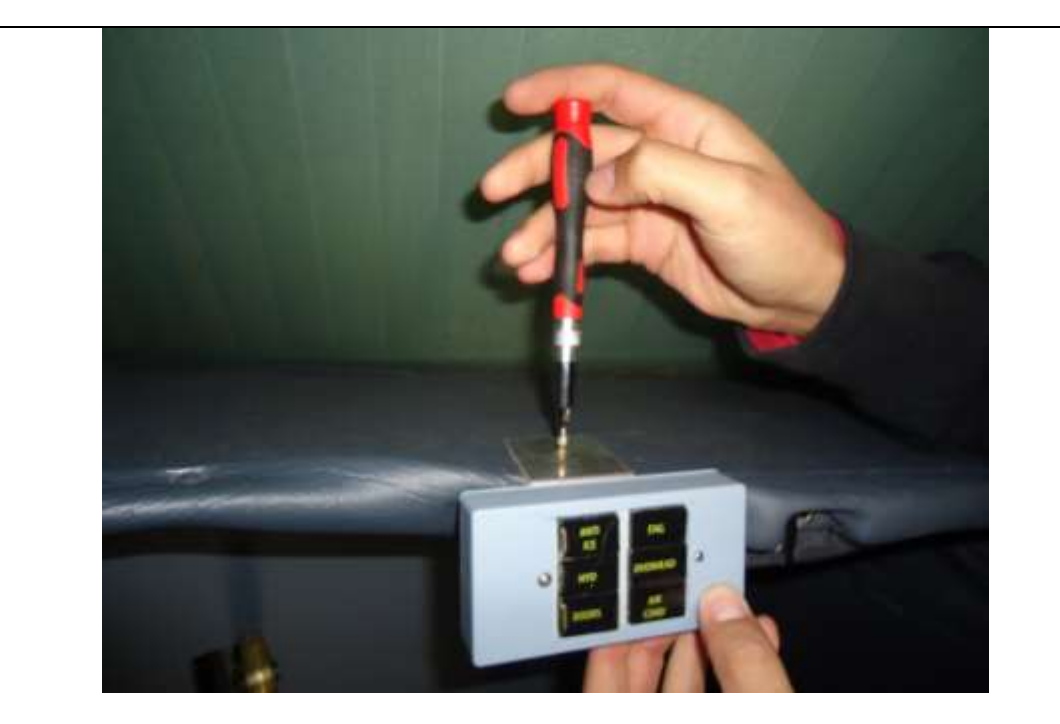

# MANTENIMIENTO FÍSICO

## ATENCION.

Antes de empezar con el desarmado de los paneles asegúrese de usar herramientas adecuadas como las que se especificaron anteriormente.

Desconecte la energía eléctrica en la cabina de simulación apagando los cortapicos.

Retire el panel haciendo uso de los desarmadores, tenga precaución en no estirar el cable con demasiada fuerza, podría dañarse.

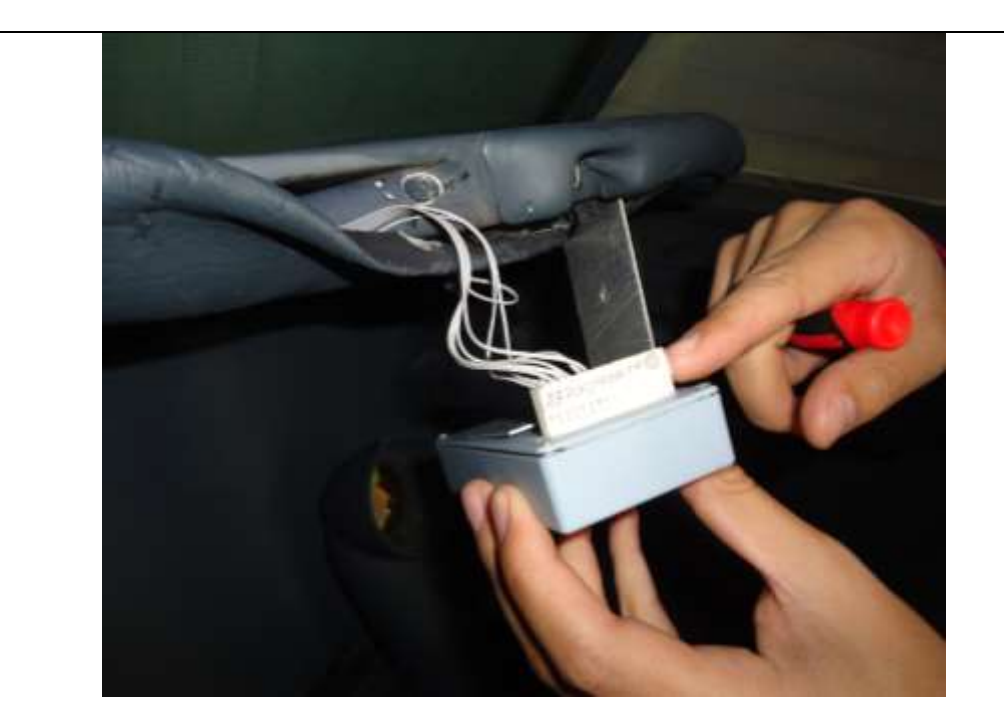

Identifique el conector de 16 pines.

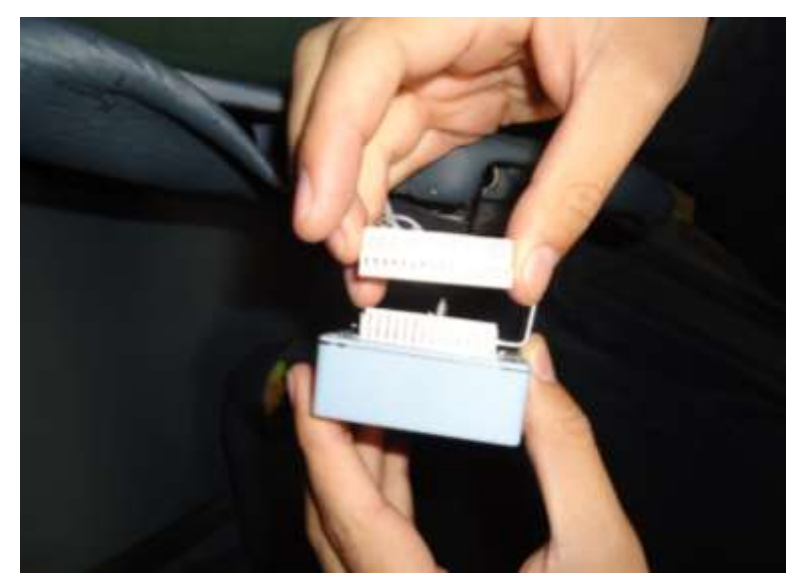

Con mucha precaución retire el conector plano.

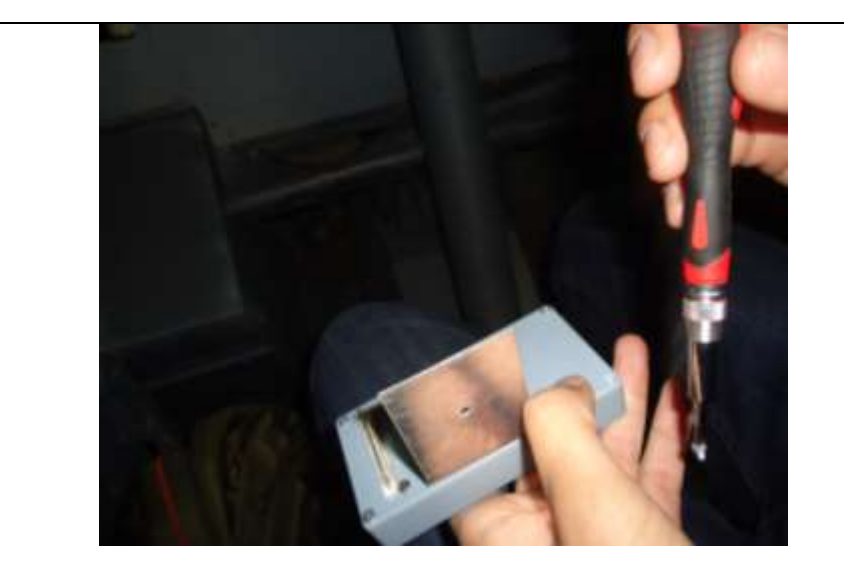

Desmonte la placa posterior.

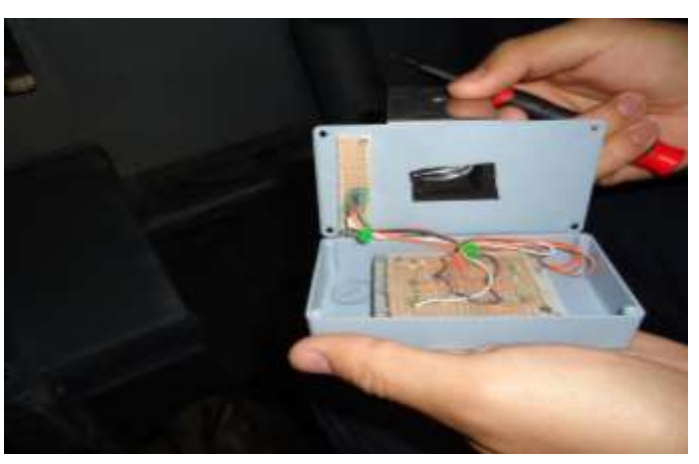

Con mucho cuidado mueva en forma de bisagra la tapa para no perjudicar el cableado el panel. Revise visualmente el estado de los dispositivos y si es necesario, cambie el que así lo necesite.

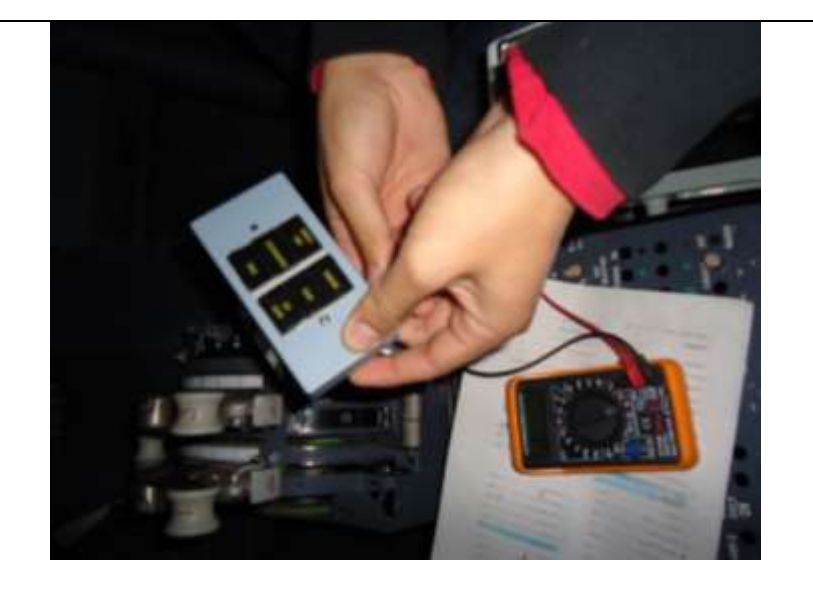

4.2.- Si posterior a las prueba de funcionamiento, no enciende una u otra luz desconecte el panel por medio del conector plano de 16 pines que se encuentra en su parte posterior, utilice los desarmadores de precisión y retire la parte posterior, verifique con un multímetro que el led está operativo, de no estarlo cambie el led, y vuelva a rearmar y conectar el panel.

4.3.- Si luego de remplazar el led no responde diríjase a la placa de control retirando la parte que sirve como marco del dispositivo ECAM ubique la tarjeta y desconecte el conector ICP de 40 pines limpie con pincel y vuelva a conectar, realiza la prueba de funcionabilidad de los paneles.

# **3.6 Manual de operación**

L

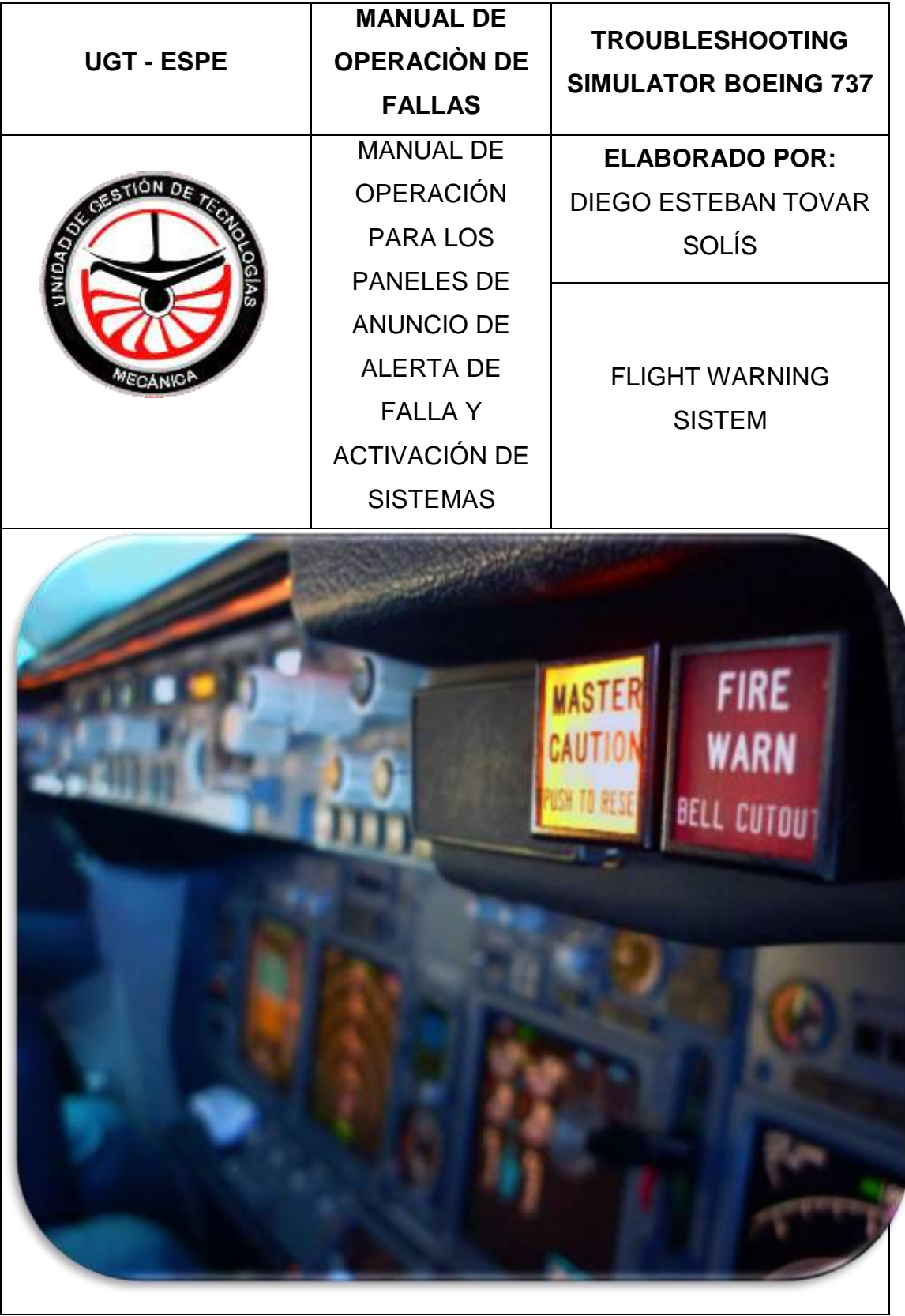

#### **OBJETIVO.**

El objetivo de este manual es dar a conocer los procedimientos a realizar para operar los paneles de anuncio de alerta de falla y activación de sistemas y generar y enviar fallas en la simulación.

# **DESCRIPCIÓN DE LOS PANELES.**

Existen dos paneles ubicados en el glareshield uno al frente del lugar del capitán y otro al frente del primer oficial, cada panel contiene seis señales lumínicas cada una correspondiente a un sistema, las cuales se encenderán dependiendo del sistema que cambie de estado o entre en falla.

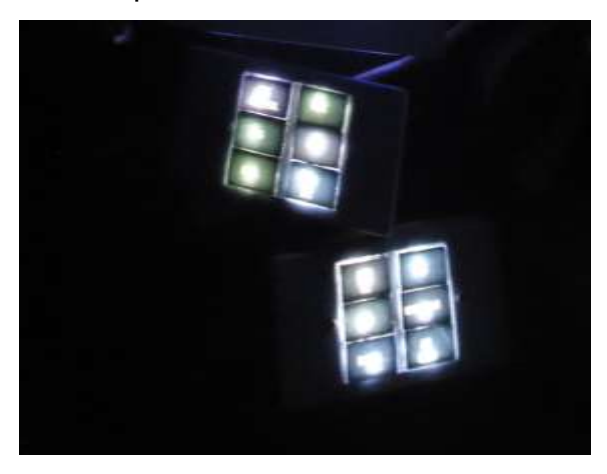

En el panel del lado del capitán (izquierdo) se encuentra el botón de RECALL con el cual se hace un re llamado a los sistemas, al presionar este botón se encenderán todas las señales visuales y se apagarán quedando encendidas únicamente aquellas en las que exista una falla de ser ese el caso, también sonara una señal auditiva durante el RECALL.

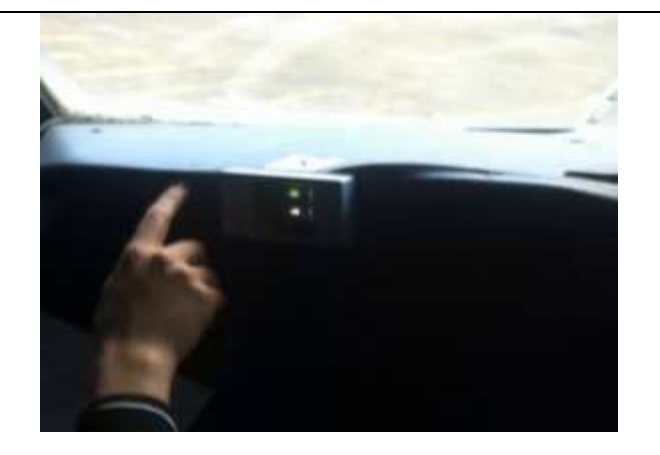

Estos paneles funcionan en conjunto con el MASTER CAUTION PUSH BUTTON el cual se iluminara de igual manera al existir una falla, es decir en el caso de una falla eléctrica se encenderán:

- Master Caution Button.( botón del Master Caution)
- Master Caution Light Panel (luz indicadora del panel anunciador correspondiente al sistema con falla, en este caso ELEC)
- Señal auditiva.

Al presionar el botón del Master Caution se apagarán todas las señales visuales y la señal auditiva.

# **GENERACIÓN Y ENVÍO DE FALLAS.**

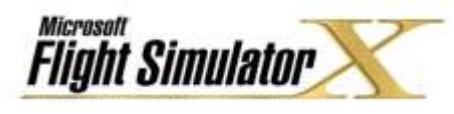

Para generar y enviar fallas el operador necesitará dirigirse al programa Flight Simulator X en la PC 1, una vez en el programa:

1. Deberá presionar la tecla "Alt" en el teclado, con esto se desplegará una barra de menú en la parte superior de la pantalla.
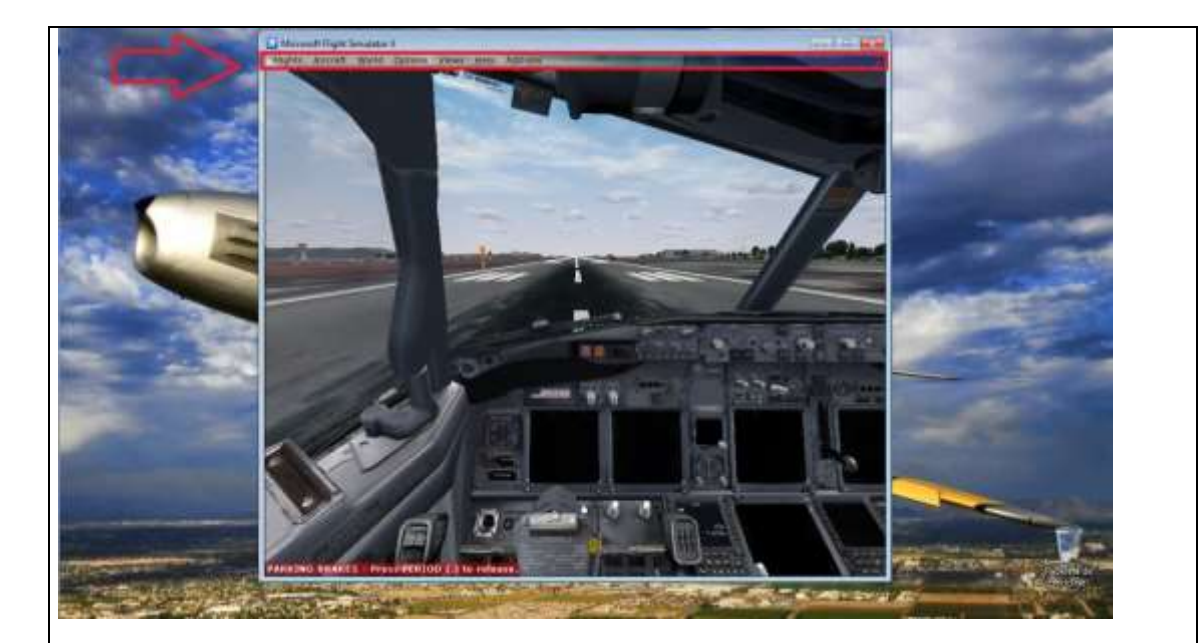

2. En este menú se debe seleccionar Aircraft y dentro del menú desplegable seleccionar Failures como se indica.

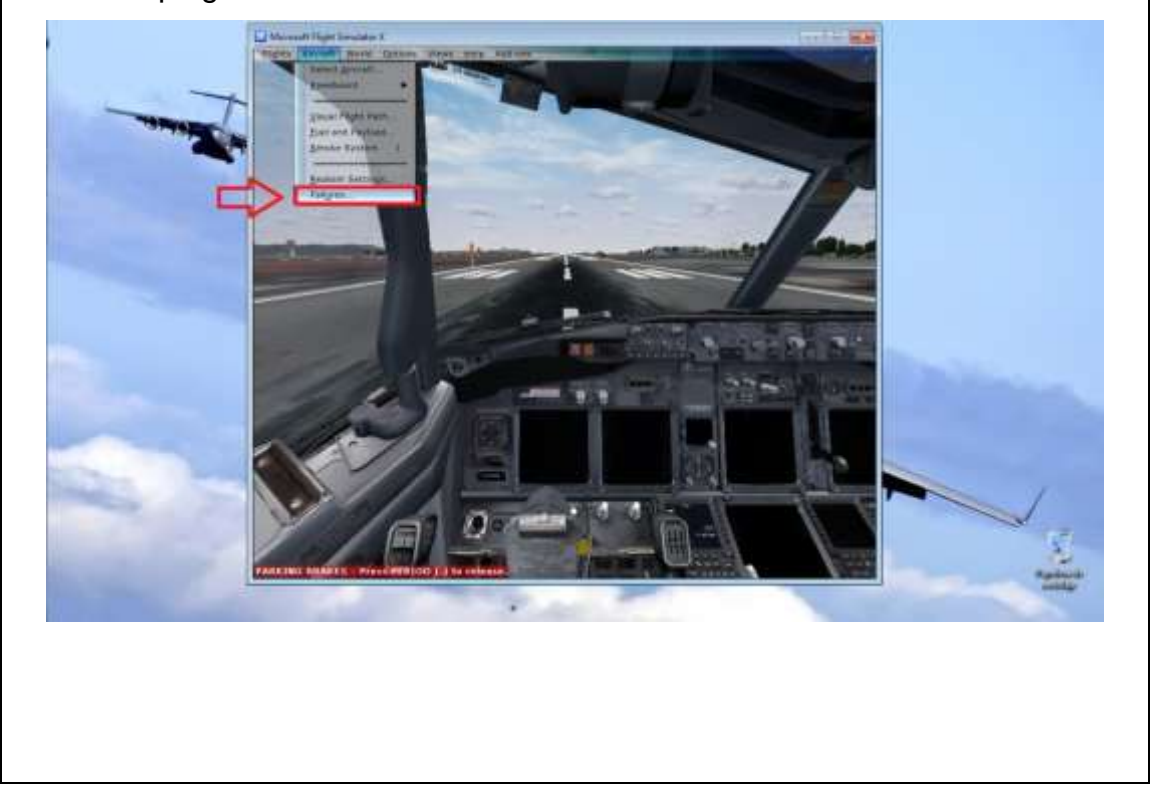

3. Se abrirá una nueva ventana llamada failures, en la misma encontraremos diferentes pestañas en la parte superior con las cuales podremos elegir qué tipos de fallas podemos generar

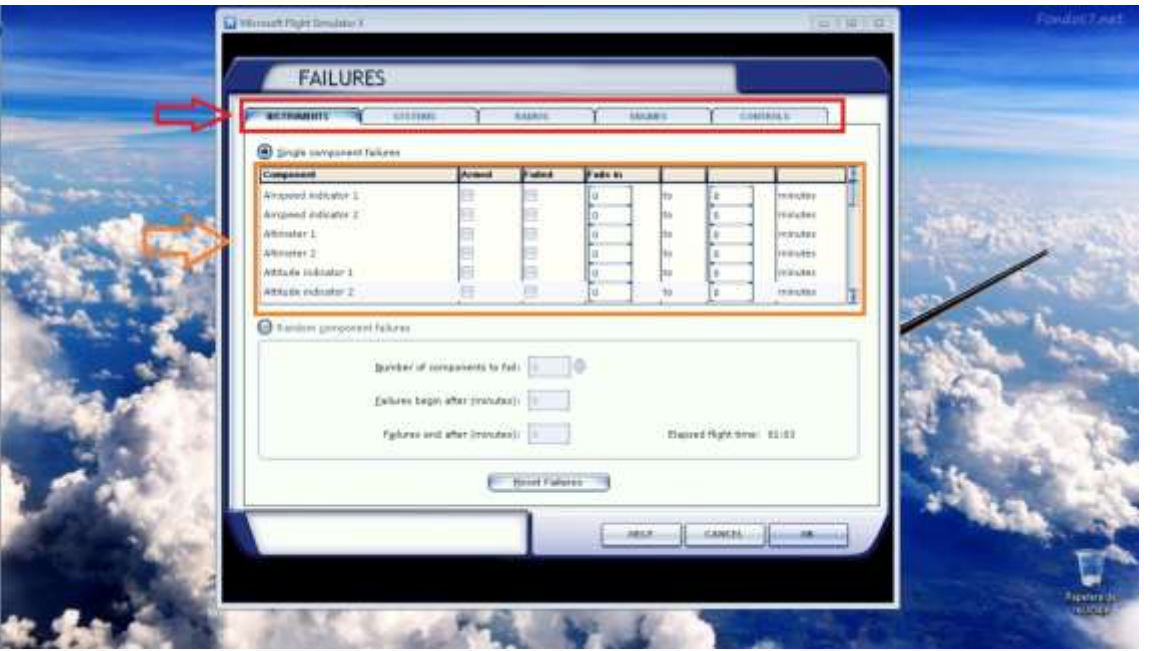

Como se puede apreciar en la imagen el recuadro rojo nos muestra las pestañas para elegir fallas específicas, y en el recuadro tomate tenemos una lista completa de las fallas que podemos generar correspondientes a cada sistema, además, nos permite elegir si queremos enviar una falla en ese momento a la simulación, o si queremos enviarla automáticamente después de cierto tiempo.

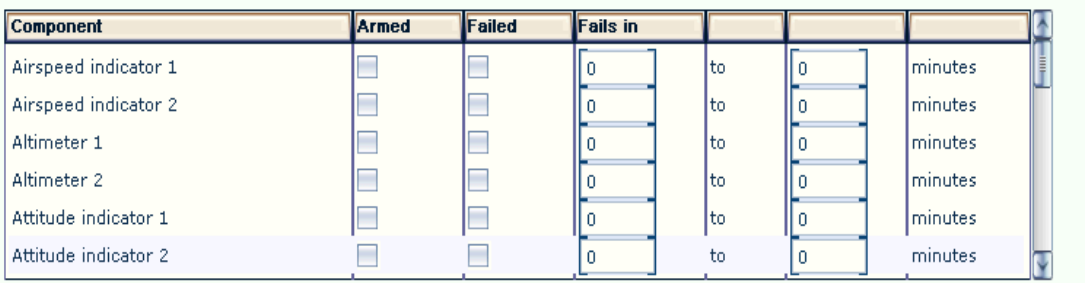

4. Para este caso como ejemplo enviaremos una falla de fuego al motor número 1, así que debemos dirigirnos a la pestaña del motor ENGINE y dentro de esta buscaremos la falla "Fire (Eng 1)" y la seleccionaremos.

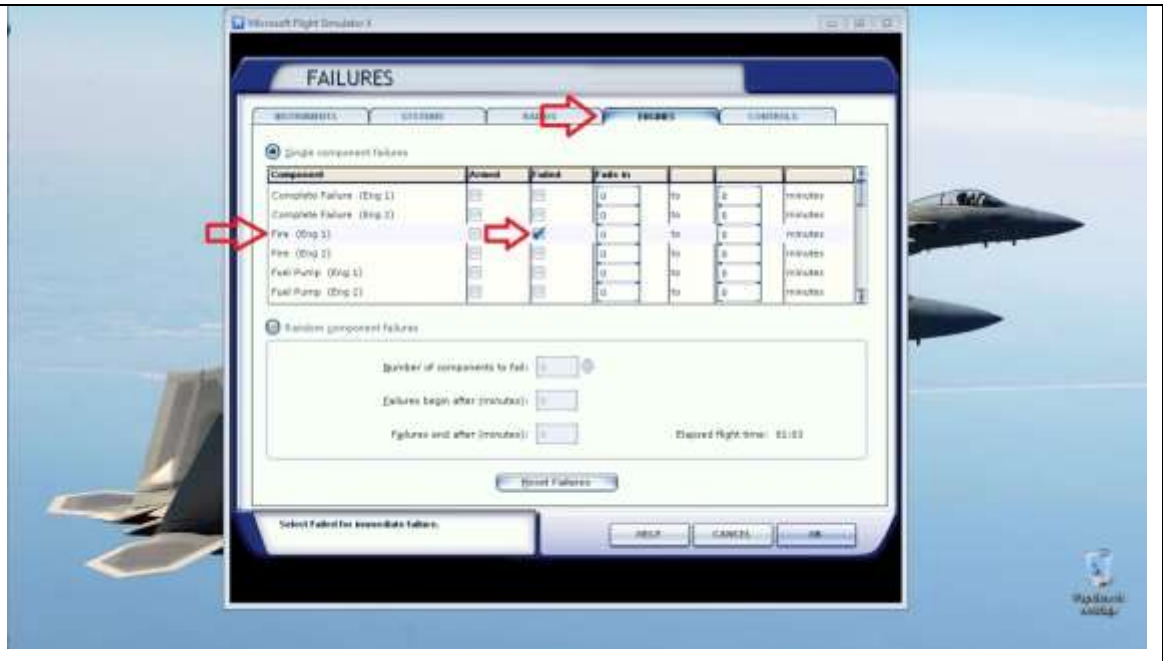

Nótese que se tiene la opción de enviar la falla en ese momento, o automáticamente después de cierto tiempo, esto si insertamos un valor en el campo "Fails in", en este caso la enviaremos ahora por lo que dejamos ese campo vacío o en cero.

5. Finalmente luego de este proceso solo queda presionar el botón "OK" en la parte inferior derecha de la ventana y tendremos fuego en el motor 1,

el operador podrá observar en la pantalla del PC1 el fuego proveniente del motor 1 y el estudiante podrá a su vez observar las alertas visuales y auditivas en la simulación.

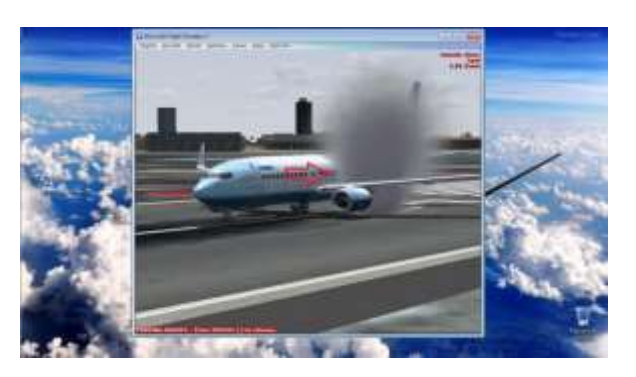

Es importante señalar que las fallas a enviarse a la simulación deben coincidir con los sistemas instalados en la cabina de simulación, esto con el fin de que se obtenga una mejor experiencia, se adjunta aquí un ejemplo de las fallas a usarse según los sistemas instalados en el simulador.

- Dentro de la pestaña de sistemas (systems).
	- 1. Electrical
	- 2. Fuel leak
	- 3. Hydraulic leak
- Dentro de la pestaña de motor (engines).
	- 1. Complete failure (Eng 1 o 2)
	- 2. Fire (eng 1 o 2)
	- 3. Oil leak.

# **CAPÍTULO IV**

#### **CONCLUSIONES Y RECOMENDACIONES**

#### **4.1 Conclusiones.**

- Con respecto a la recolección de la información del simulador se puede discernir que el mismo trabaja a partir de la información que se ejecuta en las tres computadoras que lo componen, la transmisión de datos se hace a través de un puerto ETHERNET, todo está en un solo bloque de operación y simulación, ubicado en la cabina del 727 mismo que esta asilado en la parte posterior de la UGT.
- Las factibilidades técnicas que posee la plataforma de simulación no se pueden delimitar, pues puede seguir siendo expandido, hasta completar la tarea de convertirlo en un simulador de vuelo, es por eso que una de las recomendaciones es continuar con la expansión de los sistemas faltantes de la plataforma de simulación.
- Para realizar la implementación del sistema que se trató en este trabajo de titulación fue necesario importar una tarjeta electrónica de expansión, esta tenía que adquirirse pues la plataforma de simulación ya estaba adaptada a una placa de SISMO SOLUCIONES, que es la que controla el overhead, por ese motivo y en post de ir con la línea de desarrollo se adquirió la placa de expansión del mismo fabricante.
- La construcción de los prototipos electrónicos fue de mucha utilidad para a su vez construir la interface, con este paso se logró realizar pruebas de comunicación hardware-software y viceversa entre el programa simulador Flight Simulator X y los prototipos desarrollados.
- En relación a la implementación final, las pruebas de funcionamiento se realizaron con éxito comprobando el funcionamiento armónico entre los

paneles CAUTION ANNUNCIATOR PANEL y los demás sistemas ya existentes en la cabina de simulación

#### **4.2 Recomendaciones.**

.

- Seguir el Manual de mantenimiento y seguridad para evitar los daños a los componentes del panel de alerta.
- Seguir implementando más sistemas para poder convertir el simulador en una plataforma de entrenamiento y vuelo.
- Tomar las medidas de precaución descritas en el manual de mantenimiento y seguridad al momento de realizar incursiones en las placas o los componentes de interface del simulador.

# **GLOSARIO DE TÉRMINOS Y ABREVIATURAS**

- FWS. Sistema de advertencia en vuelo
- CAP. Panel de alerta de la tripulación de vuelo
- FUEL. combustible
- ELEC. Acrónimo de eléctrico
- ANTI-ICE. Anti hielo
- APU. Fuente auxiliary de poder
- FLT CONT. Controles de vuelo
- OVERH DET. Detección de sobre temperatura.
- HYD. Hidráulica.
- DOORS. Puertas.
- ENG. Motores.
- GRD CON. Conexión a tierra
- IOCP. Protocolo de conexión por Puerto IP
- SIOC. Protocolo de conexión a simuladores de vuelo.
- FSX. Simulador de vuelo versión de lujo.
- IP. Protocolo de internet
- VDC. Voltaje de corriente continua o directa
- AMP. Amperios
- L4SC. Aplicación que una vez instala permite leer Scripts.
- SCRIPT. Conjunto de instrucciones.
- PnP. Acrónimo Plug-n-Play (enchúfalo y córrelo).
- ECAM. Sistema utilizado para proporcionar información a la tripulación.

#### **BIBLIOGRAFÍA.**

- BOEING CO. *ata 33 Boeing 737 sistemas de alarma.* Todas las AD y SB
- VALLBONA, E. (2012). *Conocimientos teóricos para el Alumno de Piloto de Transporte de Línea Aérea.*
- LONGO, O (2013). *Implementación de una plataforma de simulación de procedimientos y vuelo*
- GONZÁLEZ ,F y HOYAS, F. (2012). *Cabinas de vuelo*.
- INSTRUMENTACIÓN. (2008). *Actividades Varias Aeronáuticas.* 3ª edición.
- THEORETICAL TRAINING MANUALS. (2008). *Instrumentation. Oxford Aviation Academy.* 4ª edición.

#### **LINKOGRAFÍA**

- [http://.www.opencockpits.com](http://.www.opencockpits.com/)
- [http://.www.sismosoluciones.com](http://.www.sismosoluciones.com/)
- [http://.www.smartcockpis.com](http://.www.smartcockpis.com/)
- [http://.www.viperpits.com](http://.www.viperpits.com/)
- [http://.www.B737.org.UK](http://.www.b737.org.uk/)
- [http://.www.miragecockpit](http://.www.miragecockpit/)
- [http://.www.cockpitbuilders.com](http://.www.cockpitbuilders.com/)
- [http://.www.solidworks.com](http://.www.solidworks.com/)

# **ANEXOS**

# **ANEXO A PROGRAMACIÓN**

#### /////PROYECTO PARA LA IMPLEMENTACION DEL SISTEMA FWS

#### ////AUTOR DEL SCRIP:DIEGO TOVAR SOLÍS

////EL SCIPT ES PROPIEDAD DEL AUTOR Y SU USO Y MODIFICACION INCURRIRA EN **SANCION** 

LEGAL

////DESARROLLO REALIZADO PARA LA ESPE-UGT

Unit OutptIOCP;

//MAIN PROCEDURE Procedure Main; begin //Connecting to FS (Socket 0) ConnectTOIocp(1, '192.168.2.33', '8093'); End;

#### //IOCP CONNECT EVENT

Procedure OnIOCPConnect(socket:integer); Begin if socket  $= 1$  then begin StartEvents; //Register offsets before to be used

 RegIOCPOffset(1,500); //Register RegIOCPOffset(1,501); //Register RegIOCPOffset(1,502); //Register RegIOCPOffset(1,503); //Register RegIOCPOffset(1,504); //Register RegIOCPOffset(1,505); //Register RegIOCPOffset(1,506); //Register RegIOCPOffset(1,507); //Register RegIOCPOffset(1,508); //Register RegIOCPOffset(1,509); //Register RegIOCPOffset(1,510); //Register RegIOCPOffset(1,511); //Register

 RegIOCPOffset(1,512); //Register RegIOCPOffset(1,522); //Register RegIOCPOffset(1,523); //Register end;

End;

#### //IOCP CHANGE EVENT

Procedure OnIOCPChange(socket:integer;offset:integer;value:integer);

Begin

case offset of

 500:begin // LIGHT BAT DISCHARGE WriteOut('SC-MMB0032-OUT1',34,value); Debug('value Offset500: '+inttostr(value)); end;

 501:begin // LIGHT BAT DISCHARGE WriteOut('SC-MMB0032-OUT1',36,value); Debug('value Offset501: '+inttostr(value)); end;

 502:begin // LIGHT BAT DISCHARGE WriteOut('SC-MMB0032-OUT1',38,value); Debug('value Offset502: '+inttostr(value)); end;

#### 503:begin // LIGHT BAT DISCHARGE WriteOut('SC-MMB0032-OUT1',33,value); Debug('value Offset503: '+inttostr(value)); end;

 504:begin // LIGHT BAT DISCHARGE WriteOut('SC-MMB0032-OUT1',35,value); Debug('value Offset504: '+inttostr(value)); end;

 505:begin // LIGHT BAT DISCHARGE WriteOut('SC-MMB0032-OUT1',37,value); Debug('value Offset505: '+inttostr(value)); end;

 506:begin // LIGHT BAT DISCHARGE WriteOut('SC-MMB0032-OUT1',28,value); Debug('value Offset506: '+inttostr(value)); end;

 507:begin // LIGHT BAT DISCHARGE WriteOut('SC-MMB0032-OUT1',30,value); Debug('value Offset507: '+inttostr(value)); end;

 508:begin // LIGHT BAT DISCHARGE WriteOut('SC-MMB0032-OUT1',32,value); Debug('value Offset508: '+inttostr(value)); end;

 509:begin // LIGHT BAT DISCHARGE WriteOut('SC-MMB0032-OUT1',27,value); Debug('value Offset509: '+inttostr(value)); end;

 510:begin // LIGHT BAT DISCHARGE WriteOut('SC-MMB0032-OUT1',29,value); Debug('value Offset510: '+inttostr(value)); end;

 511:begin // LIGHT BAT DISCHARGE WriteOut('SC-MMB0032-OUT1',31,value); Debug('value Offset511: '+inttostr(value)); end; end;

End;

End.

# **ANEXO B MANUAL DE PUESTA EN LÍNEA ARRANQUE Y APAGADO**

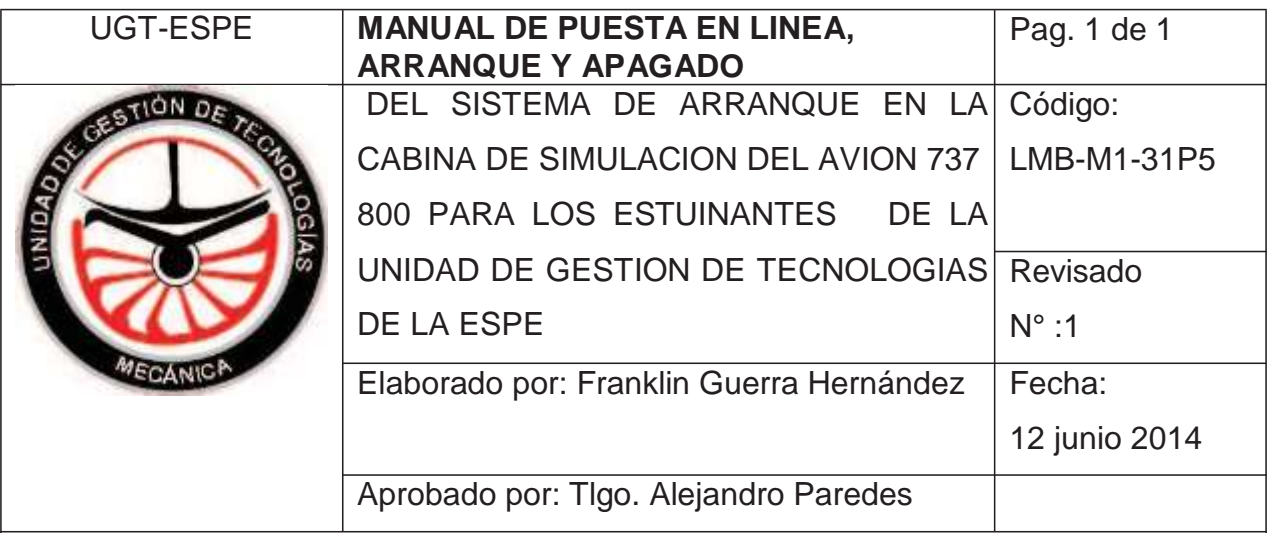

#### **1.- OBJEETIVO.**

Describir el conjunto de pasos lógicos que se deben seguir para poner en línea el simulador de procedimientos y vuelo

#### **2.- ALCANCE.**

El presente manual tiene como alcance al simulador de procedimientos y vuelo, y los procesos que debe realizar el operador para encender el simulador, iniciar una simulación, y apagar el equipo.

#### **3.- PROCEDIMIENTOS.**

El lector debe entender que el presente manual está enfocado a dar una guía fiable de cómo debe operarse el equipo electrónico, es así que debe tomarse en cuenta que el simulador consta de una toma master de energía, que alimenta las tomas 1, 2, y 3 que abastecen de electricidad a todo el simulador, en las mencionadas tomas, se conectan las PC1, PC2, PC3 con sus respectivas pantallas, del conector 3 sale todo el voltaje para energizar el Overhead, que es activado a través de una fuente de 5v, todo el conjunto antes descrito comparte datos a través de un Reuter Ethernet, mismo que esta también conectado a la fuente 2.

En la PC1 se corren los programas de

- FLIGHT SIMULATOR
- LINK BETAV

En la PC2 se corre el compilador de instrumentos ECAM

En la PC3 se corre

- GAUGE del CAUTION. (solo salida de audio)
- GAUGE FIRE( solo salida de audio )
- Lógica para simulación de cabinas L4sC
- SC Pascal
- Ejecutable compilado del software que hace funcionar el simulador (TSS)

## **PUESTA EN LINEA**

#### **3.1 Verificar que las fuentes estén conectadas**

Esto se realiza de manera visual, si estas no están iluminadas, enciéndalas y verifique que la luz del cortapicos este prendida.

#### **3.2 Encender PC1, PC2, PC3.**

Se lo realiza de manera normal sin ningún proceso u orden especifico. La información de la PC 2 se refleja en el DISPLAY ECAM y al no estar conectada la entrada de voltaje 3 no mostrara ninguna imagen.

#### **3.3 Encender el Overhead**

A través del conector de tres patas redondo que sale del pedestal de aceleración por debajo de la alfombra, esto encenderá también la pantalla de la PC 2

#### **3.4 Realizar un test de conectividad con el SC PASCAL.**

En el PC3 se encuentra en el escritorio el SC PASCAL en este programa se puede observar las placas que se encuentran conectadas al sistema centralizado, estas aparecen en la pestaña de HARDWARE, con su respectivo identificativo y posibilidad de test. Ingrese en el test de display y apague todos por medio de la aplicación adecuada.

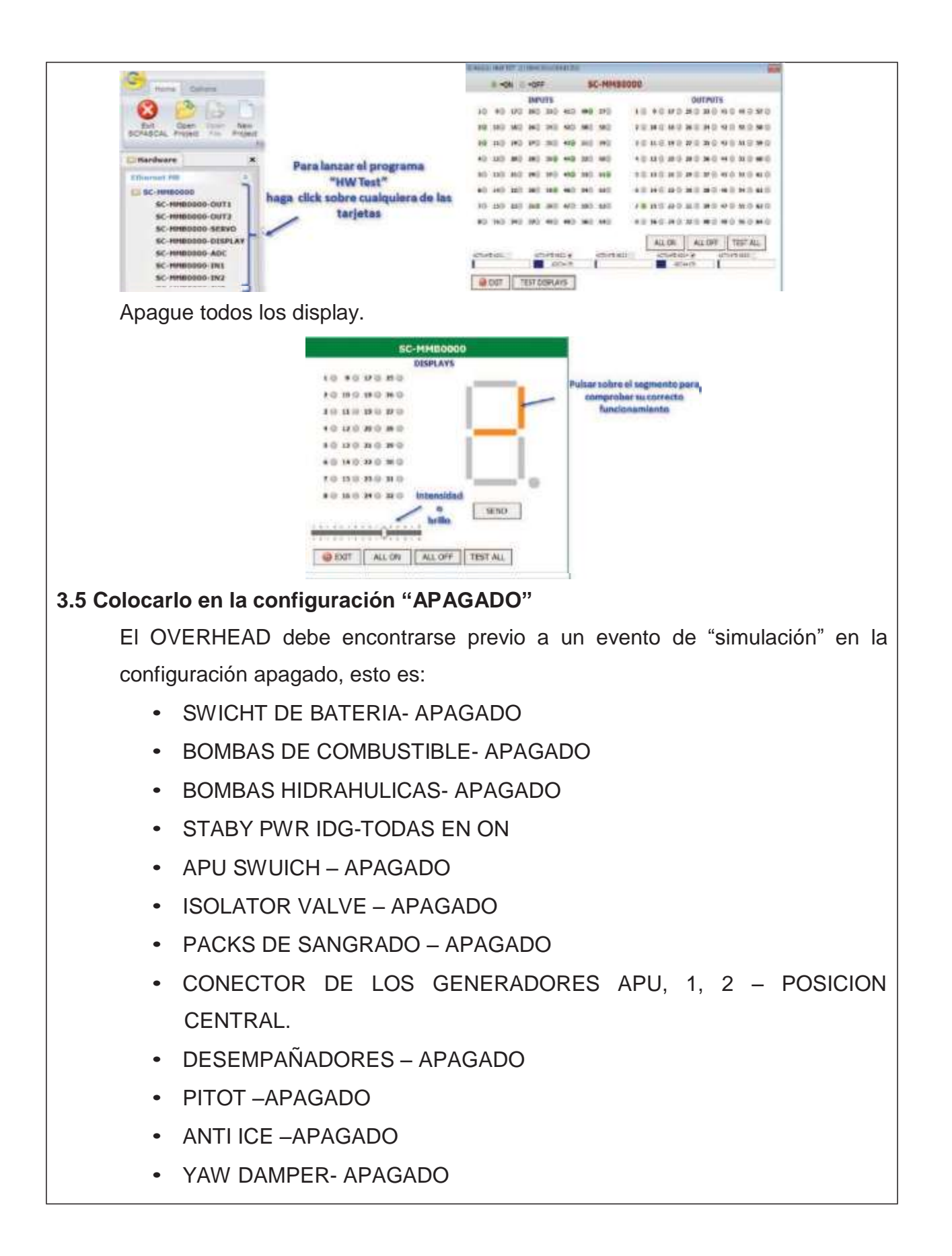

- STAR SWICH- POSICIÓN CENTRAL (GRD)
- START LEVER 1,2 EN CUT OFF

#### **3.6 Iniciar flight simulator PC1.**

Por medio del icono ejecutable del programa en el escritorio, posterior a ello ingrese en la pestaña de selección de aeronave y escoja cualquier BOEING 737 800 que desee, mientras sea la aeronave antes descrita. Luego seleccione un aeropuerto y el horario de simulación.

#### **3.7 Arrancar "GAUGE COMPOSER" PC2.**

Este programa se encuentra en el escritorio y sirve para desarrollar la presentación de datos ECAM, haga clic derecho en el ICONO y escoja correr con GAUGE COMPOSER, y observe que los valores emitidos por el avión de la PC1 se puedan ver en la ECAM de la PC2, si esto sucede continúe de lo contrario repita desde el paso 3.6.

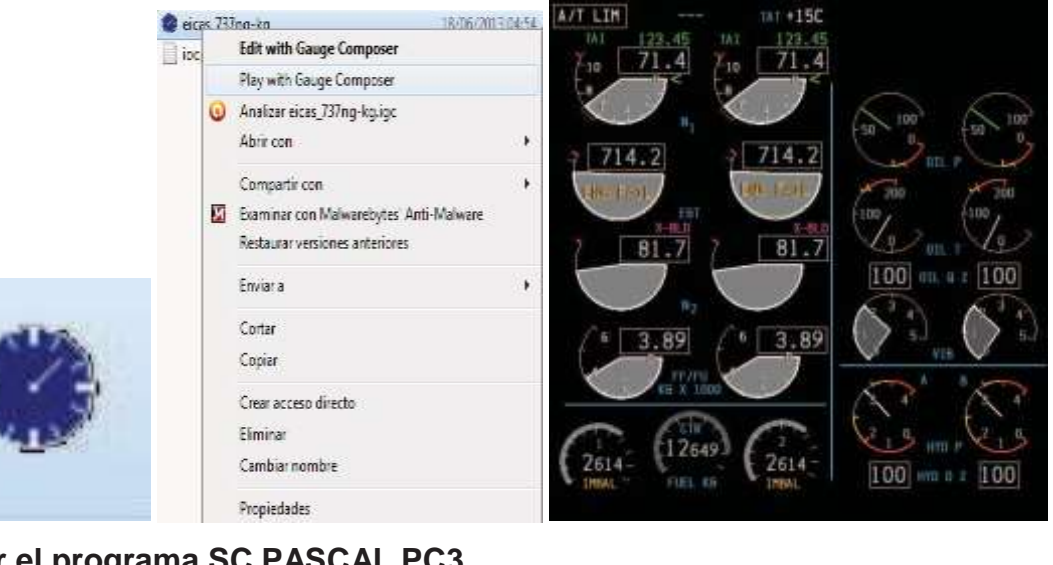

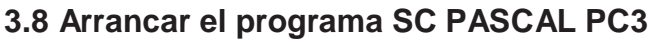

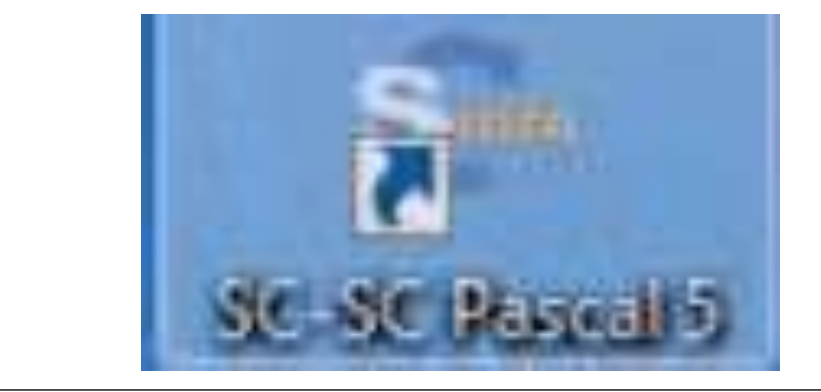

#### **3.9 Determinar conexión en las pestañas de SC PASCAL**

en la pestaña junto a la de hardware en sc pascal se encuentra UIocpPNP, es la pestaña que muestra la conexión con los software de simulación, mostrarla a flight simulator en el IP donde se está ejecutando, además del puesto donde se realiza la transmisión de datos.

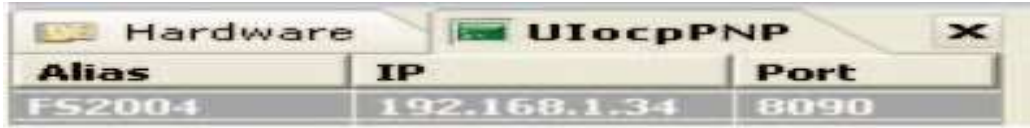

#### **3.10 El simulador está listo y en línea**

#### **EJECUTAR SIMULACIÓN**

#### **3.11 Haber realizado todo en proceso de puesta en línea.**

El realizar la acción de puesta en línea es fundamental para que se pueda realizar simulaciones, garantiza que los sistemas estén compartiendo información.

#### **3.12 Informarle al usuario que la simulación dará inicio.**

El usuario puede ser un DOCENTE O DICENTE, o los dos juntos, son quienes realizaran los eventos de simulación, y son ellos quienes controlaran el Overhead cuando la práctica de inicio, es necesario informarle al usuario que mantenga las manos sobre sus piernas así se evita el movimiento de swich's de forma involuntaria, y prepara psicológicamente al personal para los eventos que se desarrollaran a continuación.

#### **3.13 Cargue el archivo TSS a través de sc pascal en el PC3.**

Mediante la pestaña "OPEN" escoja el único archivo existente en el escritorio dentro de la carpeta TRABAJO DE TITULACION FRANKLIN GUERRA, archivo TSS.

#### **3.14 Ejecute el programa L4sc en el escritorio PC3.**

En el escritorio se encuentra el icono L4sc 737 Ovhd. Ejecútelo copie su código y active el programa. Note que cuando ejecuta este software la pantalla ECAM se apaga totalmente de no ser así repita este paso.

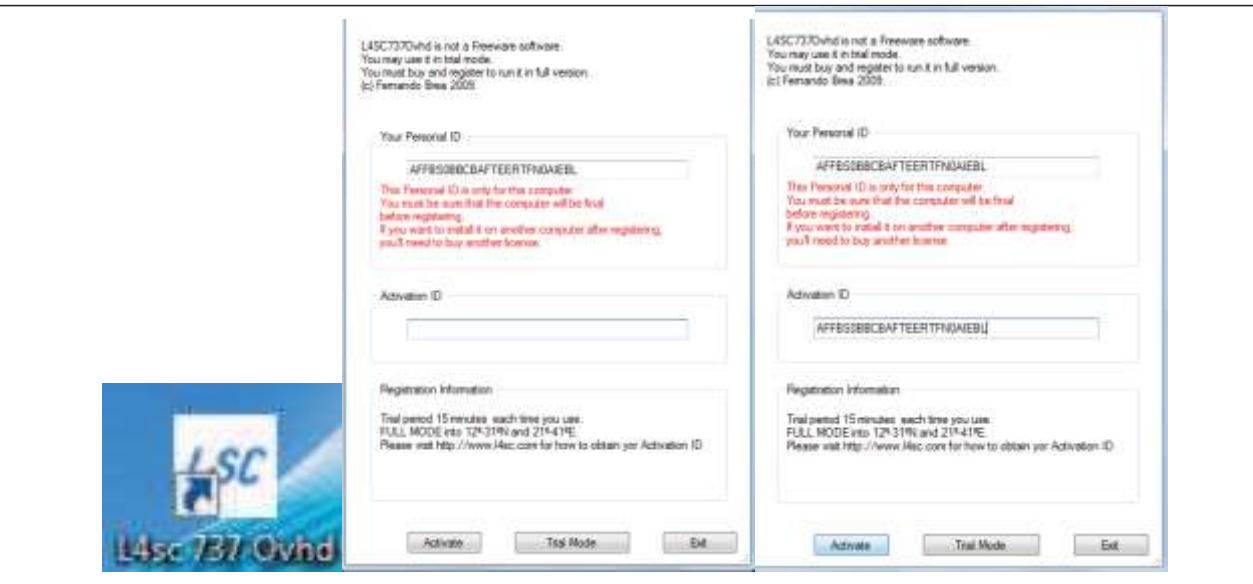

#### **3.15 Presione el icono RUN en el compilador SC PASCAL PC3.**

Luego de activar L4sc ingrese en la ventana de SC PASCAL y en la parte superior derecha se encuentra el icono de RUN, recuerde que para ello debió haber realizado el paso 3.13 antes y por ende estará cargado el script TSS (TROUBLE SHOOTING SIMULATOR), presione RUN

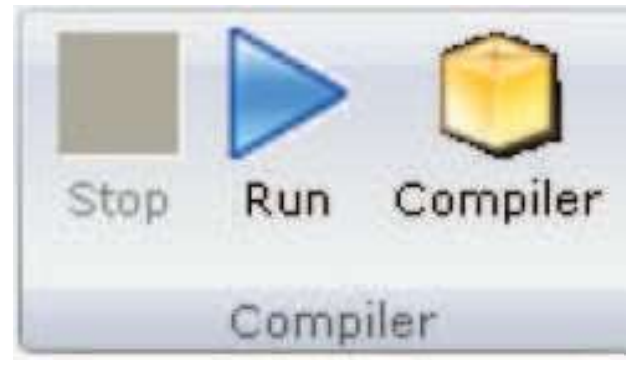

#### **3.16 Inicie la simulación.**

La simulación puede dar inicio y los usuarios ya pueden encender la aeronave con los procesos normales de aviación tomando en cuenta el check list que se encuentra en el simulador, cuando la simulación de inicio percátese que existan valores en los display de carga de voltaje en el Overhead. Esto le dará la señal que todo va dentro de los parámetros.

#### **3.17 Al finalizar presione STOP en el compilador PC3.**

Cuando la simulación termine finalice el script, presionando el icono de STOP, que estaba junto al de RUN esto terminara con la transferencia de datos al

Overhead y la simulación por ende se habrá acabado, nótese que en ocasiones quedan leds encendidos, para apagarlos luego de la simulación ingrese en la mesteña de test de cada tarjeta y apáguelos desde SC PASCAL todo ello con el fin de alargar la vida del periférico.

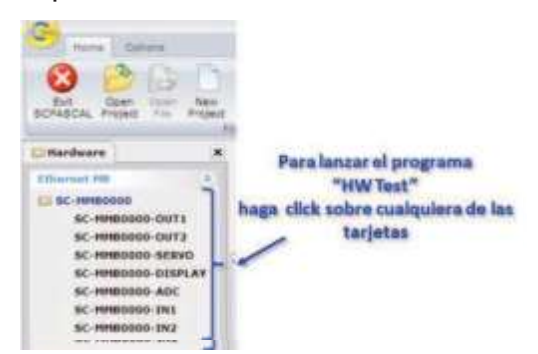

#### **3.18 Vuelva a configurar el Overhead en "APAGADO".**

Siempre después de cada simulación pre configure el Overhead en apagado, los procesos están descritos en el punto 3.5.

#### **3.19 Reinicie el compilador.**

Para realizar una nueva simulación reinicie SC PASCAL, es decir cierre el programa y realice una nueva apertura, cargue el TSS script y realice los pasos descritos desde 3.8 para cada simulación.

#### **3.20 Inicie una nueva simulación**.

Si los pasos se realizaron de forma correcta el simulador estar listo para realizar más eventos emulados, de lo contrario repita las acciones antes descritas.

## **3.21 Realice la misma operación para cada simulación desde 3.11 hasta 3.21.**

## **APAGAR EL SIMULADOR**

#### **3.21 Cerrar SC pascal PC3 y apagar ordenador PC3.**

Cierre SC PASCAL de forma normal, además cierre L4SC, y apague la computadora.

#### **3.22 Apague la PC2.**

Como la pantalla de la PC2 está ocupada con la ECAM realiza un apagado en frio es decir presione directamente el botón de apagado de la PC2 sin ingresar en la ventana de inicio, apagar equipo.

#### **3.23 Cerrar Flight Simulator PC1.**

Salga de flight simulator de la forma normal y apague el PC1, posterior a esto no debería tener ningún equipo encendido.

#### **3.24 Apague las fuentes 1 y 2.**

Por medio de los swich que posee cada cortapicos, eso des energizara todo el equipo, permitiéndole realizar la limpieza y el desalojo de la cabina.

# **ANEXO C HOJA DE VIDA**

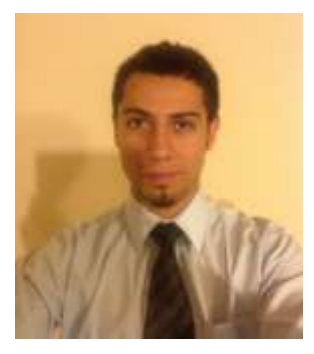

Diego Esteban Tovar Solís

#### **DIRECCIÓN**

Conjunto Residencial River Park, Av Unidad Nacional y Primero de Abril, Latacunga - Cotopaxi

**TELÉFONO** 032805477 0998226969

#### **CORREO ELECTRÓNICO**

diego.tovar05@gmail.com **WEB** http://facebook.com/d13g8

**DISPONIBILIDAD DE TIEMPO** Full time

**EXPERIENCIA**

**TRABAJO, TOVARNET, LATACUNGA, COTOPAXI - NOVIEMBRE 2010 A ENERO 2012.**

- Reparación de computadoras.
- Mantenimiento y optimización.
- Formateo.
- Ensamblaje de clones.
- Trabajos con Linux y Windows.

# **PRÁCTICAS PRE-PROFESIONALES, ESMA, SALINAS, SANTA ELENA – FEBRERO 2012, 200 HORAS.**

#### Avión ligero "Cessna A-150".

•Se realizó los respectivos huecos de alivio en estructura

•Se realizó la reparación de la capota.

•Lavado el avión.

•Se realizó la revisión de 25 horas vuelo

•Briefing sobre los componentes principales del avión

Avión T-34C.

•Lavado de compresores

•Lavado de turbina

•Se dió planta externa GPU.

•Briefing un inicial sobre los componentes principales del avión

•Se realizó la revisión de 25 horas vuelo

•Lavado del avión.

Taller de Estructuras.

•Medidas de los remaches

• Maquinas herramientas, herramientas y herramientas especiales ( clecos, clequera, martillo, martillo de goma, destornilladores, racha, berbiquí, playo de presión, martillo neumático, aguantadores, avellanadora, embutidora, dobladora eléctrica, dobladora manual, cortadora eléctrica, cortadora manual, entenalla móvil, entre otras.

• Reparaciones (parches).

• Cantidad de presión y corriente con la trabajan las diferentes maquinas del taller. (martillo neumático, taladro neumático, dobladora eléctrica, taladro de pedestal, taladro eléctrico, microdesbastador, entre otras.

• Técnicas para realizar una adecuada reparación

• Normas de seguridad que se deben tener en cuenta dentro y fuera del hangar.

• Reparaciones estructurales fuselaje T-34.

• Reparaciones estructurales Cessna 152.

• Disposición de remaches y remachado manual y neumático.

• Aplicacion de sellantes en el ala del avión T-34.

**PRÁCTICAS PRE-PROFESIONALES, FAE ALA N. 11, QUITO, PICHINCHA - 2012, 200 HORAS.**

Hércules C130.

Hércules C130 L 100 30

- Se realizó inspecciones en la aeronave.
- Se instaló el borde de ataque del ala izquierda y derecha.
- Instalación de pines de los bordes de ataque.
- Se instaló la punta de ala izquierda, y derecha.
- Se aplicó PRC.
- Se realizó inspecciones de flaps.
- Inspección pre post Combined.
- Inspección de cables por desgaste
- Inspecciones visuales tren de nariz y cables de acelerador.
- Inspección de válvulas del sistema anti ice.
- Inspección de flautas anti ice.
- Inspección isocronal.
- Presurización.
- Inspección de luces y cambio de las mismas en el compartimiento de pasajeros.
- Limpieza del compartimiento de carga, y mantenimiento de rodillos.
- Recibimos un curso de hélices y del sistema de combustible.
- Corrida de motores.
- Inspección de instrumentos.
- Realizamos un prevuelo, entrevuelo y postvuelo de la aeronave.
- Montaje y desmontaje del borde de ataque.

# **PRÁCTICAS PRE-PROFESIONALES, CENTRO DE INVESTIGACIÓN Y DESARROLLO**

**CID FAE, AMBATO, TUNGURAHUA - 2013, 200 HORAS.**

#### • Trabajos en balsa.

- Mantenimiento y reparación de motores de aeromodelismo.
- Incursión en aviación experimental UAVs y RCs.
- Trabajos con fibra de carbono.
- Trabajos con fibra de vidrio.

**PRÁCTICAS PRE-PROFESIONALES, INDUSTRIA AERONÁUTICA DEL ECUADOR CEMA DIAF, LATACUNGA, COTOPAXI - 2013,200 HORAS.**

- Reparaciones estructurales
- Limpieza y control de la corrosión
- Inspecciones NDI
- Entre otras.

#### **FORMACIÓN**

#### SUPERIOR

Mecánica Aeronaútica mención Aviones (2013). Universidad de las Fuerzas Armadas UFFAA-ESPE.

#### **SECUNDARIA**

Bachiller Electrónico (2007). Colegio Particular Técnico Industrial "Hermano Miguel".

#### **CURSOS REALIZADOS**

- Primer seminario internacional "Desarrollo e innovaciones tecnológicas".
- Primer seminario internacional de electrónica.
- Curso práctico de ensamblaje y reparación de computadoras.

• Primer seminario de sistemas aéreos no tripulados **REFERENCIAS**

- Dr. Edgar Jiménez Sarzosa Presidente Ejecutivo ELEPCOSA Teléfonos: 032810221-0992775285
- Arq. Fernando López Coba. **Contratista** Teléfono: 0984583616
- Lic. Fernando Suárez Gobernador del Cantón Latacunga Teléfonos: 032811010
- Ing. Guido del Toro Viteri Gerente de CNT Cotopaxi Teléfonos: 032810143

#### **HOJA DE LEGALIZACION DE FIRMAS**

# **DEL CONTENIDO DE LA SIGUIENTE INVESTUGACIÓN RESPONSABILIZA EL AUTOR**

**------------------------------------------------**

**Tovar Solís Diego Esteban**

**DIRECTOR DE LA CARRERA DE MECÁNICA AERONÚTICA**

**-------------------------------------------**

**Ing. Lucía Guerero**

**Latacunga, Octubre del 2014**

#### **CESION DE DERECHOS DE PROPIEDAD INTELECTUAL**

Yo. **DIEGO ESTEBAN TOVAR SOLÍS,** egresado de la carrera de Mecánica Aeronáutica mención Aviones, en el año 2013, con cedula de identidad **Nº 0503232530** autor del trabajo de graduación, **"IMPLEMENTACIÓN DEL PANEL DE ANUNCIO DE ALERTA DE FALLA Y ACTIVACIÓN DE SISTEMAS EN LA CABINA DE SIMULACIÓN DEL AVIÓN 737-800 PARA LA UNIDAD DE GESTIÓN DE TECNOLOGÍAS",** no cedo mis derechos de propiedad intelectual a favor de la Unidad de Gestión de Tecnologías de la Universidad de las Fuerzas Armadas.

Para constancia firmo el siguiente documento, aseverando lo anterior expuesto.

-----------------------------------

Diego Esteban Tovar Solís 0503232530

Latacunga, Octubre del 2014